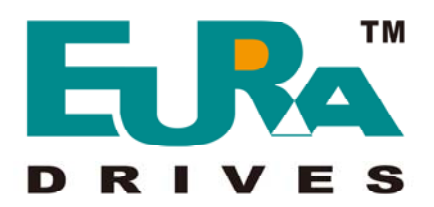

# Преобразователь частоты

# серия **E1000**

*0,2 ~ 500 кВт*

# **Инструкция по эксплуатации**

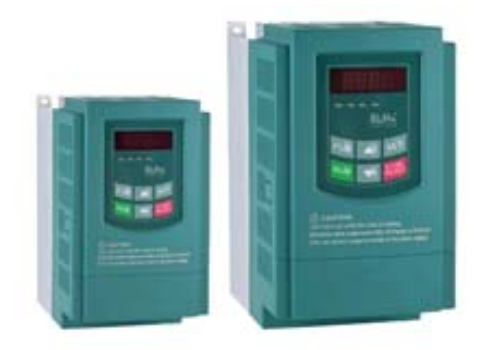

#### **Содержание**

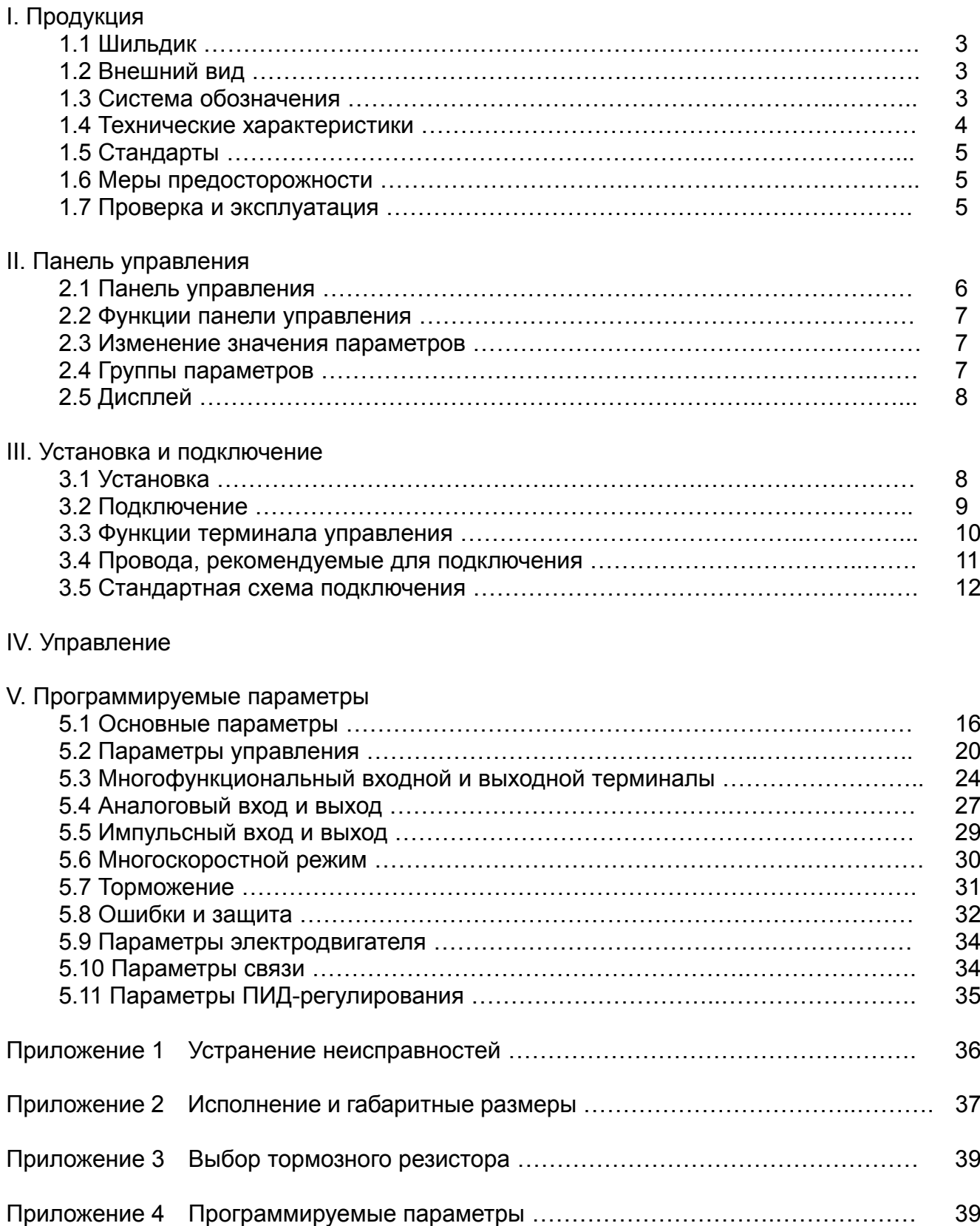

Данная инструкция предназначена для ознакомления с правилами установки, подключения и эксплуатации преобразователя частоты серии E1000.

#### **1.1 Шильдик**

Для примера рассмотрим преобразователь серии E1000 мощностью 0,75кВт с однофазным входом, пример шильдика на Рис.1-1.

1Ph: однофазный вход; 230В, 50/60Гц: диапазон входного напряжения и номинальная частота.

3Ph: трёхфазный выход; 4,5A, 0,75кВт: номинальный ток на выходе и мощность; 0,00~650,0 Гц: диапазон частоты на выходе.

#### **EURA EURA DRIVES ELECTRIC CO., LTD MODEL E1000-0007S2 Function Symbol F1KBR INPUT AC 1PH 230V 50/60Hz 3PH 0.75KW 4.5A 0**~**230V OUTPUT 0.00**~**650.0Hz Серийный номер**Рис 1-1 Шильдик

**1.2 Внешний вид**

Исполенением корпуса преобразователи частоты серии E1000 разделяются на пластиковые и металлические корпуса.

Качественные углеродистые материалы, используемые для изготовления пластиковых корпусов, придают им прочность и привлекательный внешний вид.

Внешний вид и конструкция преобразователя E1000-0007S2B представлена на рисунке.

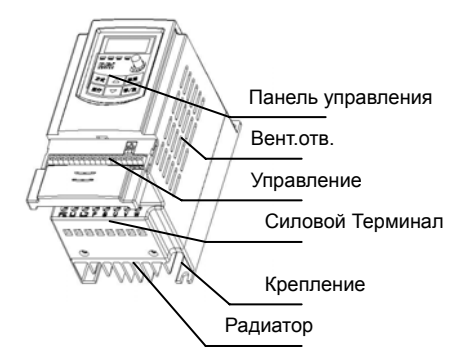

#### **1.3 Система обозначения**

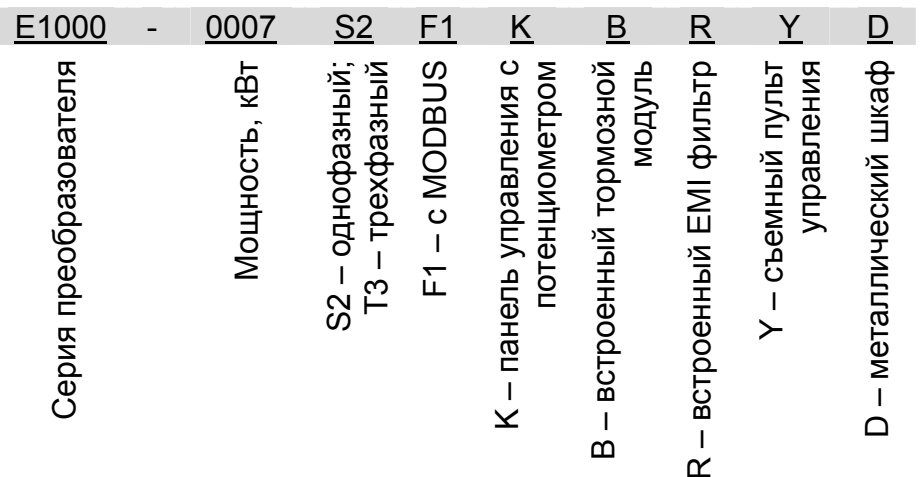

### **1.4 Технические характеристики**

Таблица 1-1

Технические характеристики инвертора серия E1000

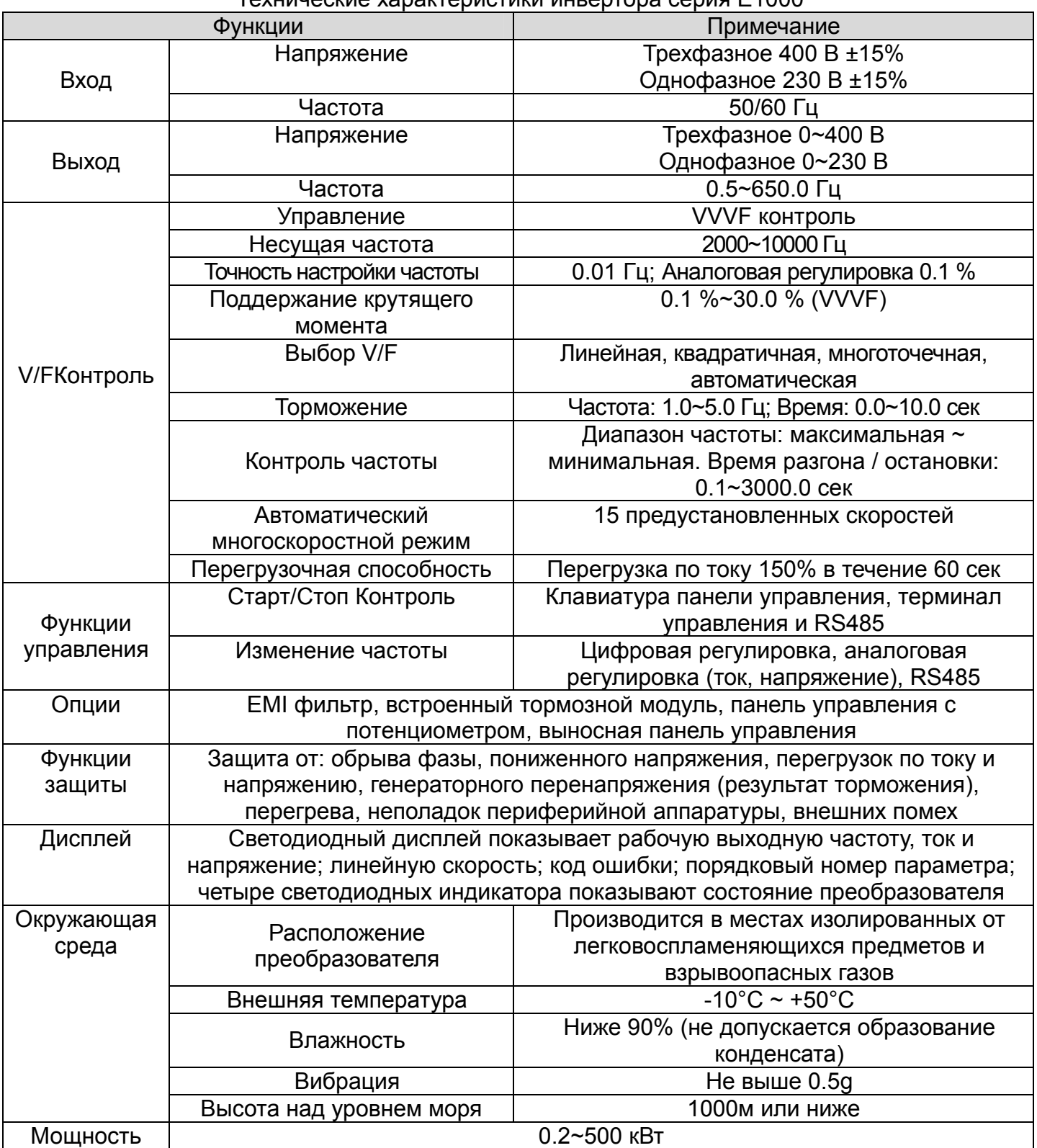

#### **1.5 Стандарты**

- z IEC/EN 61800-5-1: 2003 Adjustable speed electrical power drive systems safety requirements.
- IEC/EN 61800-3: 2004 Adjustable speed electrical power drive systems-Part 3: EMC product standard including specific test methods.

#### **1.6 Меры предосторожности**

#### **1.6.1 Меры предосторожности при эксплуатации**

Окружающая среда, где будет происходить установка и эксплуатация, не должна содержать влагу, капли, пар, пыль и масляную грязь, коррозийные или воспламеняющиеся газы или жидкости, металлические частицы или металлический порошок.

Не бросайте ничего внутрь преобразователя частоты.

Никогда не трогайте внутренние элементы в течение 15-ти минут после выключения. Дождитесь полной остановки.

На входные терминалы R, S и T подается напряжение питания 380 В, тогда как выходные терминалы U, V и W подсоединены к электродвигателю.

Должно быть обеспечено заземление сопротивлением, не превышающим 4Ом; раздельное заземление необходимо для электродвигателя и частотника.

Нельзя использовать контактор на выходе инвертора.

Рекомендуется использование дросселей, если преобразователь частоты рассчитан на мощность более чем 37 кВт.

- Необходимо электромагнитное разделение между контуром управления и силовыми цепями, чтобы избежать любых возможных помех.
- Провода управления не должны быть слишком длинными во избежании помех.
- z Следует соблюдать все требования к окружающей среде (Таблица 1-1).

#### **1.6.2 Особое внимание!!!**

Никогда не прикасайтесь к терминалу, находящемуся под высоким напряжением, во избежании удара током.

Только квалифицированный персонал допускается к эксплуатации и переустановке запасных частей.

- Не допускается проведение монтажных работ под напряжением.
- Перед включением питания проверьте входное напряжение.
- Нельзя подавать напряжение питания на контакты U, V, W, PE.
- Не устанавливайте инвертор на солнце, не блокируйте вентиляционные отверстия.<br>● Все защитные крышки должны быть зафиксированны.
- 

#### **1.7 Проверка и эксплуатация**

#### **1.7.2 Периодические операции**

Вентилятор охлаждения должен быть чистым; удаляйте накопленную пыль в преобразователе частоты.

Регулярно проверяйте входные и выходные соединения преобразователя.

#### **1.7.3 Расходные материалы**

В инверторе расходниками считаются: вентилятор и конденсаторы.

Средний срок службы вентилятора 3 года. В вентиляторе стареют подшипники, разрушаются лопости, все это приводит к вибрации и шуму. Рекомендуется замена вентилятора.

Средний срок службы конденсатора 5 лет. Конденсаторы выходят из строя в следствии нестабильного входного напряжения, высокой температуры окружающей среды, частых перегрузок и старения электролита.

#### **1.7.4 Хранение**

Если инвертор не эксплуатируется более полугода, возможна разрядка и повреждение кондесаторов. Поэтому необходима переодическая зарядка инвертора в течении 5 часов.

#### **1.7.5 Ежедневное обслуживание**

Необходимо: Следить за температурой, Следить за влажностью, Следить за вибрацией Следить за чистотой инвертора.

#### **II. Панель управления**

Панель управления закреплена на передней части преобразователя. Два вида панелей управления (с и без потенциометра) используются в преобразователях серии E1000. Рис. 2-1.

#### **2.1 Панель управления**

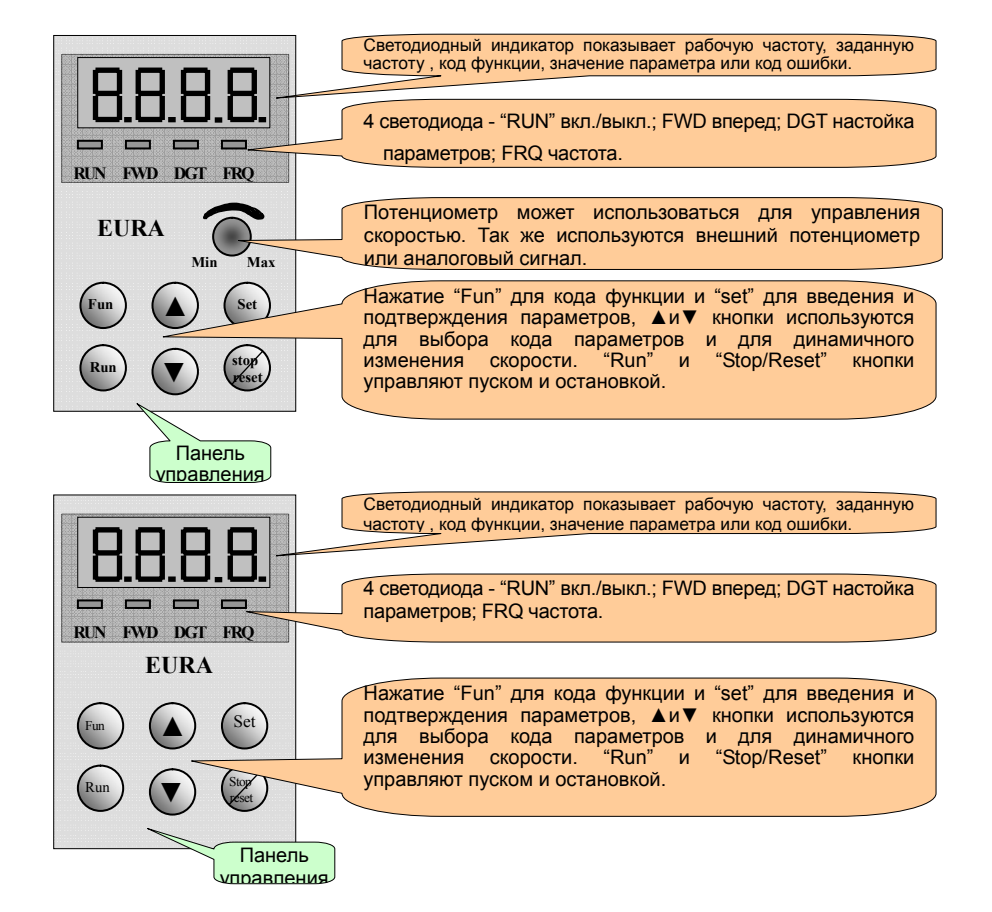

\* Преобразователи частоты серии E1000 до 15кВт имеют несъемные панели управления и при необходимости комплектуются дистанционной панелью, которая связывается с инвертором телефонным кабелем.

\* Преобразователи мощностью выше 18,5кВт имеют съемные панели, которые присоединяются восьмижильным кабелем.

\* Внешние размеры: 122×72×20 (мм). Посадочные размеры: 121×71 (мм).

#### **2.2 Функции панели управления**

#### Таблица 2-1

#### Функции панели управления

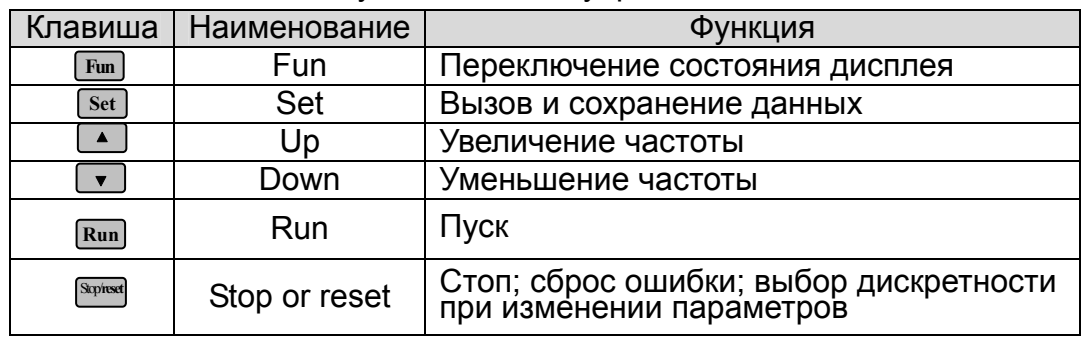

### **2.3 Изменение значения параметров**

Таблица 2-2

#### Этапы изменения значения параметра

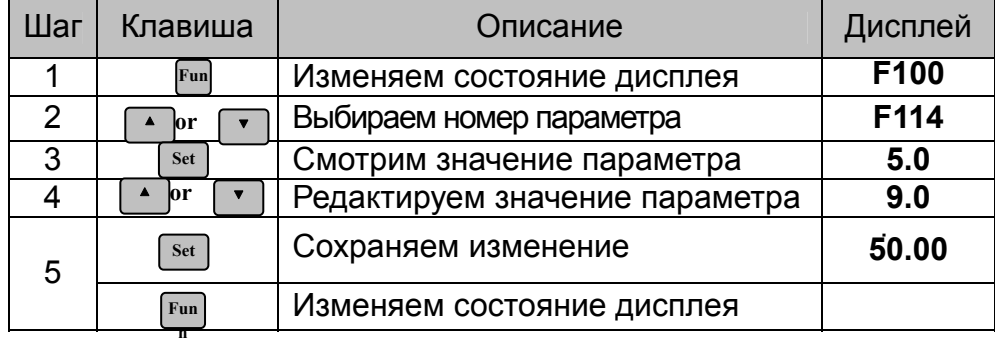

#### **2.4 Группы параметров**

Таблица 2-3

#### Группы параметров

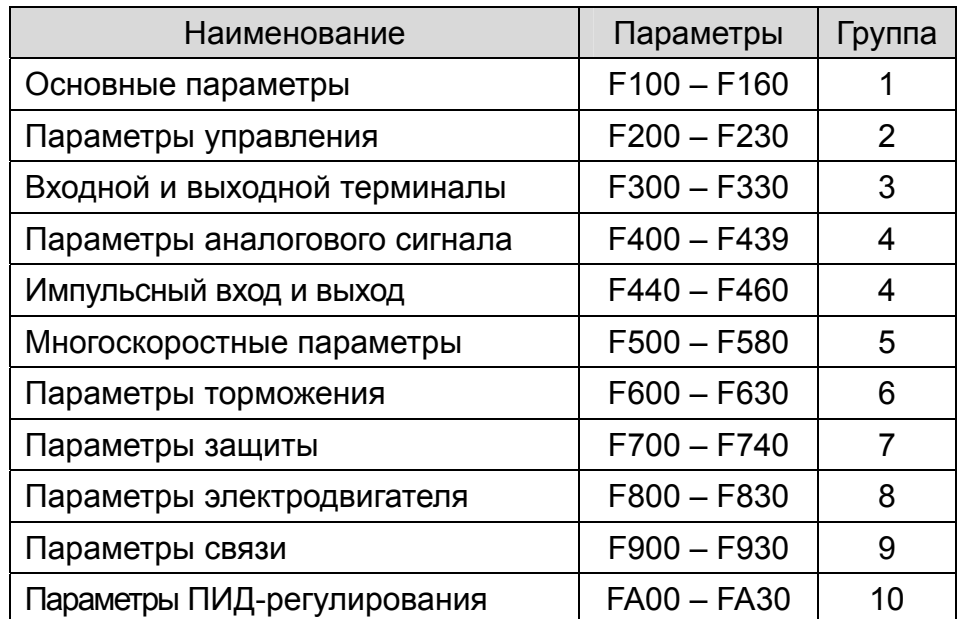

Нажатие клавиши «Fun» панели управления позволяет перейти к списку программируемых параметров. Выбор необходимого параметра производится клавишами «▲» и «▼». Когда горит индикатор панели управления «DGT» клавиши «▲» и «▼» последовательно перебирают параметры определенной группы. Если однократно нажать клавишу «Stop/Reset», индикатор «DGT» погаснет и клавиши «▲»/«▼» будут перебирать группы параметров (Рис 2-2).

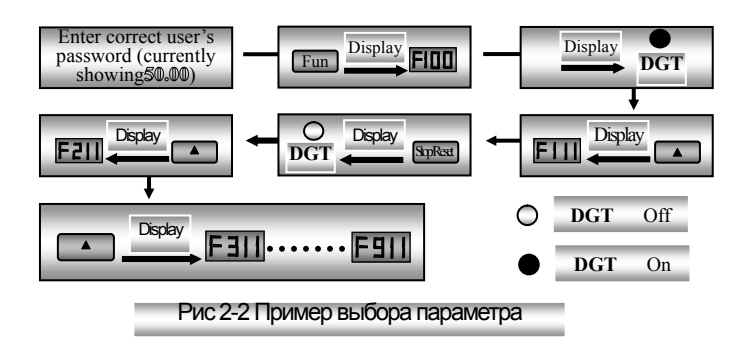

### **2.5 Дисплей**

#### Таблица 2-4

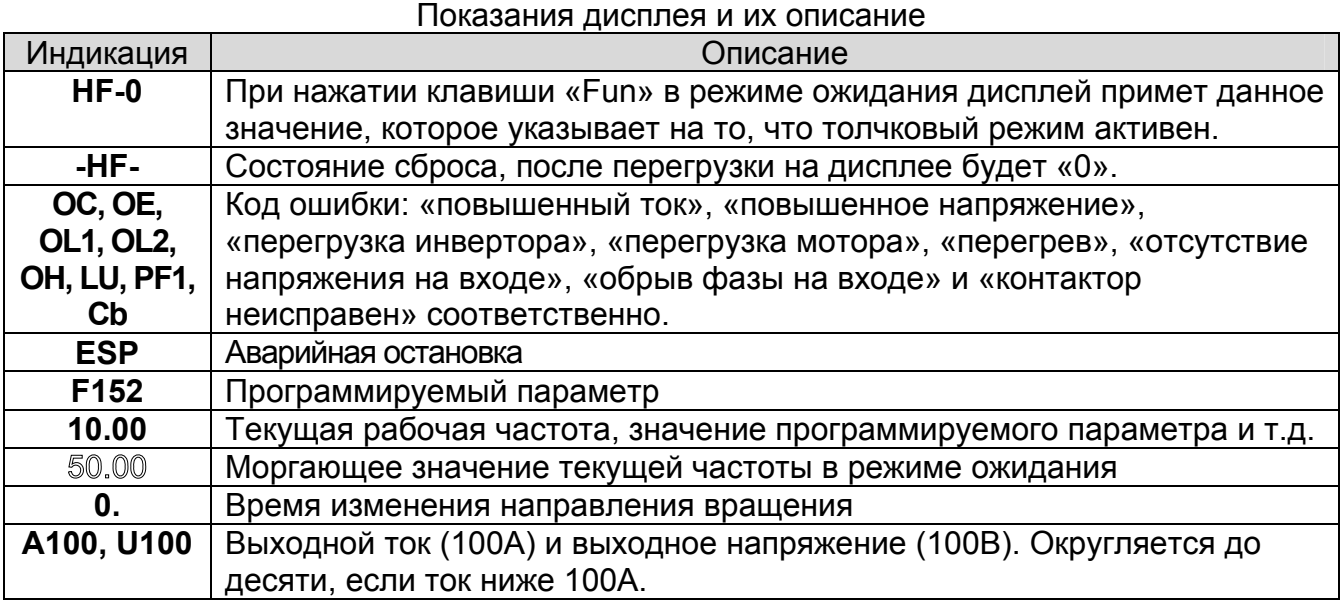

#### **III. Установка и подключение**

#### **3.1 Установка**

Преобразователь должен быть установлен вертикально, как показано на Рис.3-1. Вокруг преобразователя должны быть обеспечены соответствующие зазоры для вентиляции.

8

#### Таблица 3-1

Рекомендуемые зазоры

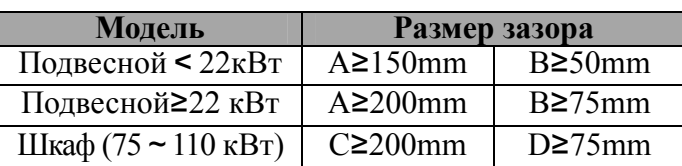

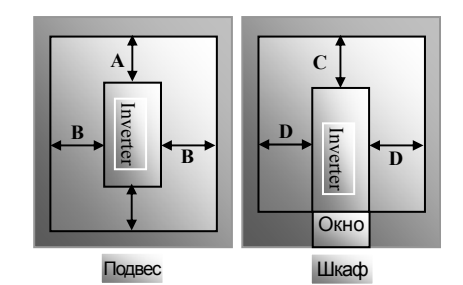

Рис.3-1 Установка

Если в одном шакфу требуется установка нескольких инверторов, то установите их бок о бок. Если необходимо в одном шкафу установить несколько инверторов друг над другом, то добавьте теплоизоляционную пластину.

#### **3.2 Подключение**

R/L1, S/L2 и T/L3 входные клеммы трехфазного инвертора (L1/R и L2/S - однофазного) и PE (E)<br>заземление: U. V и W выходные клеммы для подключения электродвигателя. заземление; U, V и W выходные клеммы для подключения электродвигателя.<br>Электродвигатель должен быть заземлен.<br>Трехфазные преобразователи мощностью меньше чем 15кВт имеют встроенный тормозной

модуль. Если нагрузка инерции умеренна, тогда достаточно подключения тормозного резистора, предназначенного для преобразователя серии E2000.

Силовой терминал однофазного инвертора 230В 0,2~0,75кВт

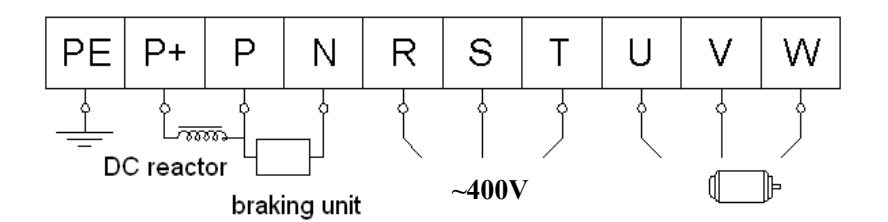

Силовой терминал однофазного 230В 1,5~2,2кВт и трехфазного 400В 0,75~15кВт инвертора

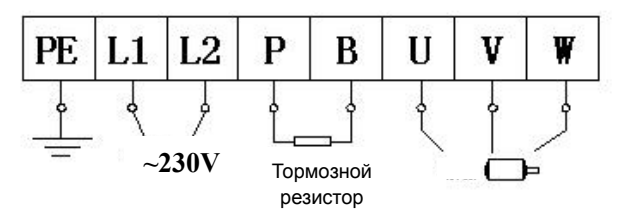

Силовой терминал трехфазного инвертора 400В выше 18,5кВт

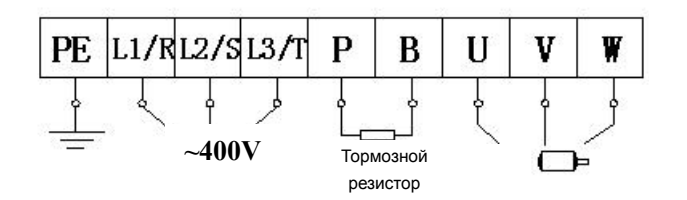

#### Силовой терминал

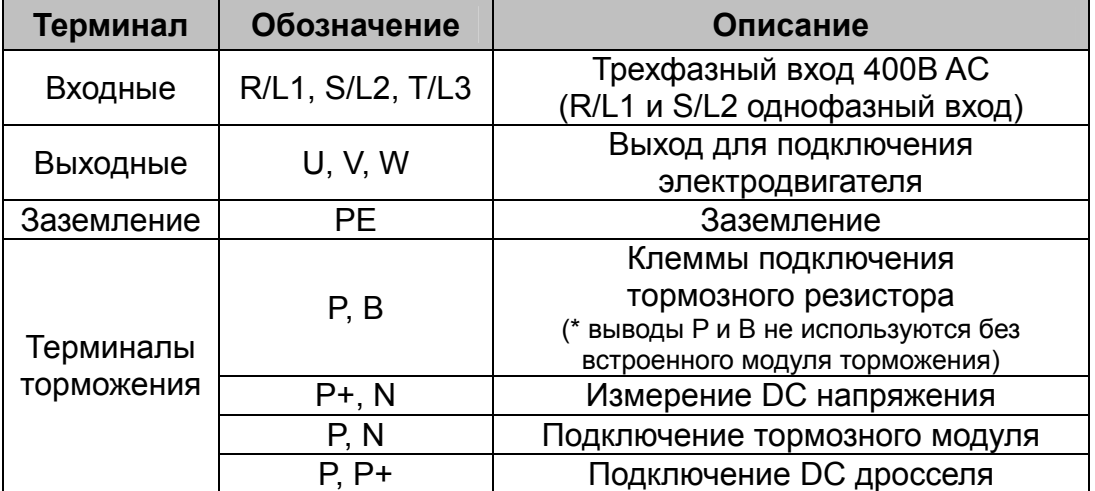

Терминал управления

**A+ B- TA TB TC DO1 DO2 24V CM OP1 OP2 OP3 OP4 OP5 OP6 OP7 OP8 10V AI1 AI2 GND AO1 AO2**

\* Инверторы до 15кВт включительно не имеют клемм A+, B-, DO2, OP7 и OP8.

\* Это только экскизы, реальные терминалы могут отличаться от них.

#### **3.3 Функции терминала управления**

Данный терминал применяется для управления преобразователем частоты. Работа терминала управления задается программируемыми параметрами.

Таблица 4-3

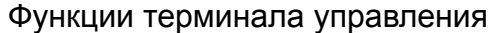

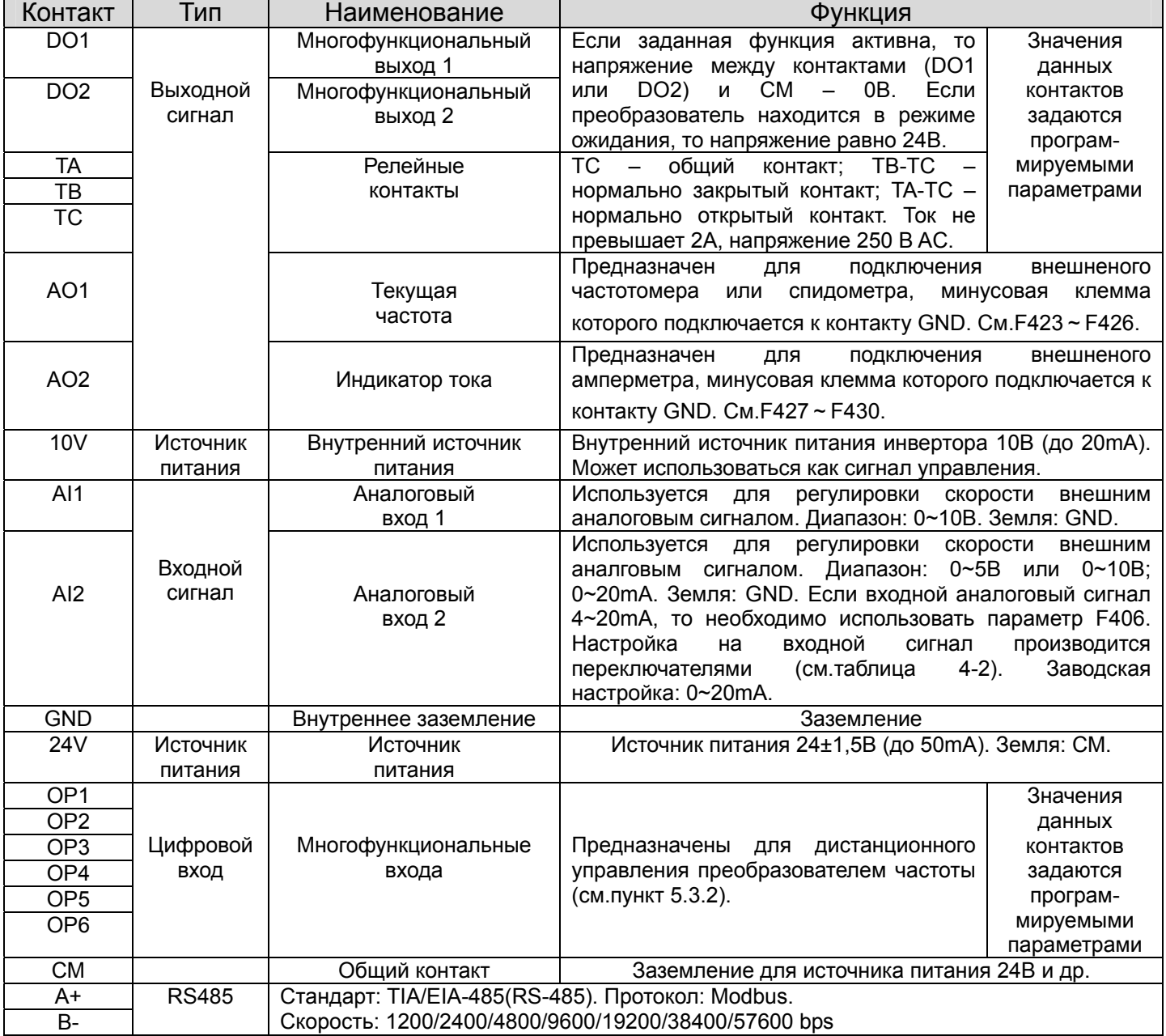

#### **Внимание!!!**

Длина провода, используемого для монтажа цифрового входа, должна быть настолько мала, насколько возможно. Цифровые входы подключаются по «NPN» или «PNP» схеме.

NPN **PNP** Рис 3-2 Переключатель

1. «NPN» схема – цифровые контакты OP1~OP8 замыкаются с контактом CM

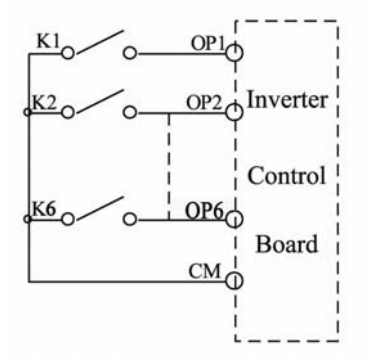

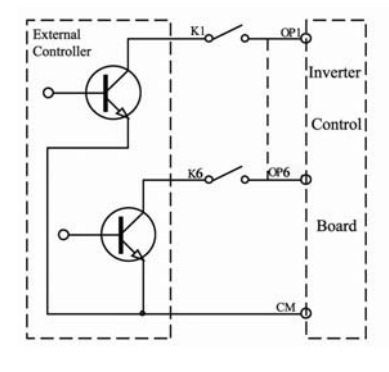

2. «PNP» схема – цифровые контакты OP1~OP8 замыкаются с контактом 24V

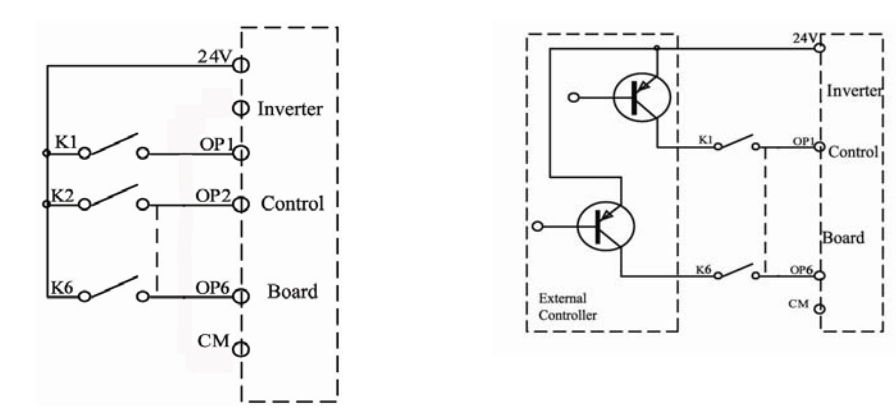

#### **3.4 Провода, рекомендуемые для подключения**

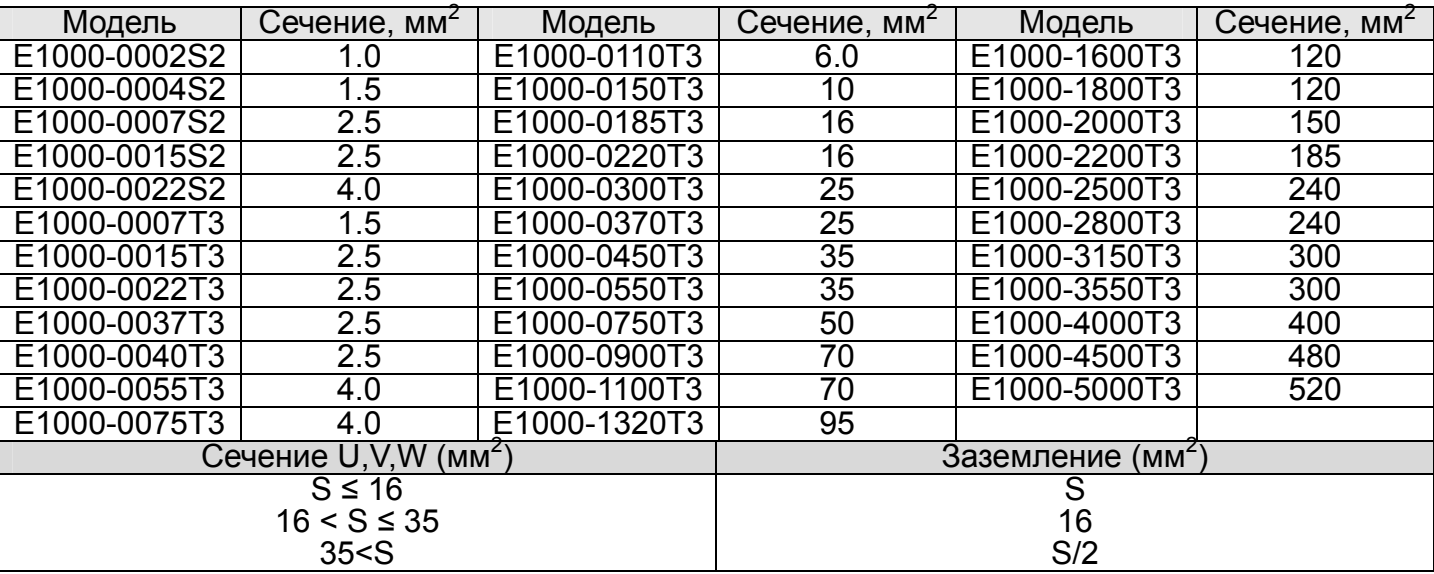

#### **3.5 Стандартная схема подключения**

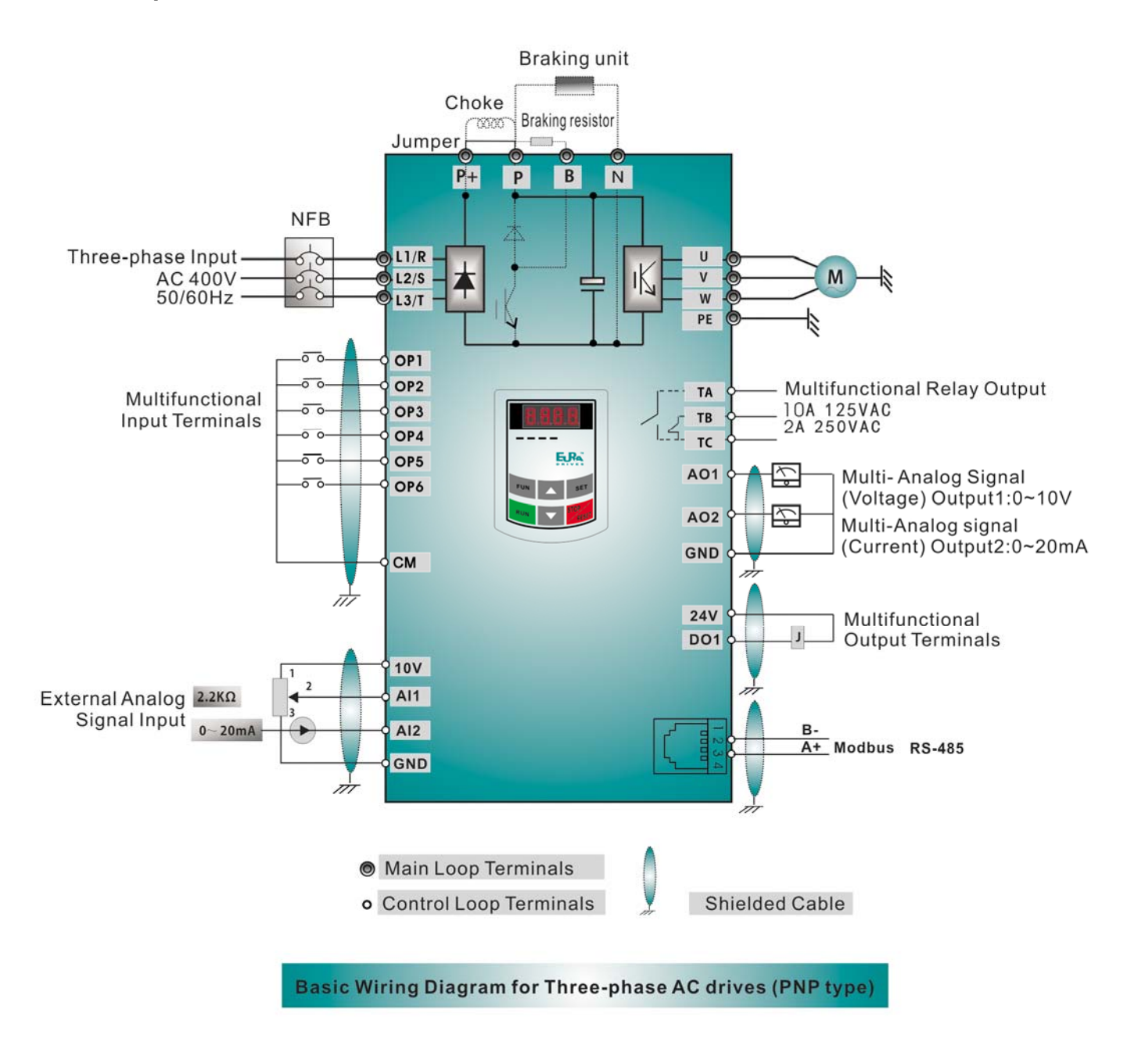

\* Возможная схема подключения не является обязательной.

\* R/L1, S/L2 и T/L3 входные клеммы трехфазного инвертора (L1/R и L2/S - однофазного).

\* Телефонный разъем не может одновременно использоваться для подключения дистанционной панели управления и связи RS485.

#### **IV. Управление**

#### **4.1 Компенсация крутящего момента**

Линейная (F137=0); Квадратичная (F137=1); Пользовательская многоточечная (F137=2); Автоматическая (F137=3). Если F137=3, необходимо предельно точно установить параметры F800~F810.

#### **4.3 Контроль частоты**

Параметры F203~F207 предназначенны для выбора задатчика частоты.

#### **4.4 Контроль Пуска/Стопа**

Задатчиками команд Пуска и Стопа могут являться: панель управления, терминал управления, MODBUS (см. параметры F200 и F201).

#### **4.5 Состояние инвертора**

После включения питания инвертор может иметь четыре состояния: режим ожидания, режим программирования, движение и авария. В режиме ожидания команды инвертор может оказаться после включения питания или после получения команды стоп. В режим программирования инвертор переводится клавиатурой панели управления. Изменяя параметры, пользователь может реализовать различные режимы управления. В данном состоянии инвертор оказывается после получения команды Пуск. В данном состоянии на дисплее инвертора отображается код ошибки: OC, OE, OL1, OL2, OH, LU, PF1 или Cb (см. Приложение 1).

#### **4.6 Панель управления**

Для инвертора серии E1000 предусмотренно два вида клавиатур с и без потенциометра. Панель управления отображает: текущую частоту, программируемые параметры, выходную скорость, выходной ток, выходное напряжение, температуру, линейную скорость. За параметры, отображающиеся на дисплее панели управления, отвечают параметры F131 и F132.

#### **4.7 Подключение и эксплуатация**

Например: инвертор 7.5 кВт, трехфазный асинхронный электродвигатель 7.5к Вт, 4 полюса, 400 В, 15.4 A, 50.00 Гц, 1440об/мин.

#### **4.7.1 Старт, Стоп и Изменение частоты Панелью Управления**

Шаг 1: подключаем инвертор (Рис 4-1)

Шаг 2: изменяем значения программируемых параметров

F801=7.5, F802=400, F803=15.4, F804=4, F805=1440

Затем F800=1 и нажимаем клавишу «Run» - измеряет сопротивление статора – F806=…

Шаг 3: продолжаем программирование

F203= 0, F111=50.00, F200=0, F201=0, F202=0

- Шаг 4: запускаем инвертор клавишей «Run»
- Шаг 5: изменяем частоту клавишами «▲» и «▼»
- Шаг 6: останавливаем инвертор клавишей «Stop/Reset»

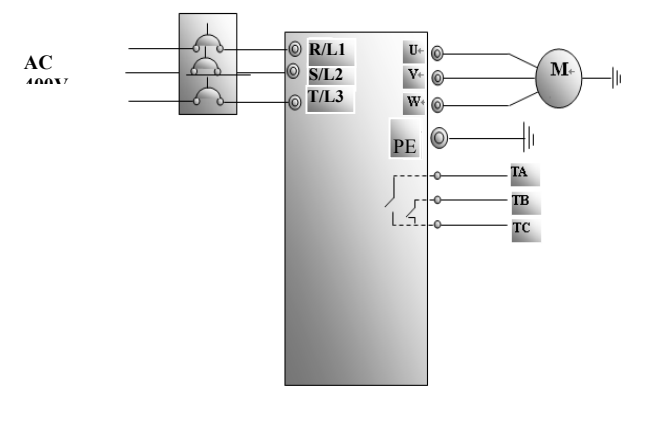

Рис 4-1

#### **4.7.2 Старт, Стоп и Реверс Терминалом, Изменение Частоты Панелью Управления**

Шаг 1: подключаем инвертор (Рис 4-2)

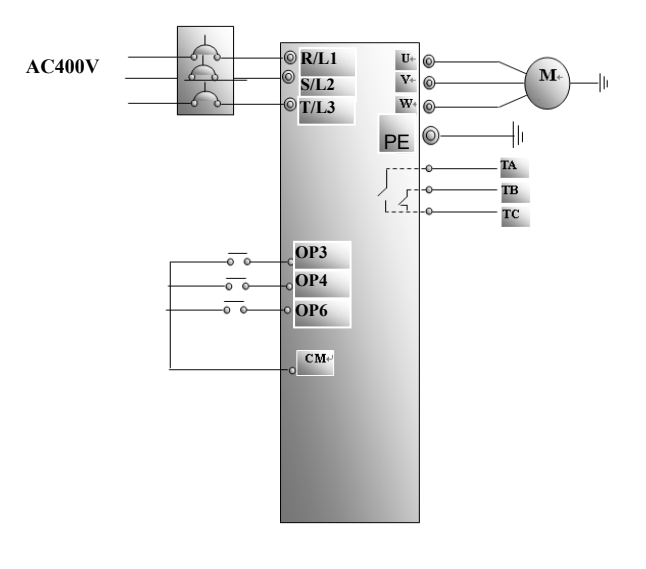

Рис 4-2

Шаг 2: изменяем значения программируемых параметров (см.пункт 4.9.1) Шаг 3: продолжаем программирование F203= 0, F111=50.00, F208=1 (если F208≠0, то параметры F200, F201 и F202 не работают) Шаг 5: замыкаем контакт OP3 с CM – инвертор движется вперед, размыкаем – стоп Шаг 6: замыкаем контакт OP4 с CM – реверс, размыкаем – стоп (параметр F120 контролирует время переключения между прямым и реверсивным направлениями движения, слишком короткое время приведет к ошибке O.C.) Шаг 7: во время движения изменяем частоту клавишами «▲» и «▼»

#### **4.7.3 Толчковый режим**

Шаг 1: подключаем инвертор (Рис 4-1)

Шаг 2: изменяем значения программируемых параметров (см.пункт 4.9.1)

#### Шаг 3: продолжаем программирование

F132=1, F200=0, F124=5.00, F125=30, F126=30, F202=0

Шаг 4: Нажатие и удержание клавиши «Run» приведет к движению электродвигателя и выходу на толчковую частоту. Если отпустить «Run», электродвигатель замедлится и остановится.

#### **4.7.4 Старт/Стоп Терминалом, Изменение Частоты Аналоговым Сигналом**

Шаг 1: подключаем инвертор (Рис 4-3). Задатчиком аналогового сигнала будет потенциометр (2~5 КОм).

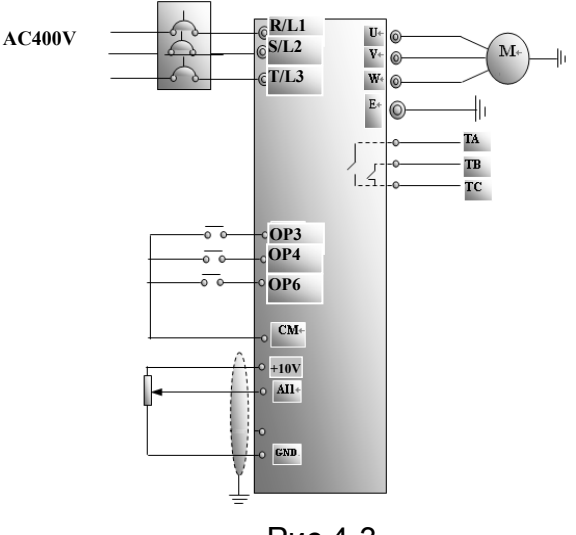

Рис 4-3

Шаг 2: изменяем значения программируемых параметров (см.пункт 4.9.1) Шаг 3: продолжаем программирование

F203=1, F208=1 (OP6 – свободная остановка, OP3 – вперед, OP4 – реверс) Шаг 4: Устанавливаем переключатели диапазона входного аналогового сигнала как на Рис 4-4 (переключатель 1-й в положение ON и 2-й в положение OFF – диапазон 0~20mA). Как установить другие возможные диапазоны входного аналогового сигнала, показано в Таблице 4-2.

Рис 4-4 **SW1** ON 1 2

Таблица 4-2

Положение переключателей диапазона входного аналогового сигнала

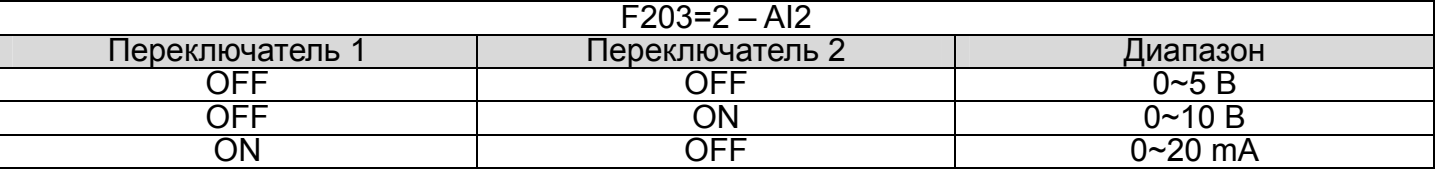

Шаг 5: замыкаем контакт OP3 с CM – инвертор движется вперед, размыкаем – стоп

Шаг 6: замыкаем контакт OP4 с CM – реверс, размыкаем – стоп

Шаг 7: вращая ручку потенциометра, изменяем ток в диапазоне 0~20 mA, соответственно изменяется частота на выходе.

#### **V. Программируемые параметры**

#### **5.1 Основные параметры**

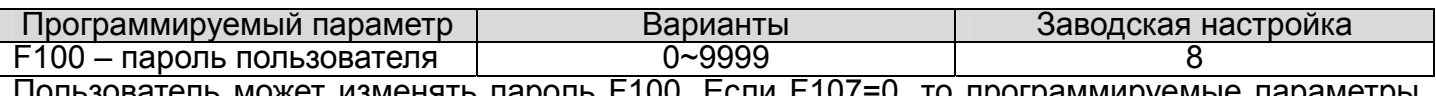

атель может изменять пароль F100. Если F107=0, то программируемые парам можно изменять, не вводя пароль. Если F107=1, то после выключения питания или сброса ошибки пользователь должен будет ввести пароль F100 для редактирования параметров.<br>Иначе изменение парметров будет не возможно, и инвертор будет показывать ошибку «Err1». После активации защиты (F107=1) значение параметра F108 становиться паролем.

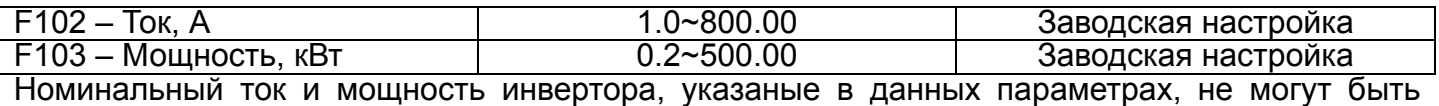

измененны.

F105 – версия программы 1.0~10.0 Заводская настройка Можно только проверить номер версии программного обеспечения.

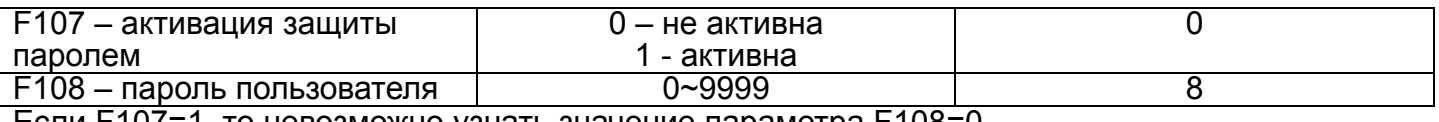

Если F107=1, то невозможно узнать значение параметра F108=0.

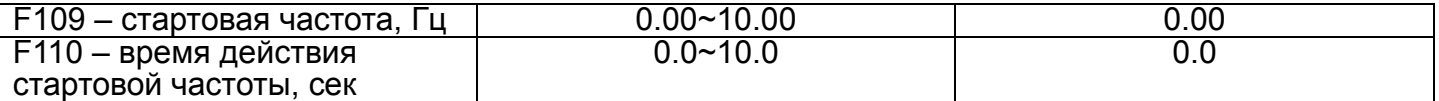

После получения команды старт инвертор начинает набор со стартовой частоты F109 до заданной F113. Если заданная частота ниже стартовой, то F109 не действителен. Инвертор работает на стартовой частоте в течение времени, заданного в параметре F110. Время действия стартовой частоты не включает в себя время разгона/остановки. Стартовая частота не ограниченна MIN частотой, установленной в F112. Если стартовая частота F109 ниже чем MIN частота F112, то инвертор будет стартовать согласно значениям параметров F109 и F110. Только после старта регулировка частоты будет ограниченна параметрами F111 и F112. Стартовая частота должна быть меньше MAX частоты F111.

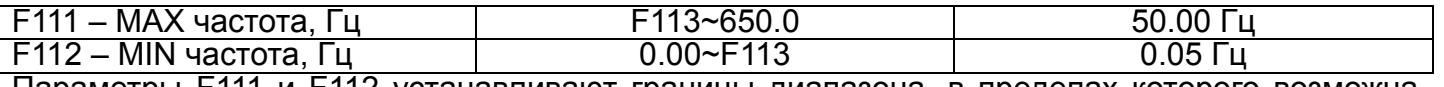

Параметры F111 и F112 устанавливают границы диапазона, в пределах которого возможна регулировка частоты.

F113 – заданная частота, Гц Пирита, Гатана в 112~F111 году по том. 50.00 Гц Инвертор после старта выходит на заданную частоту и работает на ней до получения последующей команды.

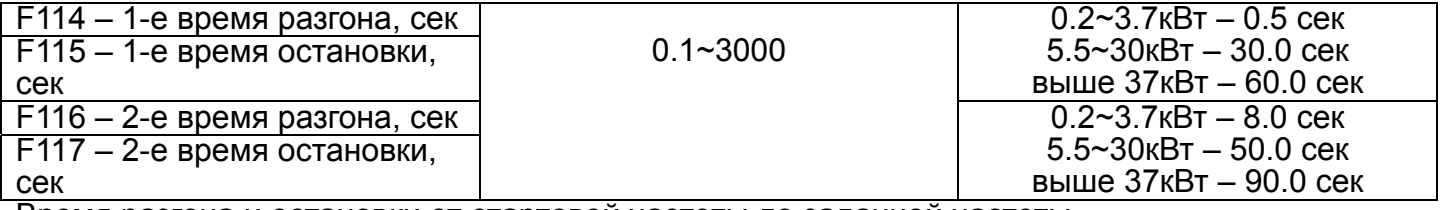

Время разгона и остановки от стартовой частоты до заданной частоты.

F118 – рабочая частота, Гц 15.00~650.0 50.00 Гц

Рабочая частота электродвигателя, на которой он имеет постоянную мощность и момент.

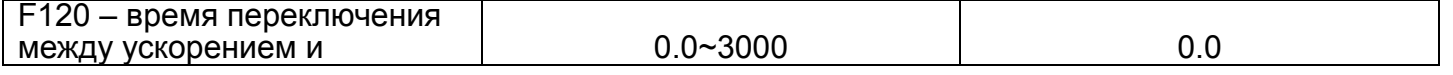

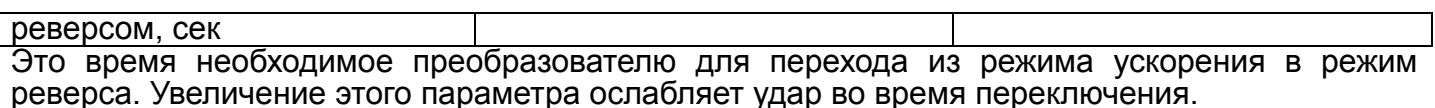

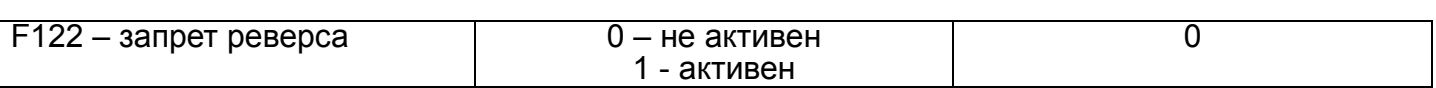

Если F122=1, то инвертор будет работать только в прямом направлении, не зависимо от состояния терминала и значения параметра F202. Если будет получена команда реверс, то инвертор остановится.

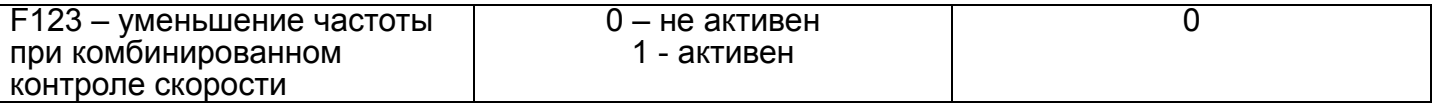

При комбинированном контроле скорости: если F123=0, то уменьшение частоты происходит до 0Гц; если F123=1, то уменьшении скорости проходит через 0Гц и включает реверс.

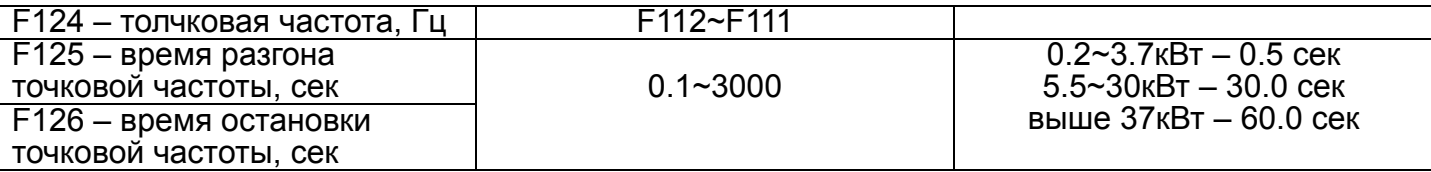

Существует два варианта запуска толчкового режима: через панель управления и с помощью терминала управления. Запуск толчкового режима через панель управления возможен только в режиме ожидания (необходимо сделать изменение заводской настройки параметра F132): нажмите клавишу «Fun» панели управления до получения на дисплее «HF-0», затем нажмите «Run» и инвертор выведет электродвигатель на толчковую частоту. Запуск толчкового режима с помощью терминала управления возможен как во время движения, так и во время режима ожидания: заводская настройка позволяет активировать толчковый режим, замкнув контакты OP1 и CM (режим работы терминала управления контролируется параметрами F316-F323).

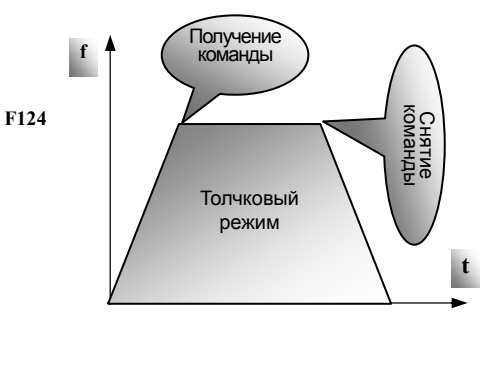

E1000

Рис 5-1 Толчковый режим

Гц

**F129 F127**

Рис 5-2 Пропуск частоты

**F130**

**F128**

Время

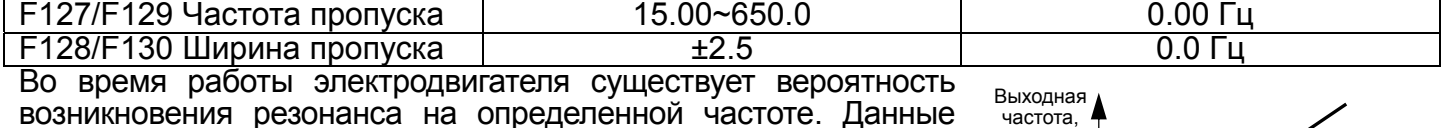

возникновения резонанса на определенной частоте. Данные параметры помогут избежать этого. Инвертор автоматически пропустит частоту, заданную в параметрах F127/F129. Ширина пропуска определяет нижний и верхний пределы вокруг пропускаемой частоты. Например: если частота пропуска=20 Гц и ширина пропуска ±0,5 Гц, то инвертор автоматически пропустит диапазон частоты 19,5~20,5 Гц. Данная функция не работает во время разгона/остановки.

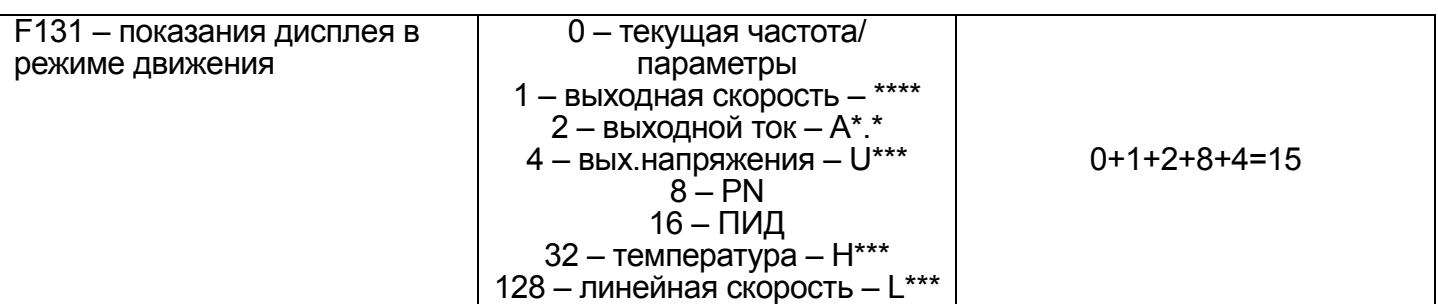

У инверторов мощностью 0.2~0.75кВт отсутствует индикация температуры. Для визуализации выбранных функций на дисплее инвертора необходимо сложить присвоенные им значения и полученную сумму ввести в параметр F131. Если F131=255, то будут видны все возможные

функции. Для вывода на экран выбранной функции необходимо нажать клавишу «Fun». Если значение функции превышает возможное количество разрядов на дисплее, то прибавляем одну десятичную запятую.

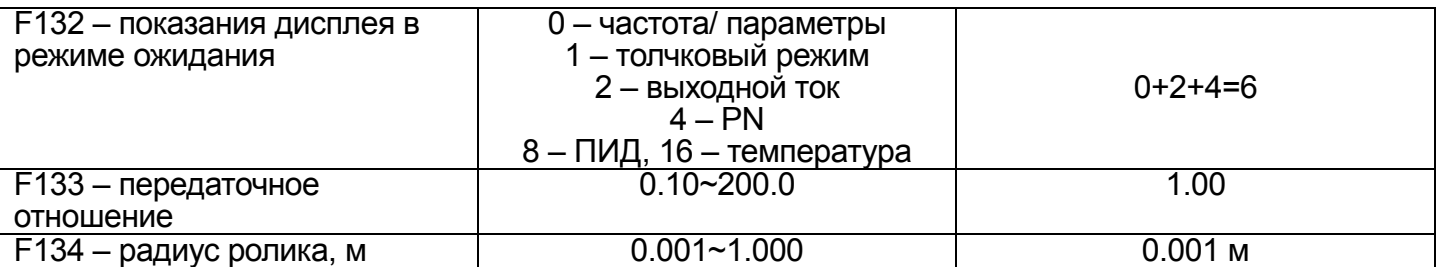

Вычислим скорость вращения и линейную скорость: F111=50 Гц, F804=4, F133=1.00, F134=0.05 м, отсюда длина окружности приводного ролика = 2πr=2х3.14х0.05=0.314 м, скорость вращения приводного ролика = 60х(частота вращения)/(число пар полюсов х передаточное отношение)=60х50/(2х1.00)=1500 об/мин, таким образом линейная скорость = (частота вращения) х (длина окружности приводного ролика)=1500х0.314=471 м/с.

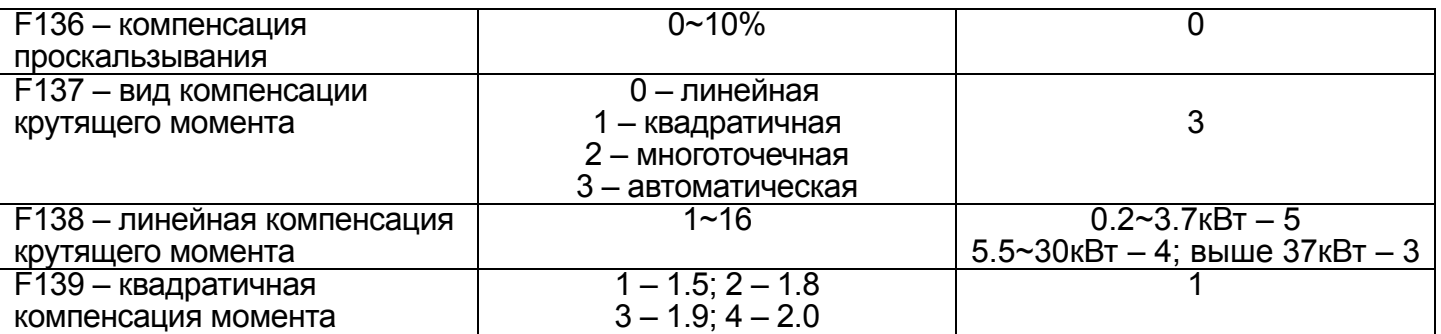

Повышение нагрузки снижает скорость ротора электродвигателя (F136). Во время работы инвертора на низкой частоте при необходимости применяется компенсация крутящего момента выходным напряжением. F137=0 – универсальная нагрузка. F137=1 – насосная нагрузка. F137=2 – многоточечная компенсация определяется пользователем, который анализирая величину нагрузки выбирает степень компенсации (прграммируемые параметры F140~F151). Слишком высокая компенсация крутящего момента может привести к перегреву электродвигателя и защитному отключению инвертора. F137=3 – оптимальная настройка инвертора при условии правильного заполнение пользователем параметров электродвигателя F800~F810.

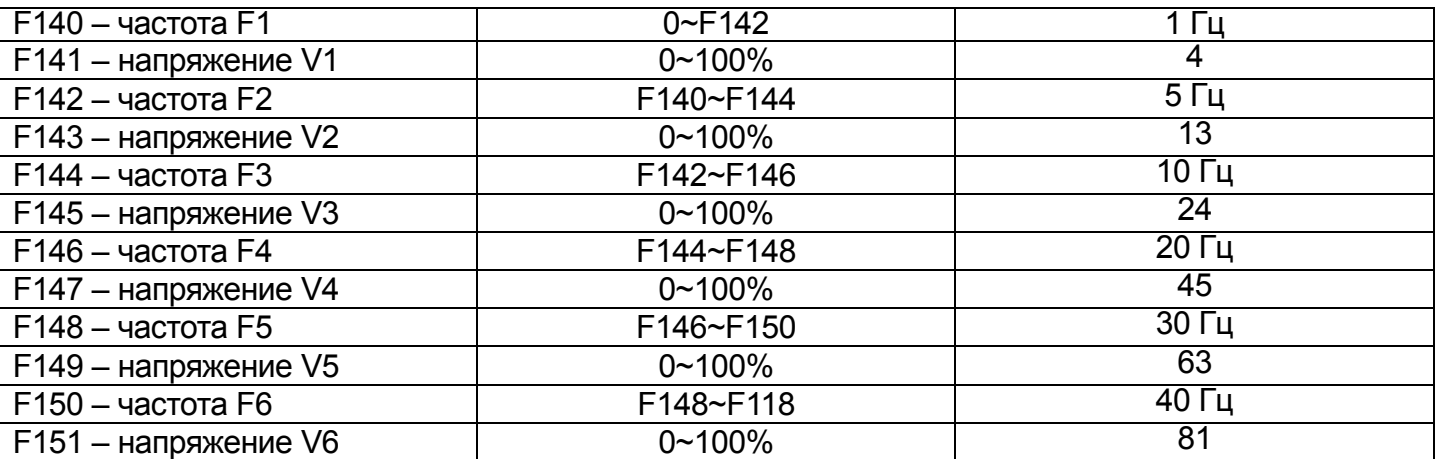

Внимание!!! V1<V2<V3<V4<V5<V6, F1<F2<F3<F4<F5<F6.

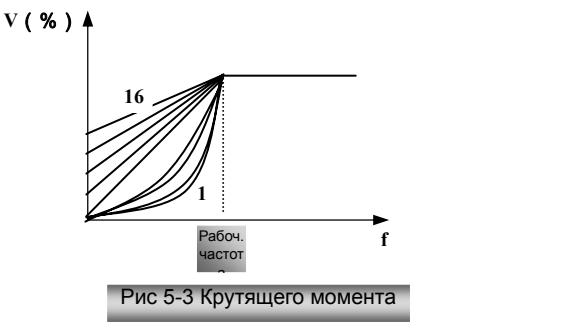

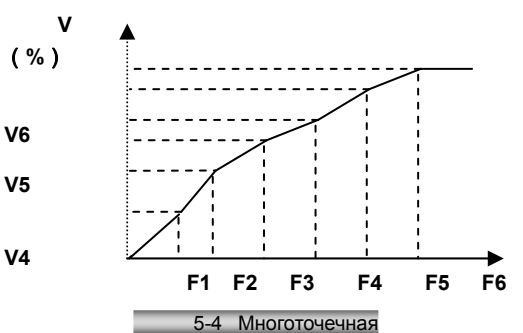

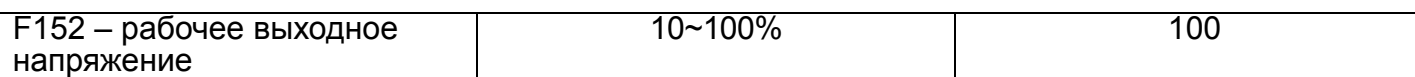

Рабочее выходное напряжение соответствует рабочей частоте. Например, когда выходная частота F118=300 Гц и соответствующее ей выходное напряжение 200 В (напряжение питания инвертора 380 В), тогда значение параметра F152=(200÷380)х100=52.6≈53.

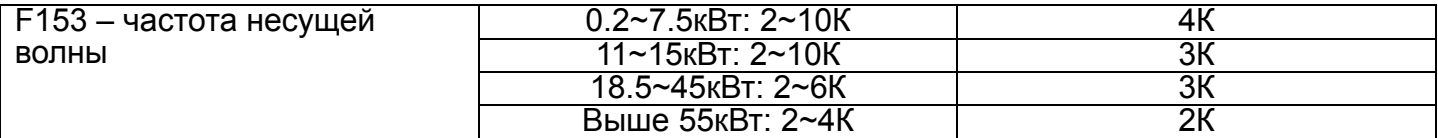

Изменение частоты несущей волны может уменьшить моторный шум, избежать резонанса, уменьшить ток учетки и помехи. Например, уменьшение частоты несущей волны приводит к увеличению шума и температуры электродвигателя, при этом температура инвертора будет уменьшаться.

Чего можно добиться изменением несущей частоты:

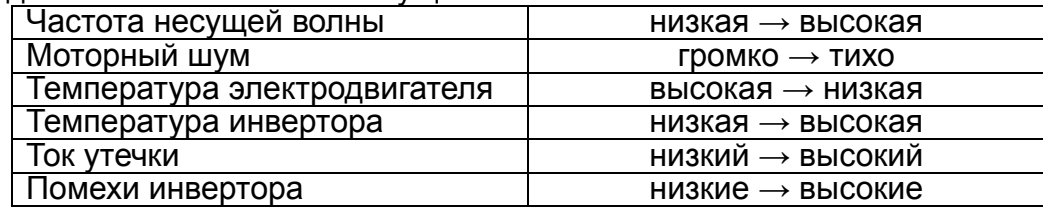

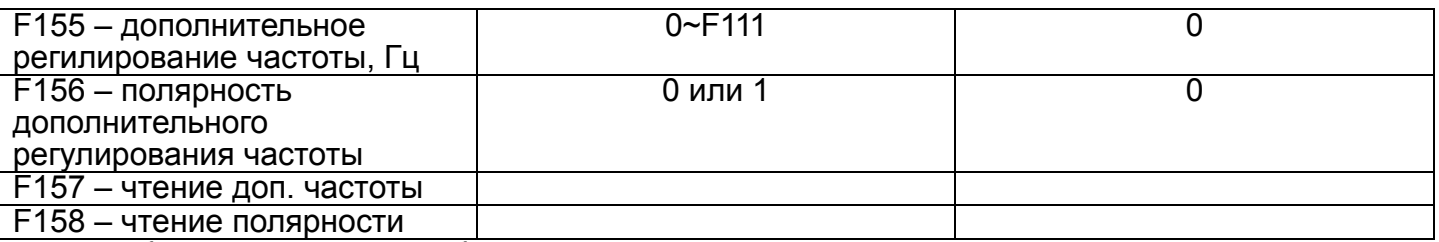

При комбинированном способе регулировки частоты, когда F204=0, тогда параметры F155 и F156 содержат информацию о начальном уровне дополнительной частоты и о направлении ее изменения. Параметры F157 и F158 позволяют узнать значение и полярность дополнительной частоты. Например, когда F203=1, F204=0, F207=1, аналоговая составляющая частоты равна 15 Гц, тогда кнопкой «Up» пользователь может поднять частоту до 20 Гц. Так же можно установить параметры F155=5 Гц и F156=0 (0 – плюс, 1 – минус), тогда частота будет равна 20 Гц автоматически.

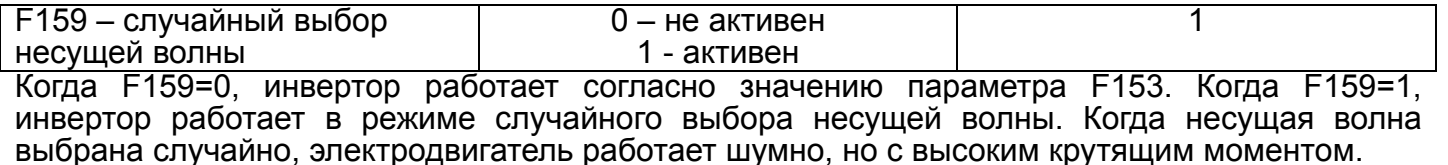

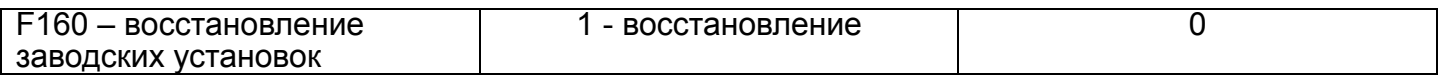

\*Восстановление заводских установок невозможно для параметров, обозначенных «**○**» в Приложении 5.

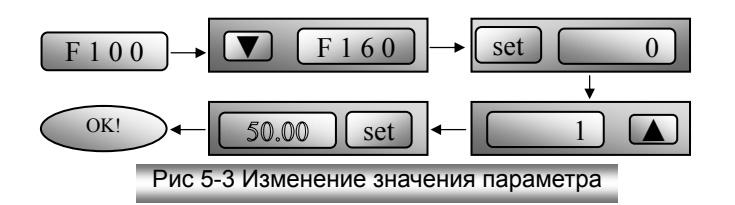

#### **5.2 Параметры управления**

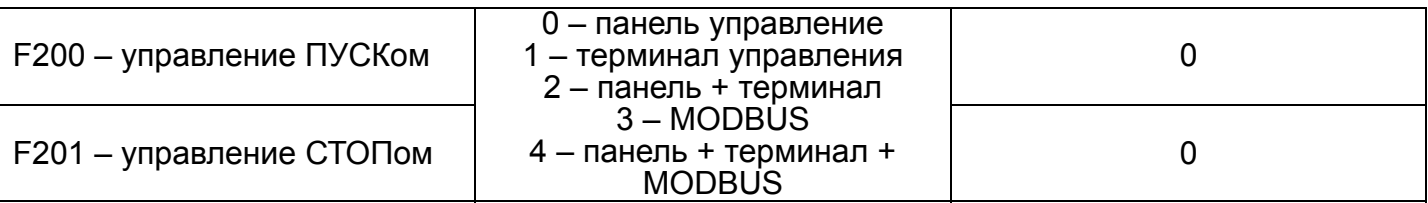

Управление ПУСК/СТОПом позволяет реализовать: запуск электродвигателя в прямом и реверсивном направлении, остановку, активацию толчкового режима и т.д. Работу терминала управления определяют параметры F316~F323.

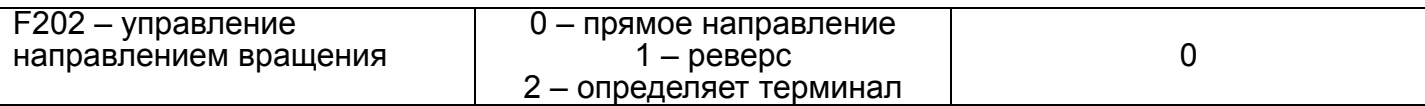

\*Когда F500=2, данный параметр не работает.

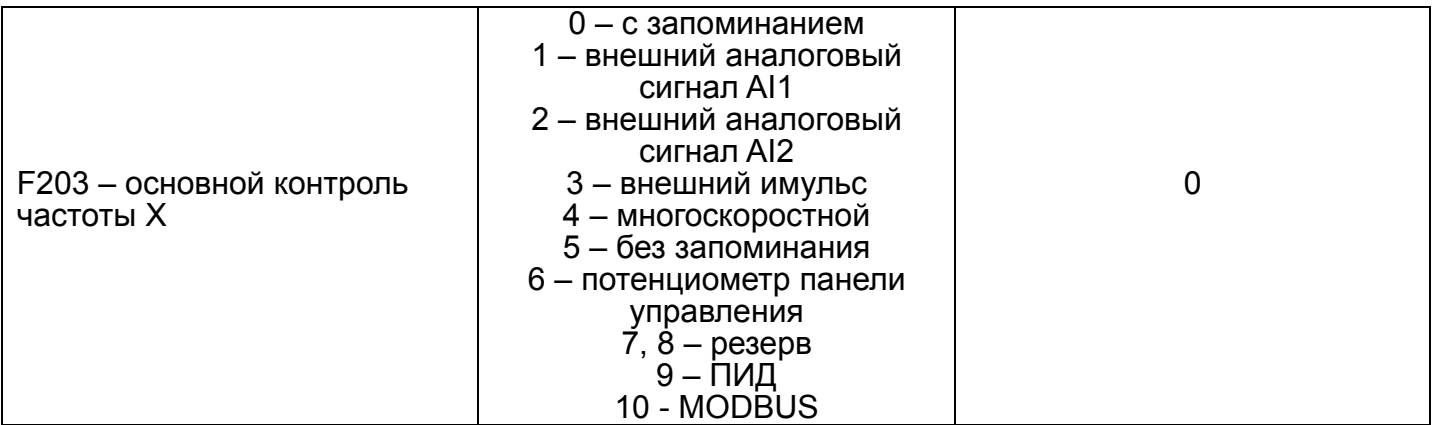

0 – инвертор начинает работу с заданной частоты F113, которая может быть изменена стрелками панели управления или контактами терминала управления. После получения команды стоп инвертор запомнит текущую частоту. Если необходимо запоминание текущей частоты после снятия питания, то можно воспользоваться параметром F220.

1 – внешний аналоговый сигнал AI1, 2 – внешний аналоговый сигнал AI2. Инвертор воспринимает токовый сигнал (0-20mA или 4-20mA) или сигнал напряжения (0-5В или 0-10В), выбор вида аналогового сигнала производится переключателями (рис.4-4 и таблица 4-2). Если входной аналоговый сигнал 4-20mA, то подстройка инвертора производится параметром F406.

3 – контроль выходной частоты внешним импульсом. Максимальная частота входного

импульса 50КГц.<br>4 – многоскоростной контроль скорости производится терминалом управления (F316~F323).

5 – инвертор начинает работу с заданной частоты F113, которая может быть изменена стрелками панели управления или контактами терминала управления. После получения команды стоп инвертор не запомнит текущую частоту и получив команду пуск начнет работу с заданной частоты F113. Также инвертор не запомнит текущую частоту после снятия питания не зависимо от значения параметра F220.

6 – изменение частоты производится потенциометром панели управления.

9 – ПИД-регулирование контролирует включение и выключение инвертора (см.параметры ПИД-регулирования)

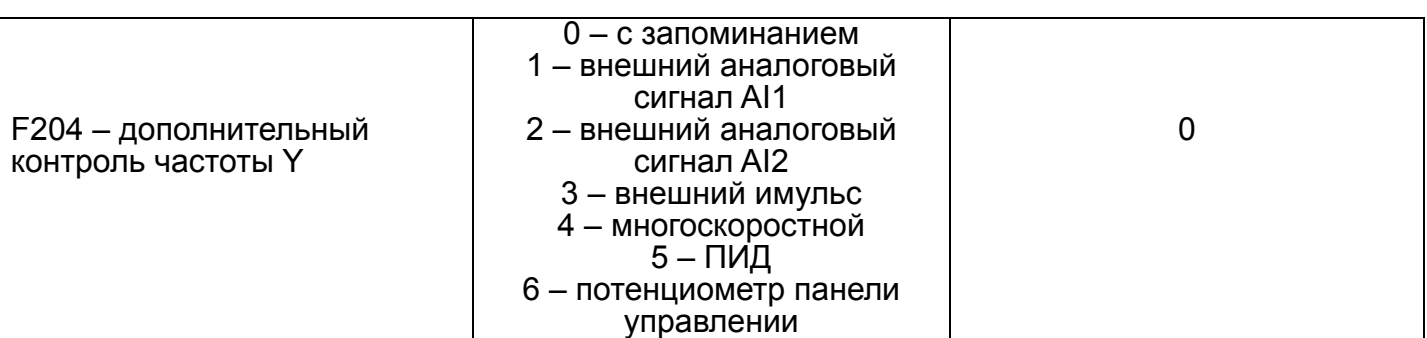

Когда F204=0, то начальное значение частоты заданно параметром F155. Когда дополнительная регулировка независимо управляет скоростью, то значение параметра F156 не актуально.<br>Когда F207=1 или 3, F204=0 начальная частота и полярность соответствуют параметрам

F155 и F156.

Когда дополнительная частота соответствует аналоговому сигналу (AI1, AI2), диапазон регулировки задан параметрами F205 и F206. Когда дополнительная частота регулируется потенциометром панели управления, параметр F203 может иметь значение 4 или 10.

\* Параметры F203 и F204 не должны иметь однинаковые значения.

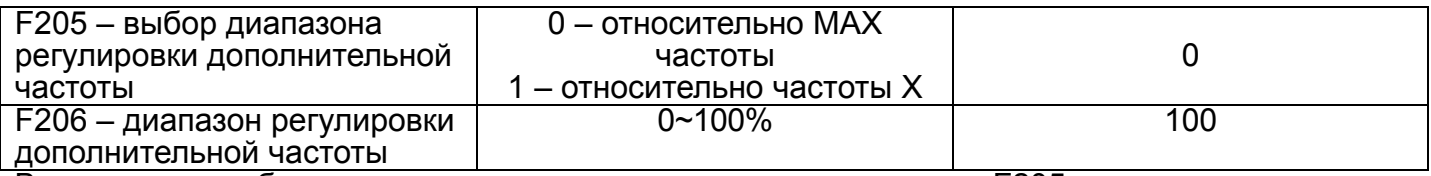

Во время комбинированного контроля частоты параметр F205 указывает диапазон регулировки, параметр F206 контролирует регулировку в пределах диапазона.

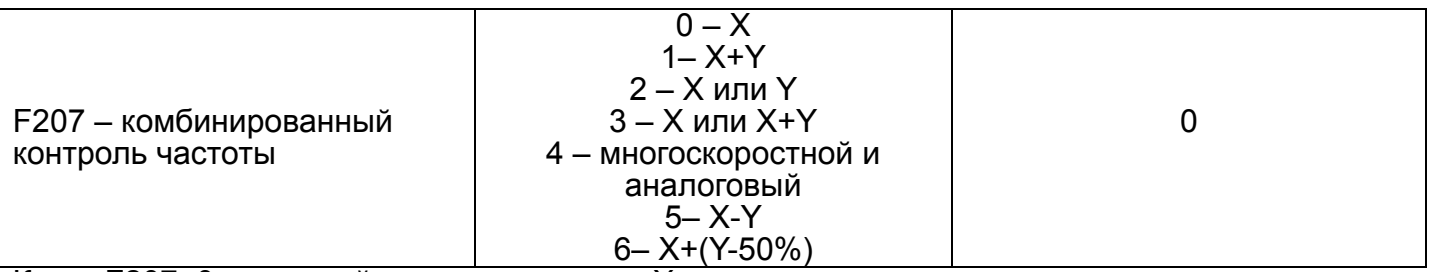

Когда F207=0, основной контроль частоты X.

Когда F207=1, суммирование основного и дополнительного контроля (X,Y ≠ ПИД).

Когда F207=2, выбор основного и дополнительного конроля частоты производится терминалом управления.

Когда F207=3, выбор производится терминалом управления и X,Y ≠ ПИД.

Когда F207=4, многоскоростной имеет приоритет над аналоговым (только F203=4, F204=1).

Когда F207=5, вычитание дополнительного из основного контроля (X,Y ≠ ПИД).

Когда F207=6, суммирование основного и дополнительного контроля (X,Y ≠ ПИД).

\* Когда F203=4 и F204=1, отличие F207=1 и F207=4 в том, что при F207=7 в случае пропадания многоскоростной составляющей, инвертор продолжит работу под контролем аналогового сигнала.

\* При многоскоростном режиме время разгона/остановки каждой скорости заданно соостветствующим параметром. При комбинированном контроле время разгона/остановки заданно параметрами F114/F115.

\* Автоматический многоскоростной режим не может быть скомбинирован ни с одним другим режимом.

\* Если параметры основного и дополнительного контроля одинаковы, то будет действовать только основной.

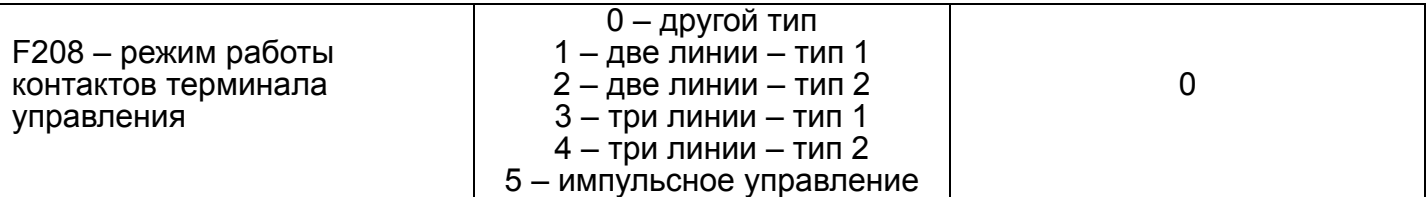

Для многоскоростного режима F208=0. Если F208≠0, то параметры F200, F201 и F202 не работают. «FWD», «REV» и «X» функции контактов терминала управления OP1~OP8.

1 – две линин – тип 1: «FWD»: «открыт» – стоп, «закрыт» – вперед «REV»: «открыт» – стоп, «закрыт» – реверс

|  | Стоп   |
|--|--------|
|  | Вперед |
|  | Реверс |
|  | Стоп   |

2 – две линии – тип 2:

«FWD»: «открыт» – стоп, «закрыт» – вперед «REV»: «открыт» – вперед, «закрыт» – реверс

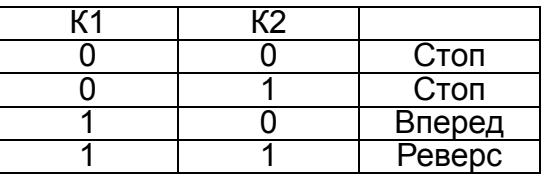

3 – три линии – тип 1: «X»: «открыт» – стоп «FWD»: «закрыт» – вперед «REV»: «закрыт» – реверс (SB1 – нормально открытый контакт; SB2 – нормально открытый контакт; SB3 – нормально закрытый контакт)

4 – три линии – тип 2: «X»: «открыт» – стоп «FWD»: «закрыт» – вперед «REV»: «открыт» – вперед, «закрыт» – реверс (SB1 – нормально открытый контакт; SB2 – нормально закрытый контакт; К1 – ключ)

5 – импульсное управление «FWD»: «импульс» – вперед, «импульс» – стоп «REV»: «импульс» – реверс, «импульс» – стоп (косание контакта SB1 приведет ко вращению электродвигателя в прямом направлении, повторное касание данного контакта даст остановку; контакт SB2 работает аналогично)

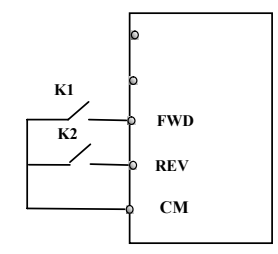

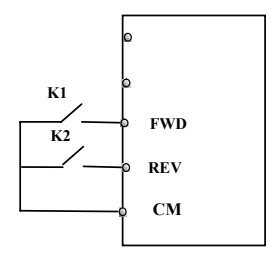

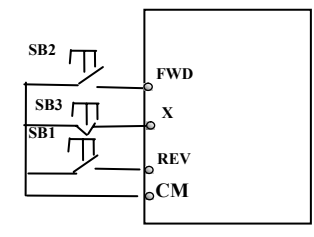

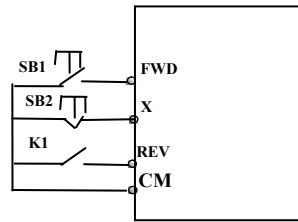

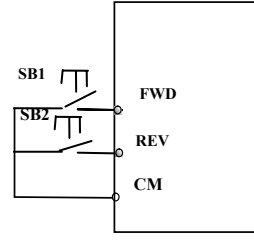

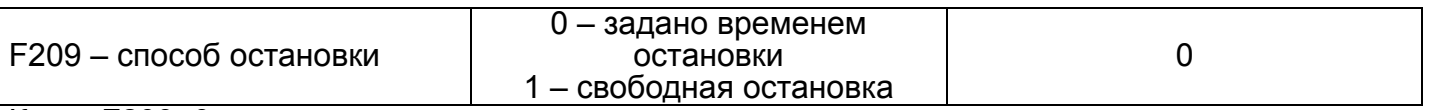

Когда F209=0, инвертор после получения команды стоп уменьнит текущую частоту до нуля в течении заданного времени. Когда F209=1, электродвигатель после получения инвертором команды стоп остановиться под действием инерции.

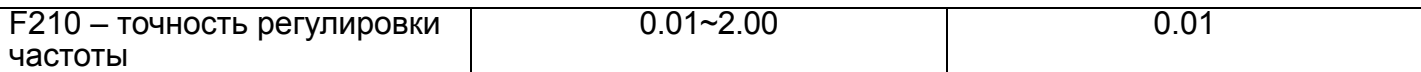

Данный параметр устанавливает точность регулировки частоты панелью управления и терминалом управления (UP/DOWN). Этот параметр актуален во время движения, в режиме ожидания частота по-прежнему изменяется с шагом 0.01 Гц.

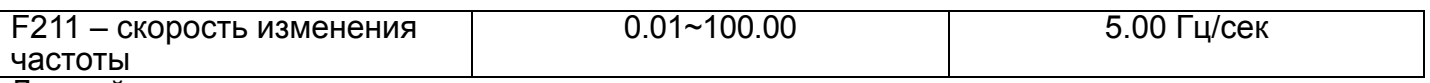

Данный параметр изменяет скорость регулировки частоты.

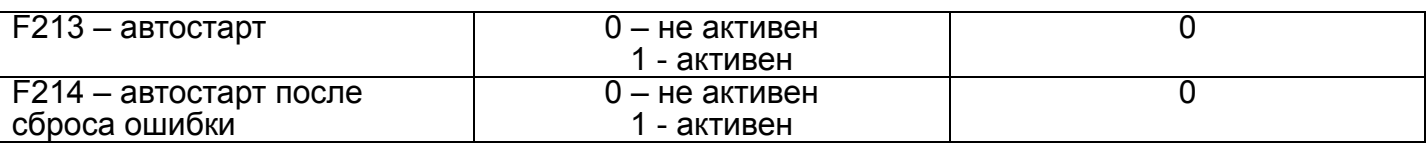

Если F213=1 и отключено питание инвертора, то после включения питания инвертор задержится на F215 и произведет автостарт. Если F220=1 (т.е. происходит запоминание частоты), то инвертор начнет после автостарта с текущей частоты. Иначе инвертор начнет работу с частоты, установленной в параметре F113.

Если F214=0, то после включения питания инвертор будет в режиме ожидания.

Если F214=1 и произошла ошибка, инвертор сбросит ошибку через F217, задержится на F215 и произведет автостарт. Если F220=1 (т.е. происходит запоминание частоты), то инвертор начнет после автостарта с текущей частоты. Иначе инвертор начнет работу с частоты, установленной в параметре F113. Если ошибка произошла во время движения, инвертор сбросит ошибку и сделает автостарт. Если ошибка произошла во время режима ожидания, то произойдет только сброс ошибки.

Если F214=0, то после произошедшего сбоя на дисплее появится код ошибки и вернуть инвертор в работоспособное состояние можно будет только вручную.

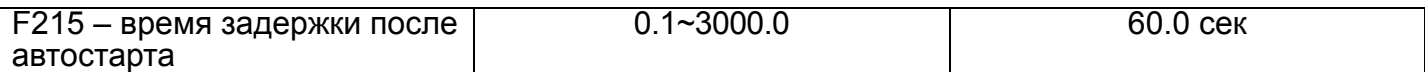

F215 – это время, по истечении которого инвертор произведет автостарт (F213 и F214).

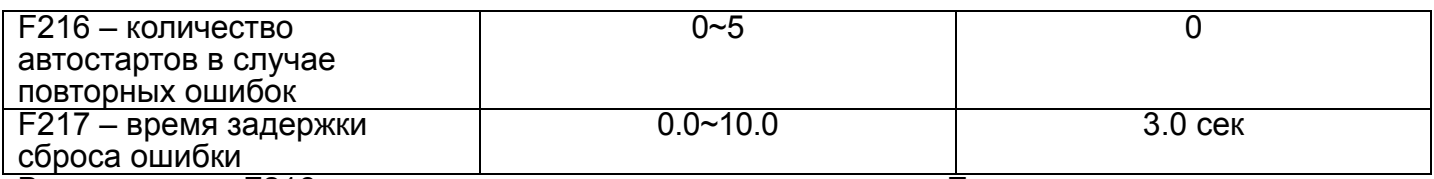

В параметре F216 указывается количество автостартов. Если инвертор уже произвел заданное количество автостартов, то в случае ошибки сбросить его можно будет только

вручную.<br>F217 – это время, после которого инвертор автоматически сбросит ошибку.

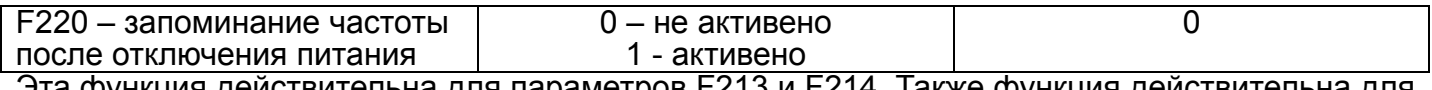

Эта функция действительна для параметров F213 и F214. Также функция действительна для основного и дополнительного контроля скорости (F203=0 и F204=0).

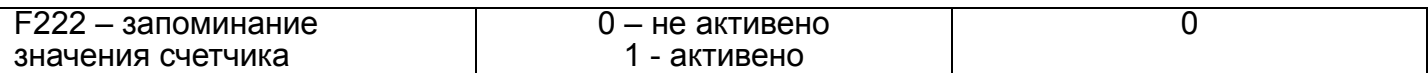

Таблица 5-1

Возможные комбинации контроля частоты

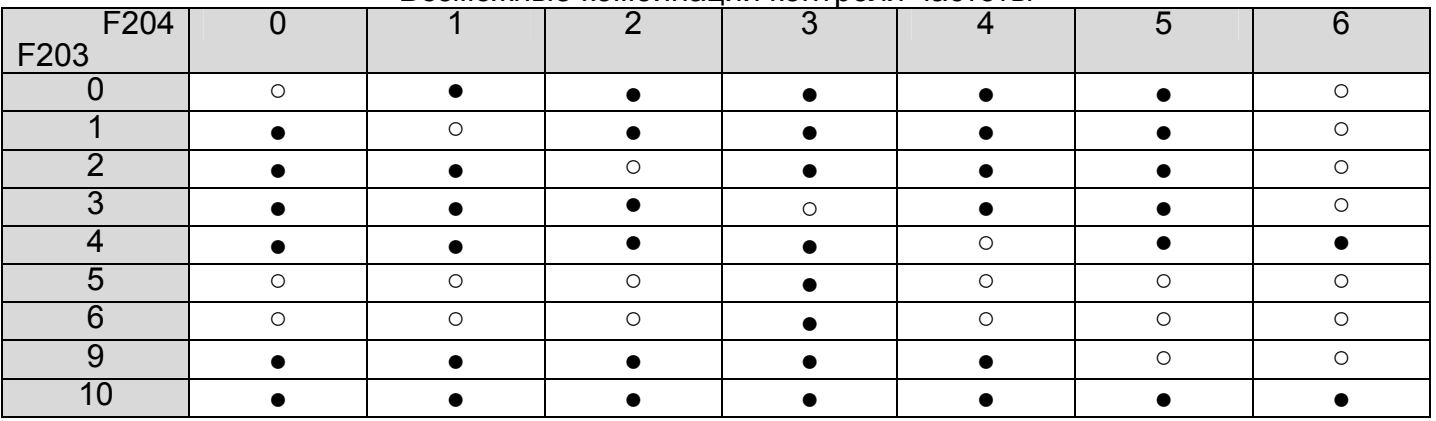

• возможная комбинация; о невозможная комбинация.

#### **5.3 Многофункциональный входной и выходной терминалы**

#### **5.3.1. Цифровой многофункциональный выходной терминал**

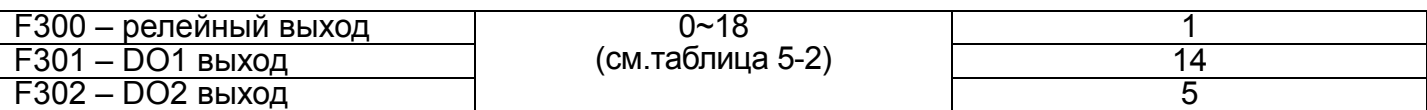

Таблица 5-2

#### Функции цифрового выходного терминала

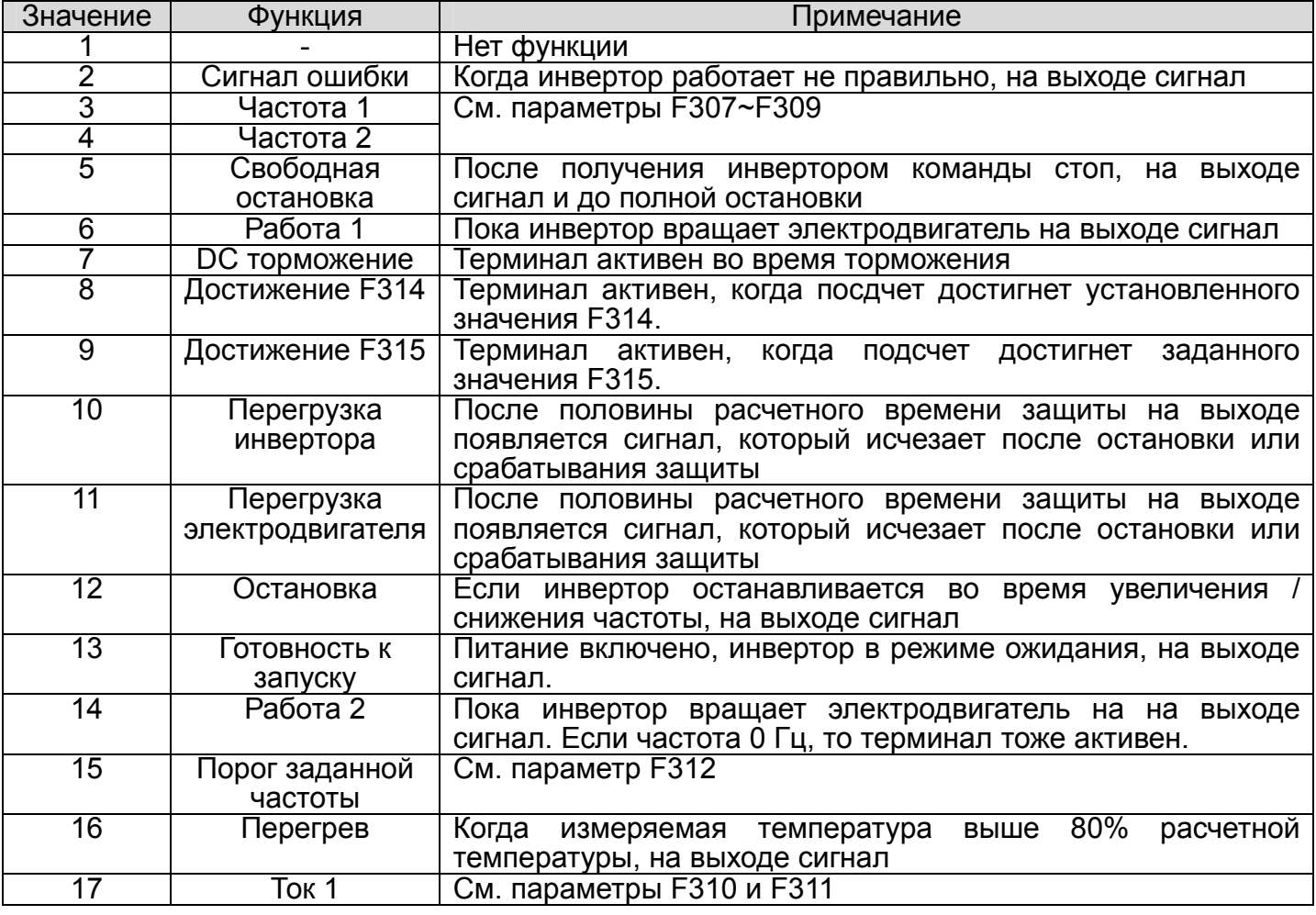

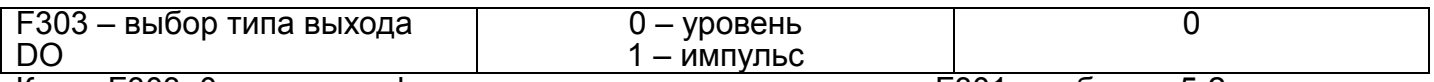

Когда F303=0, терминал функционирует согласно параметра F301 и таблицы 5-2. Когда F303=1, DO1 становится импульсным выходом. Максимальная частота 50KГц (см. F449, F450, F451, F452, F453).

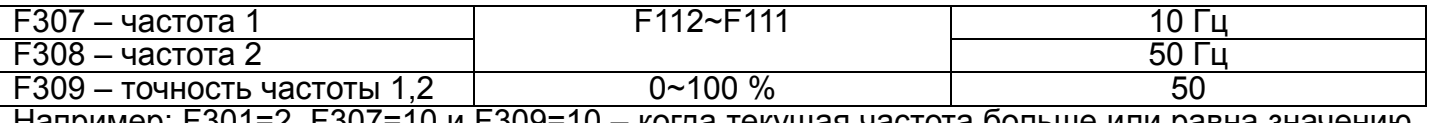

Например: F301=2, F307=10 и F309=10 – когда текущая частота больше или равна значению параметра F307, то терминал DO1 активен; когда текущая частота ниже (10-10\*10%)=9 Гц, то DO1 не активен.

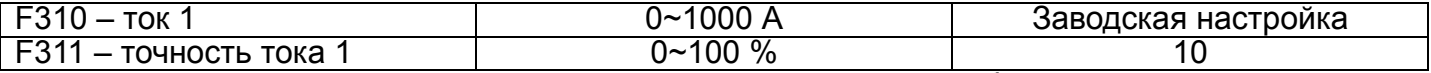

Например: F301=17, F310=100 и F311=10 – когда выходной ток больше или равен значению параметра F310, то терминал DO1 активен; когда выходной ток ниже (100-100\*10%)=90 А, то DO1 не активен.

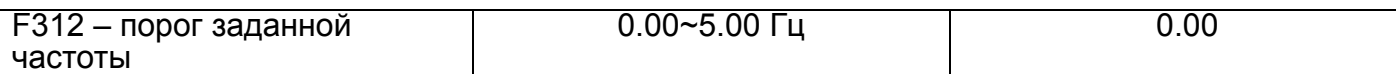

Например: F301=15, заданная частота 20 Гц и F312=2 – когда текущая частота достигает 18 Гц (20 Гц – 2), то на выходе DO1 появится сигнал и данный терминал будет активен до достижения текущей частотой заданной частоты.

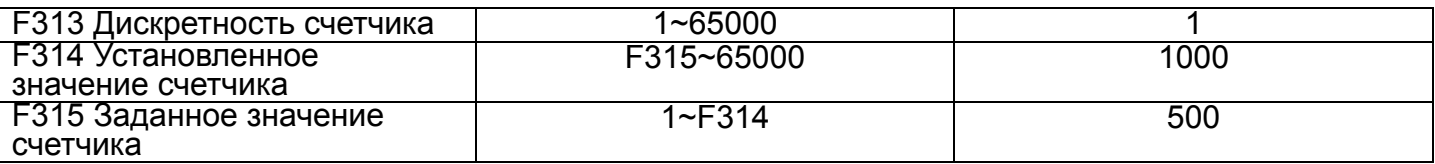

F313 – отношение входных импульсов к счету инвертора. Например, F313=3 инвертор считает один раз на каждые три входных импульса.

Рис 5-6: Если F313=1, F314=8, F301=8, на выходе DO1 будет сигнал после восьми импульсов на входе OP1.

Рис 5-6: Если F313=1、F314=8,F315=5,F300=9, на релейном выходе будет сигнал после пяти импульсов на входе OP1 до достижения количеста импульсов «8».

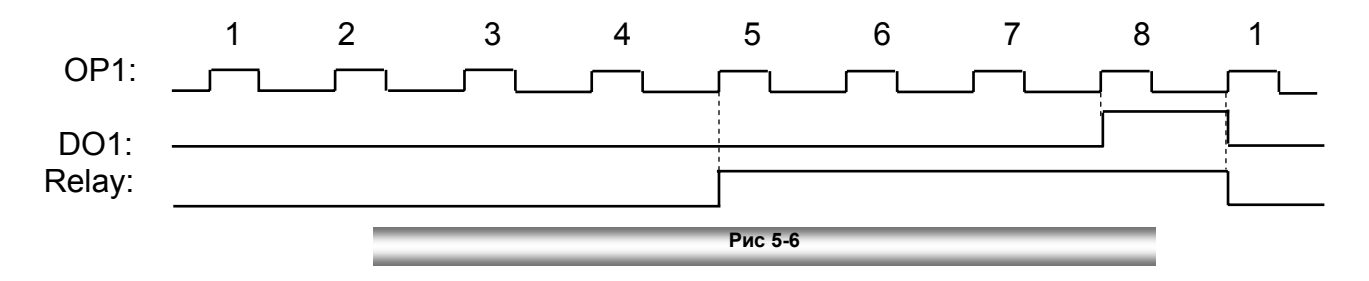

#### **5.3.1. Цифровой многофункциональный входной терминал**

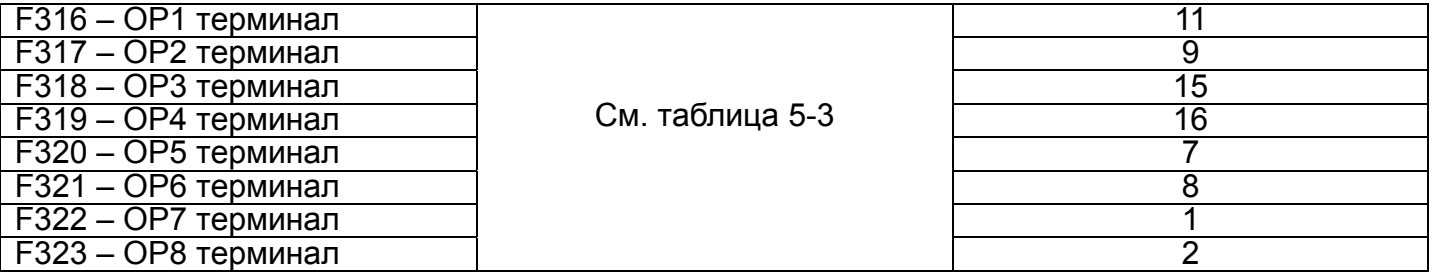

Таблица 5-3

#### Функции цифрового входного терминала

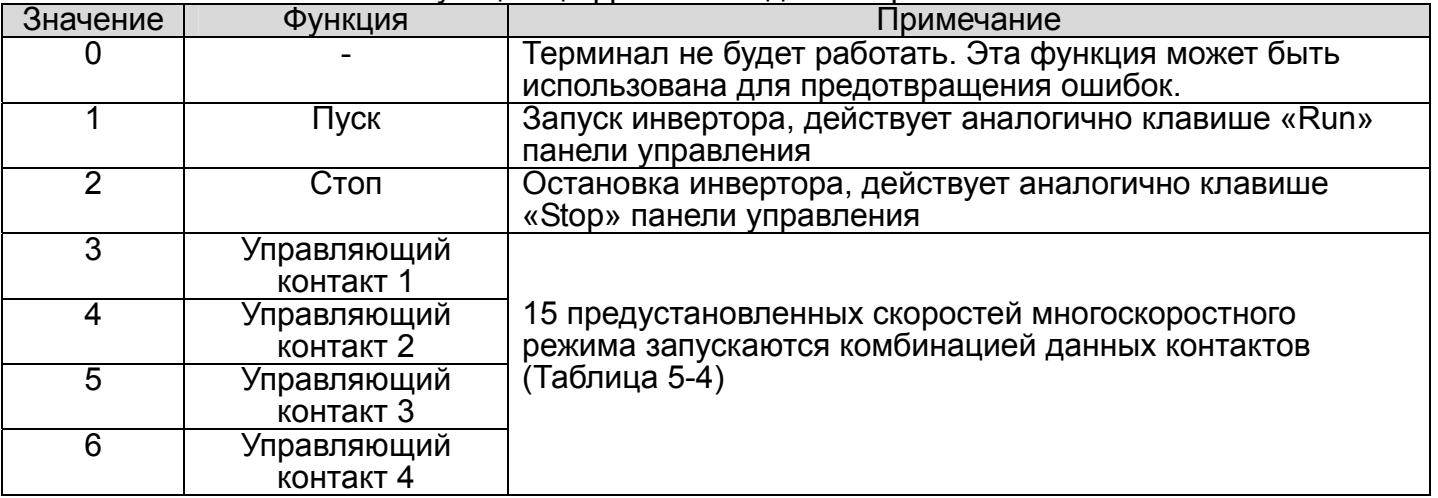

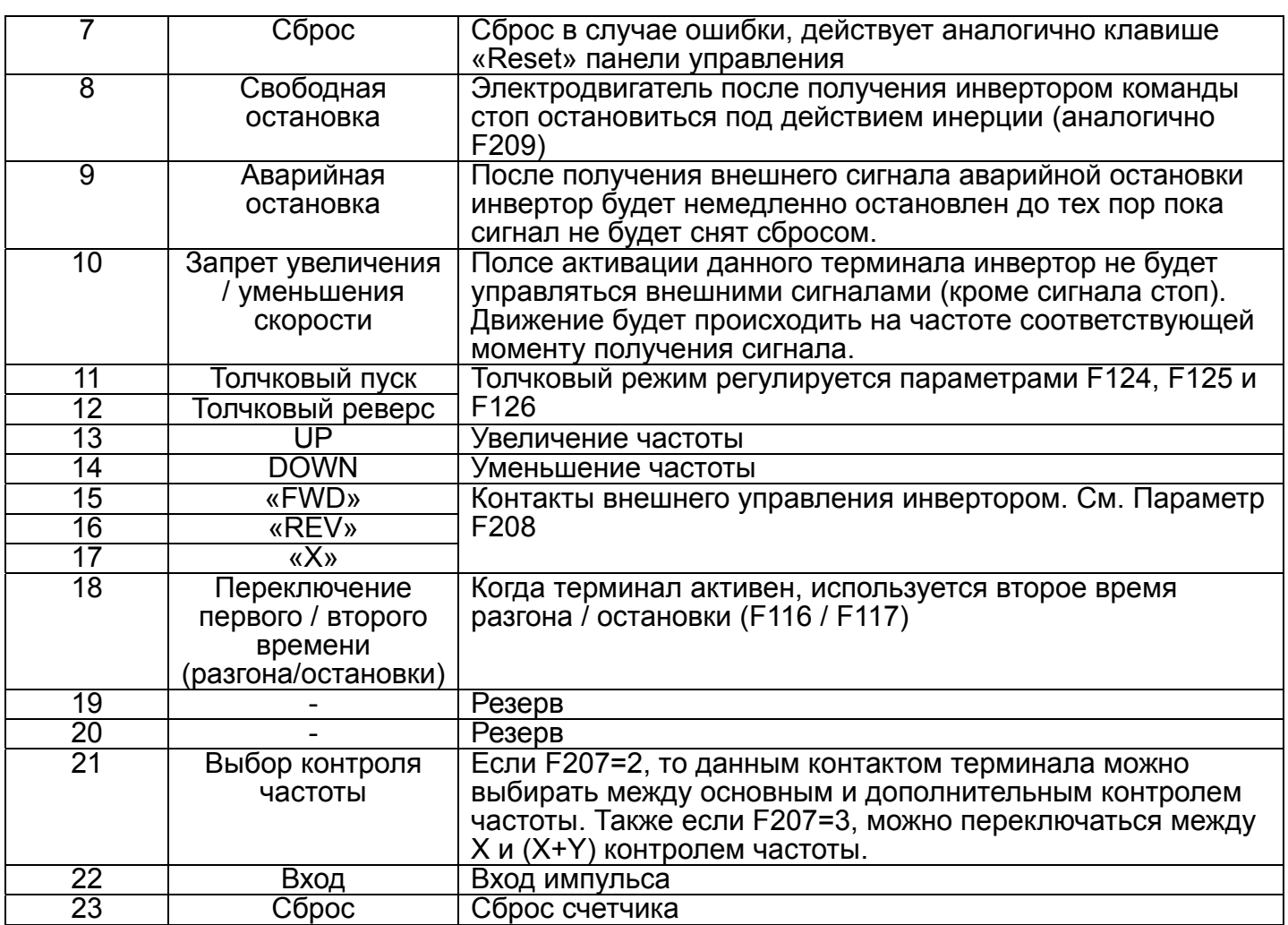

### Таблица 5-4

#### Комбинации контактов многоскоростного режима

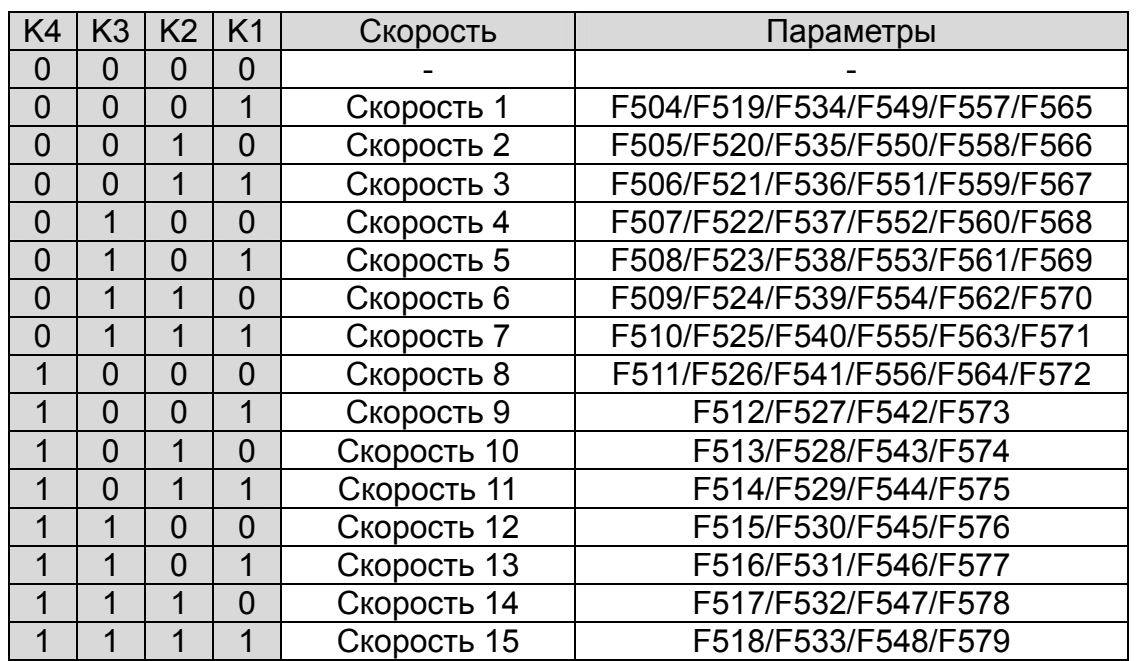

\* K4 – управляющий контакт 4; K3 – управляющий контакт 3; K2 – управляющий контакт 2; K1 – управляющий контакт 1

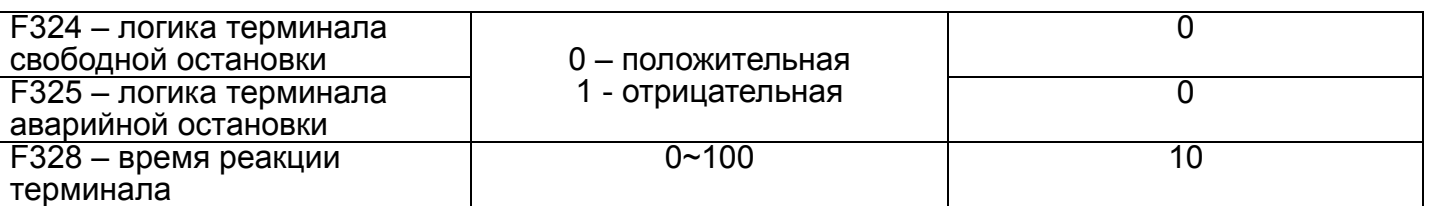

В режиме положительной логики логической единице соответствует высокий уровень напряжения, а логическому нулю - низкий уровень напряжения. В режиме отрицательной логики логической единице соответствует низкий уровень напряжения, а логическому нулю высокий.

#### **5.4 Аналоговый вход и выход**

Инвертор серии E1000 имеет два аналоговых входа (AI1 и AI2) и два аналоговых выхода. Аналоговый вход AI3 – потенциометр панели управления.

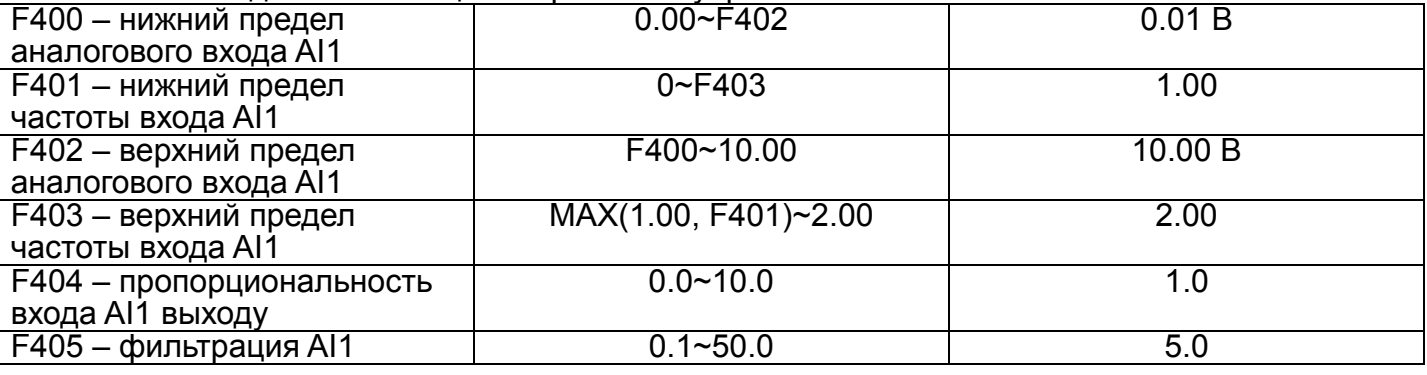

Верхний и нижний пределы аналогового входного сигнала для канала AI1 устанавливаются параметрами F400 и F402. Например: когда F400=1, F402=8 и на входе аналоговый сигнал ниже, чем 1В, инвертор расценивает его как 0; если входной сигнал выше, чем 8В, инвертор видит его как 10В; таким образом, при входном сигнале 1-8В частота будет изменяться в диапазоне от 0 до F111=50Гц.

Соответствие аналогового сигнала частоте задается параметрами F401 и F403. Например: F111=50Гц, входной аналоговый сигнал 0-10В, при этом частота должна регулироваться в диапазоне от -50Гц до 50Гц; для этого параметры F401=0 и F403=2, тогда 0В соответствует<br>-50Гц, 5В соответствует 0Гц и 10В соответствует 50Гц. Значения параметров и частота находятся в процентном соотношении. Для параметров F401 и F403: если значение

параметра больше 1, то положительное соответствие; если ниже 1, то отрицательное соответствие аналогового сигнала **B** частоте (если F401=0.5, -50%). входной аналоговый сигнал 0-10В, при этом частота должна регулироваться в диапазоне от -50Гц до 50Гц; для этого параметры F401=0 и F403=2, тогда 0В соответствует -50Гц, 5В соответствует 0Гц и 10В соответствует 50Гц. Точкой отсчета является максимальная **A** частота (F111). Если используется комбинированный контоль частоты и аналоговым является дополнительный

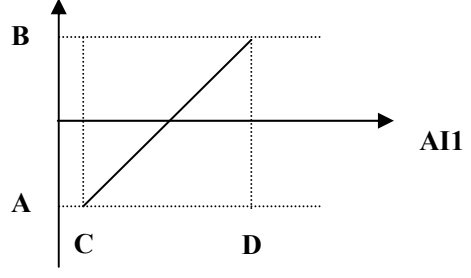

контроль, то точка отсчета основная частота F205=1 (A=F401-1; B=F403-1; C=F400; D=F402). Параметр F404 устанавливает пропорциональность входа выходу. Например:если F404=1 и 1В соответствует 10Гц, от при F404=2 1В будет соответствовать 20Гц.

Чем больше значение параметра F405, тем больше стабильность входного аналогового сигнала. Однако это может уменьшить точность сигнала.

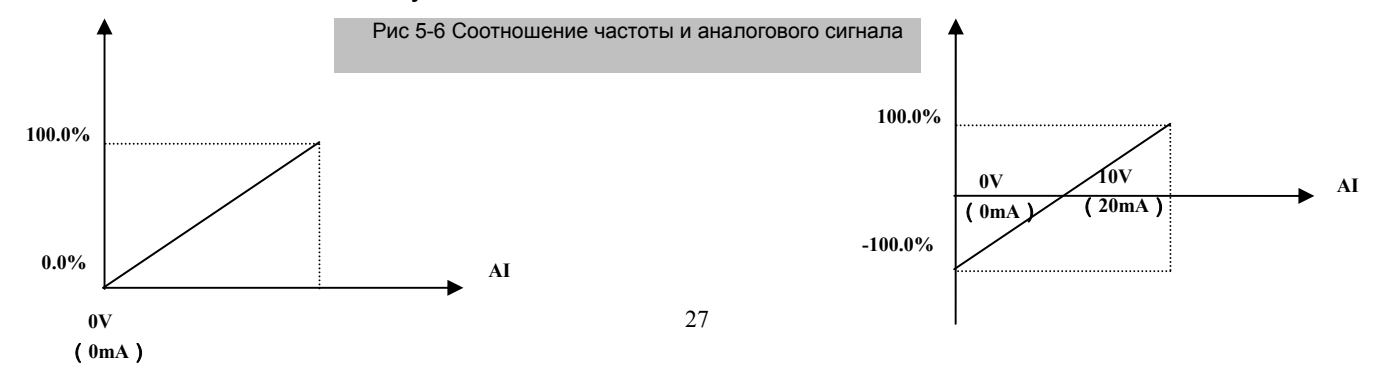

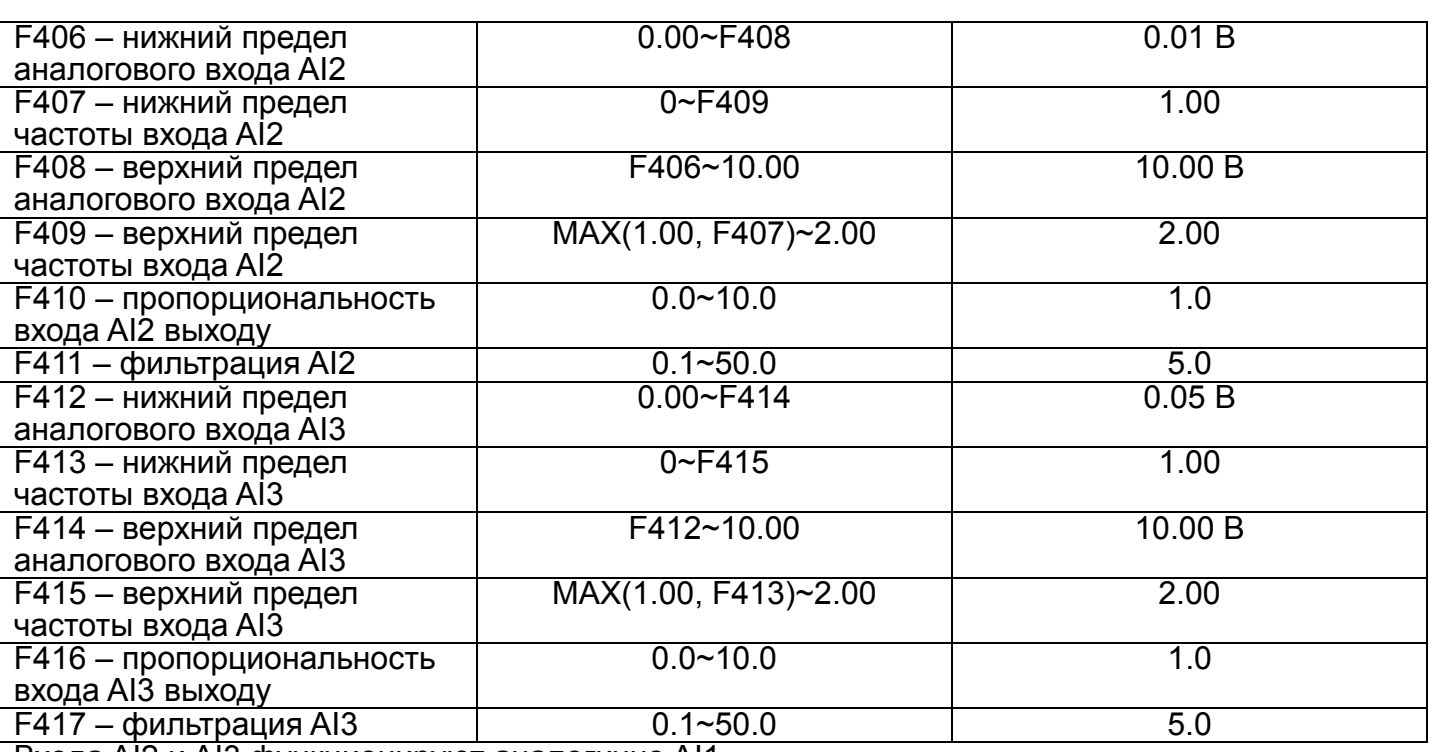

Входа AI2 и AI3 функционируют аналогично AI1.

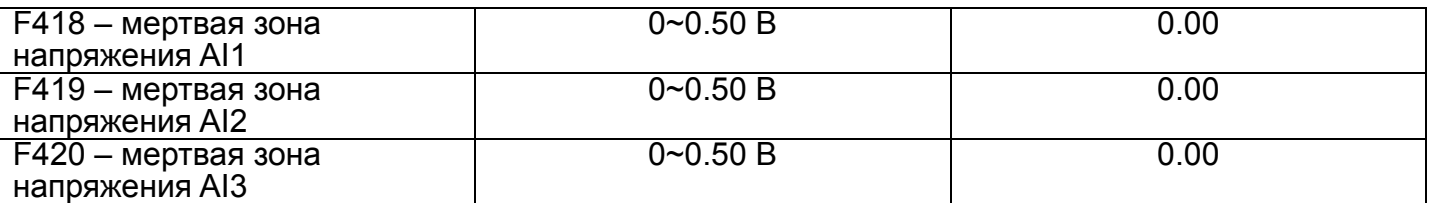

Аналоговому сигнал 0-5В может соответствовать частота -50Гц~50Гц (2.5В соответствуют 0Гц). Параметры F418, F419 и F420 устанавливают диапазон напряжения соответствующий 0Гц. Например: когда F418=0.5, F419=0.5 и F420=0.5, тогда 0Гц соответствует диапазон напряжения от (2.5-0.5=2) до (2.5+0.5=3). Мертвая зона напряжения будет актуальна при нижнем пределе частоты входа меньшем 1.

#### Инвертор серии E1000 имеет два аналоговых выхода (AO1 и AO2).

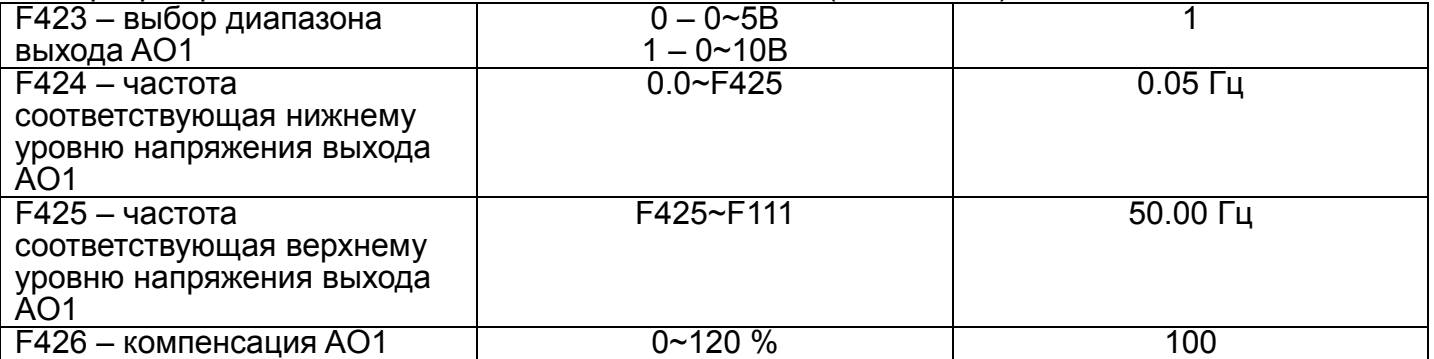

Параметр F423 выбирает диапазон напряжения на выходе AO1. Соответствие выходной частоты выходному напряжению задается параметрами F424 и F425. Например: если F423=0, F424=10 и F425=120, то напряжение на выходе AO1 изменяется в диапазоне 0-5В соответственно изменению выходной частоты в диапазоне 10-120Гц.

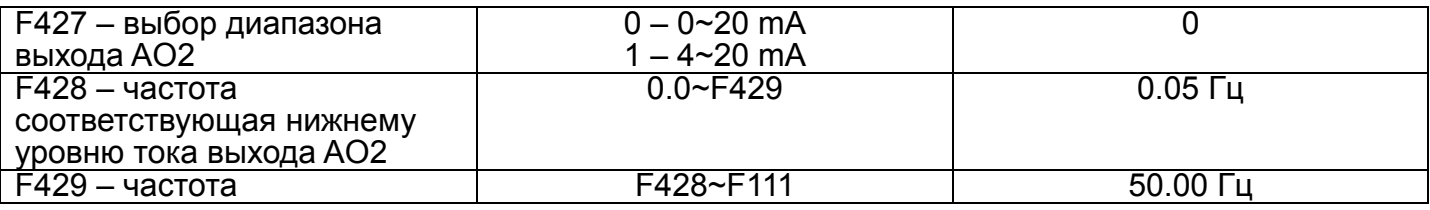

E1000

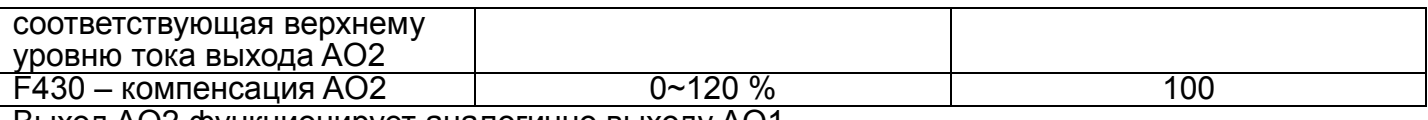

Выход AO2 функционирует аналогично выходу AO1.

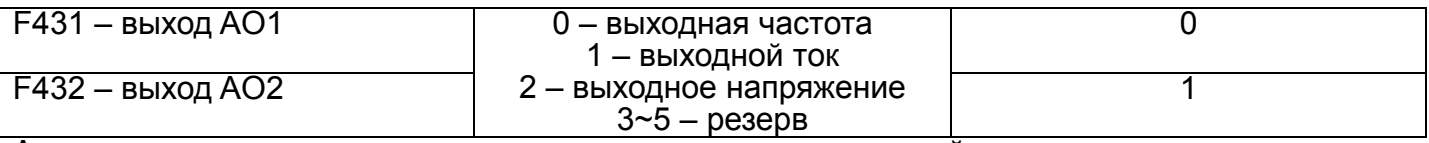

Аналоговые выходы могут показывать изменения выходной частоты, выходного тока и напряжения. Если выбран выходной ток, то он изменяется от 0 до двойного номинала. Если выбрано выходное напряжение, то оно изменяется от 0 до номинала (230В или 400В).

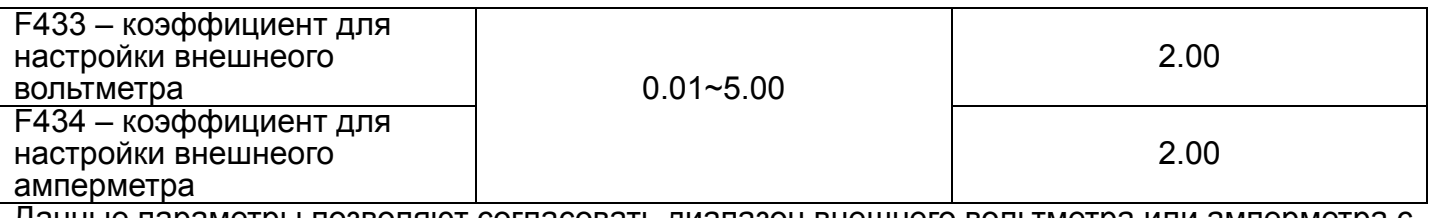

Данные параметры позволяют согласовать диапазон внешнего вольтметра или амперметра с номинальным током инвертора. Например: диапазон внешнего амперметра 20А, а номинальный ток инвертора 8А, тогда F433=20/8=2.5.

#### **5.5 Импульсный вход и выход**

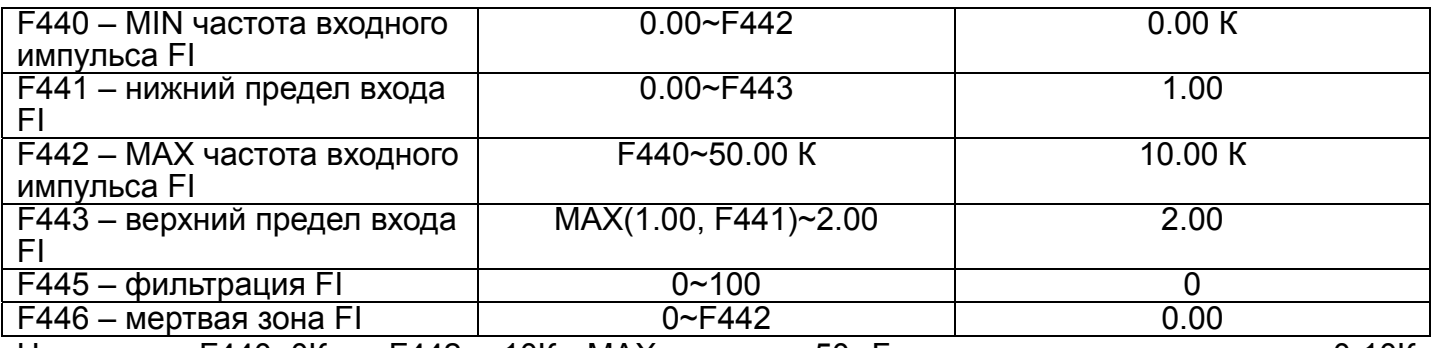

Например: F440=0К и F442= 10К, MAX частота 50 Гц, то входному диапазону 0-10К соответствует диапазон выходной частоты 0-50 Гц.

Соответствие аналогового сигнала частоте задается параметрами F441 и F443. Например: F111=50Гц, входной импульс 0-10К, при этом частота должна регулироваться в диапазоне от -50Гц до 50Гц; для этого параметры F441=0 и F443=2, тогда 0К соответствует -50Гц, 5К соответствует 0Гц и 10К соответствует 50Гц. Значения параметров и частота находятся в процентном соотношении. Для параметров F441 и F443: если значение параметра больше 1, то положительное соответствие; если ниже 1, то отрицательное соответствие аналогового сигнала частоте. Если F202=0, то 0-5К соответствует отрицательной частоте и включит реверс, и наоборот.

Чем больше значение параметра F445, тем больше стабильность входного сигнала. Однако это может уменьшить точность сигнала.

Диапазону 0-10К может соответствовать частота -50Гц~50Гц (5К соответствуют 0Гц), F446=0.5, тогда 0Гц соответствует диапазон от (5К-0.5К=4.5К) до (5К+0.5К=5.5К). Мертвая зона будет актуальна при нижнем пределе входного импульса меньшем 1.

Точкой отсчета является максимальная частота (F111). Если используется комбинированный контроль частоты, то импульсный является дополнительным контролем, точка отсчета основная частота F205=1 (A=F441-1; B=F443-1; C=F440; D=F442, (E-D)/2=F446).

Чем больше значение параметра F405, тем больше стабильность входного аналогового сигнала. Однако это может уменьшить точность сигнала.

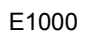

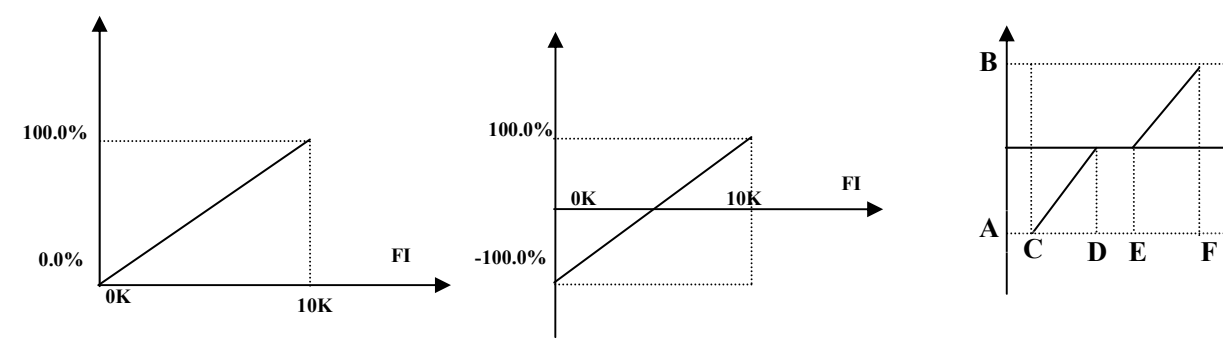

Рис 5-9 Соответствие частоты импульному входу Рис 5-10 Комбинированный контроль

 $\blacktriangleright$ FI

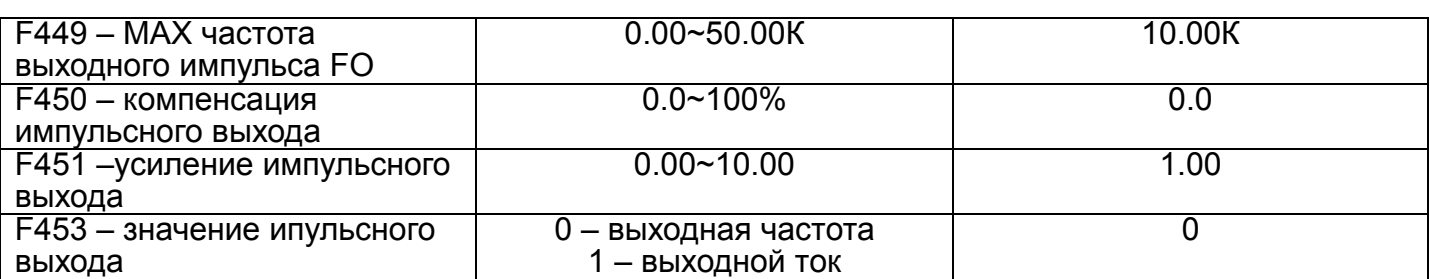

Когда DO1 параметром F303 выбран как импульсный выходной терминал, то максимальная частота выходного импульса контролируется параметром F449.

Усиления выходного импульса задается параметром F451. Пользователь может установить его, чтобы компенсировать отклонения выходного импульса.

Импульсный выход может показывать изменения выходной частоты и выходного тока (F453). Если выбран выходной ток, то он изменяется от 0 до двойного номинала.

#### **5.6 Многоскоростной режим**

Инвертор серии E1000 имеет встроенный PLC контроллер, который позволяет предустановить 15 скоростей. Для каждой скорости можно выбрать направление вращения, время разгона/остановки и частоту.

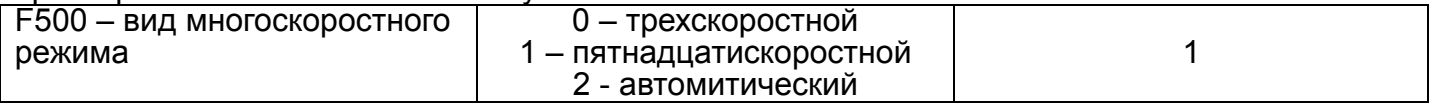

Таблица 5-5

#### Выбор вида многоскоростного режима

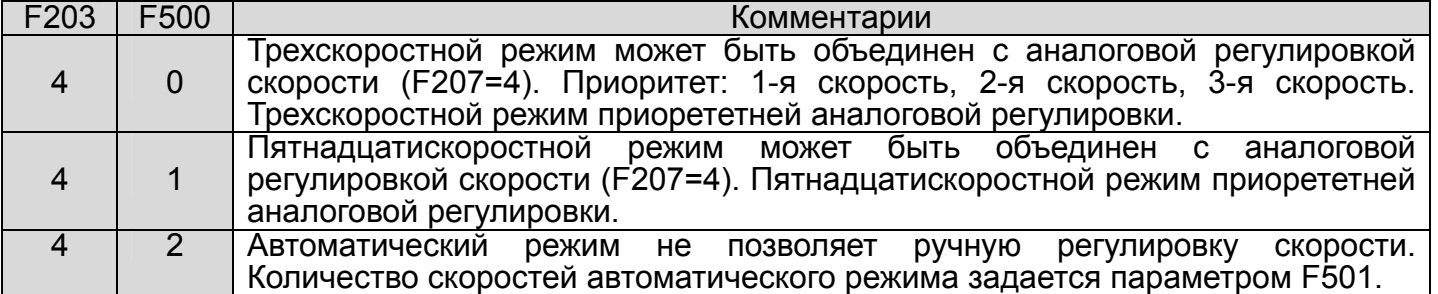

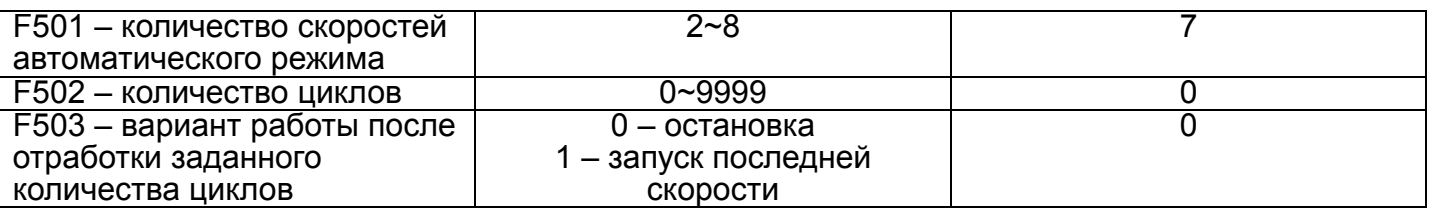

Параметры F501~F503 контролируют автоматический режим (F203=4 и F500=2). «Цикл» последовательное выполнение заданного количества скоростей. Если F502=0, то инвертор будет выполнять бесконечное число циклов до получения команды стоп. Если F502>0, то

инвертор, отработав заданное количество циклов, остановится (F503=0) или будет работать на последней скорости (F503=1) до получения команды стоп. Например: F501=3, F502=100 и F503=1 (Рис 5-7).

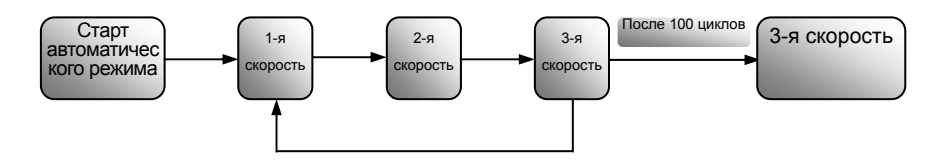

Рис 5-7 Автоматический режим

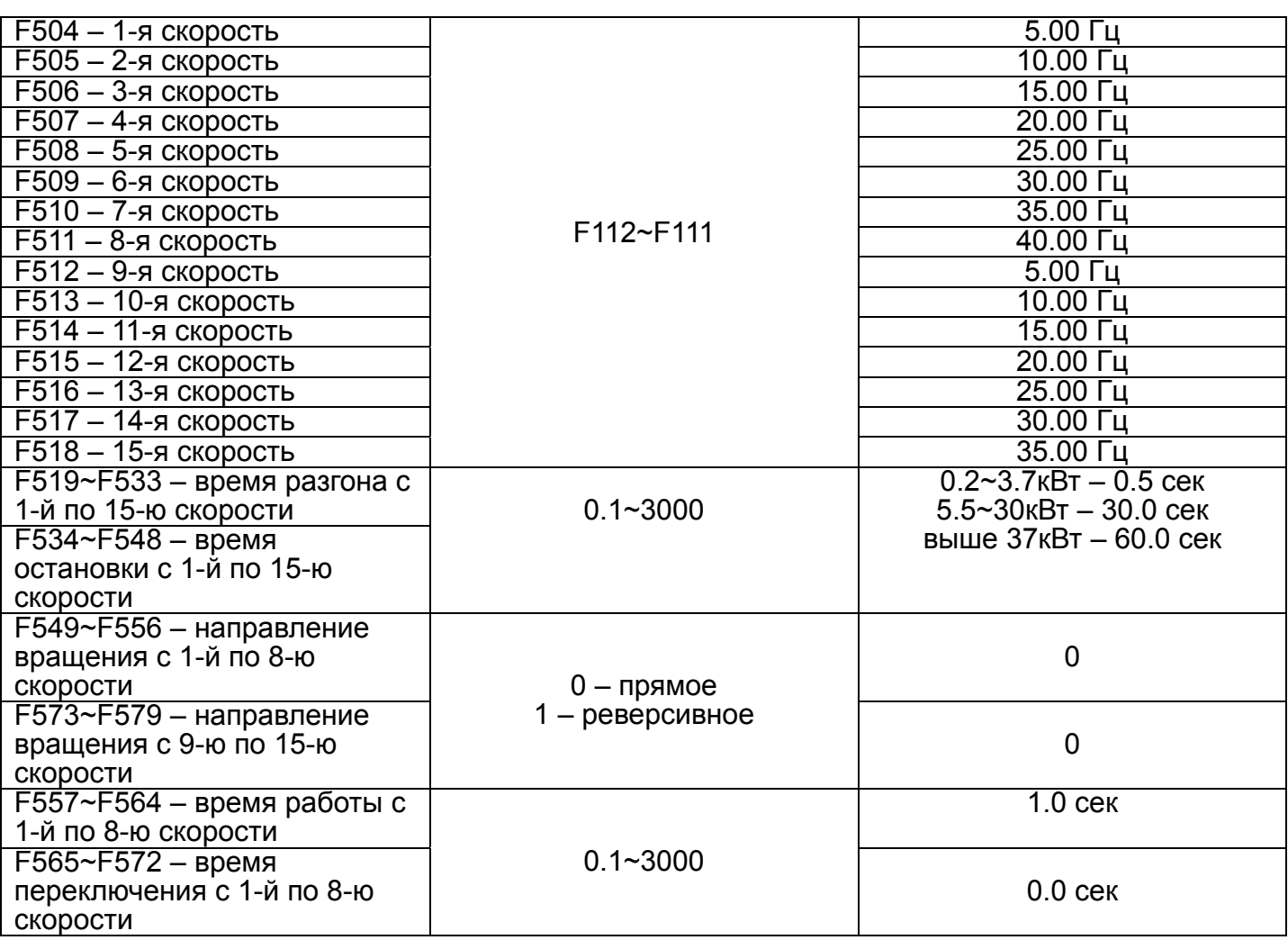

#### **5.7 Торможение**

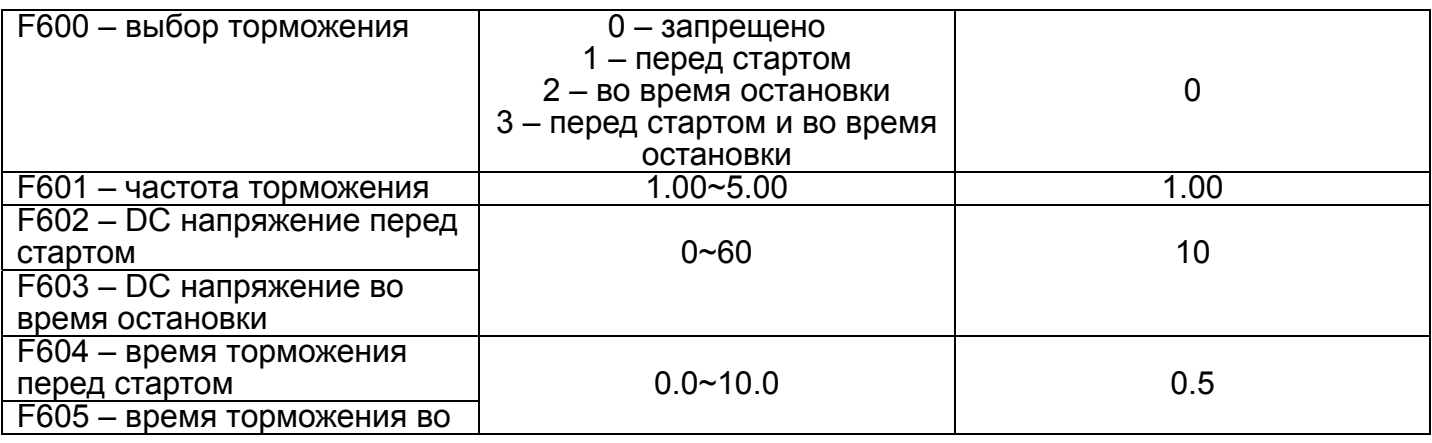

E1000

время остановки

Если используется торможение перед стартом, то инвертор, получив команду старт, будет держать выходной вал электродвигателя неподвижным в течении времени F604, потом начнет движения с начальной частоты. При использовании торможения перед стартом необходимо обеспечить неподвижность вала электродвигателя до активации данного режима. Торможение во время остановки начинается, как только текущая частота становиться ниже F601. Увеличение напряжения <sub>гоот</sub> ускоряет торможение. Использование максимального напряжения и максимального времени торможения может привести к перегреву электродвигателя.

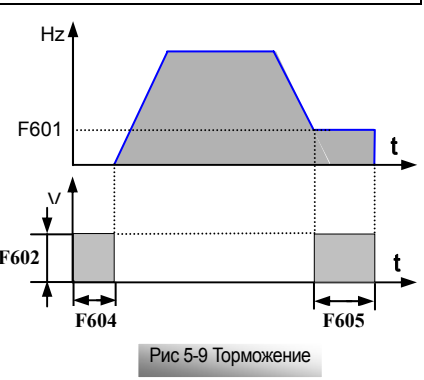

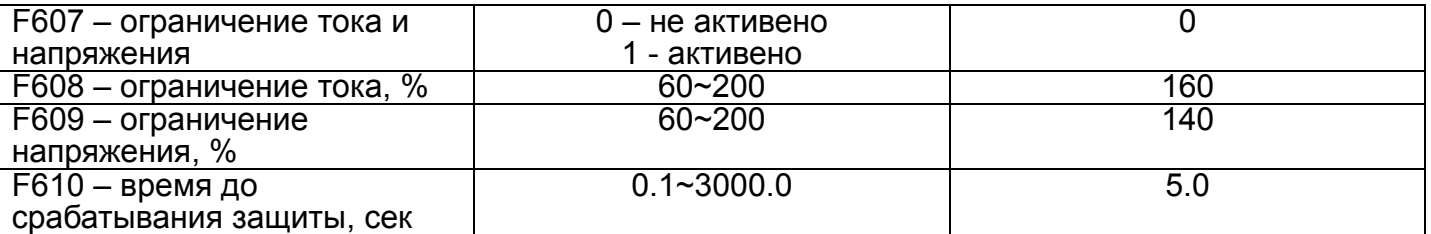

Ограничение тока устанавливается параметром F608, когда значения тока выше, чем значение параметра F608, срабатывает функция ограничения. Для процесса остановки функция ограничения тока недействительна. Если F607=1 и инвертор в режиме разгона, то функция ограничения тока действительна. Инвертор не будет разгоняться, если выходной ток выше F608. Если ток вернется к норме, частота будет увеличиваться. Иначе частота будет снижаться до минимальной. Если превышение выходного тока над F608 будет длиться дольше значения параметра F610, сработает защита OL1.

Ограничение напряжения устанавливается параметром F609, когда значения напряжения выше, чем значение параметра F609, срабатывает функция ограничения. Функция ограничения напряжения действительна во время замедления. Если F607=1 и инвертор в режиме замедления, то функция ограничения напряжения действительна. Инвертор временно прекратит замедление и будет держать частоту постоянной, пока напряжение выше значения параметра F609. Если превышение напряжения над F609 будет длиться дольше значения параметра F610, сработает защита OL1.

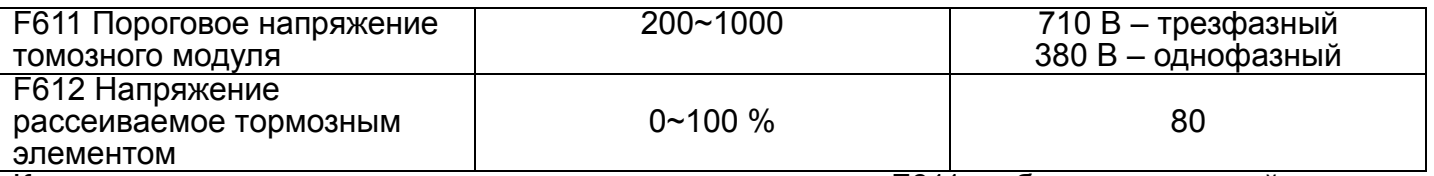

Когда напряжение торможения выше значения параметра F611, работает тормозной модуль.

#### **5.8 Ошибки и защита**

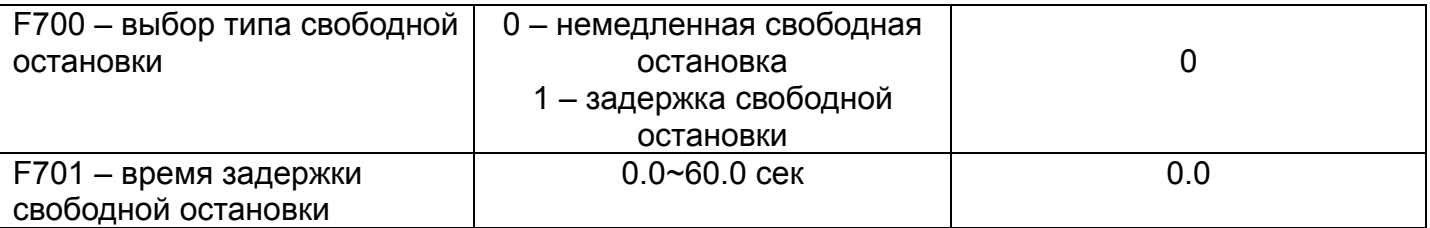

Параметр F700 актуален, когда команду свободной остановки дает терминал управления (F201=1,2,4 и F209=1). Если F700=1, то после получения команды стоп инвертор выдержит время F701 и произведет свободную остановку.

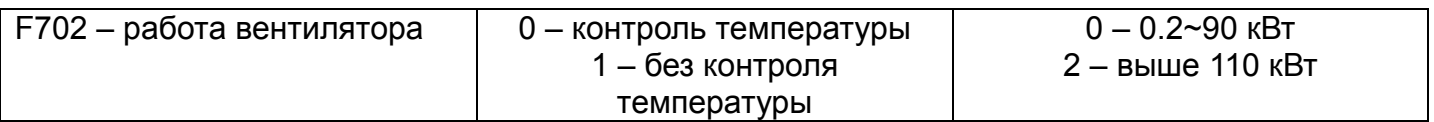

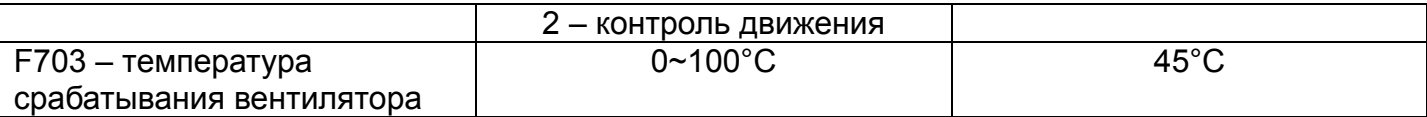

Если F702=0, то вентилятор начинает вращаться после того, как температура радиатора поднимется выше значения параметра F703.

Если F702=1, то вентилятор начинает вращаться сразу после включения питания и продолжает вращение до отключения от сети.

Если F702=2, то вентилятор начинает вращаться после того, как инвертор осуществляет движение и температура радиатора выше значения параметра F703.

Однофазные инверторы мощностью 0.2~0,75 кВт не имеют данной функции, т.е. параметры F702 и F703 не работают.

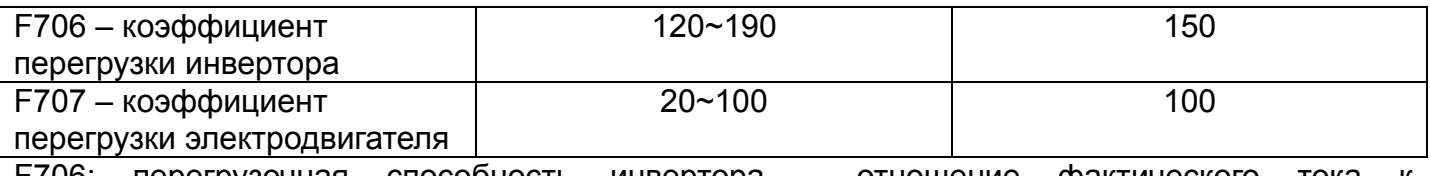

F706: перегрузочная способность инвертора – отношение фактического тока к номинальному.

F707: когда инвертор управляет электродвигателем меньшей мощности, необходимо вычислить и запрограммировать новое значение данного параметра.

F707 = (фактическая мощность / номинальная мощность инвертора) х 100%

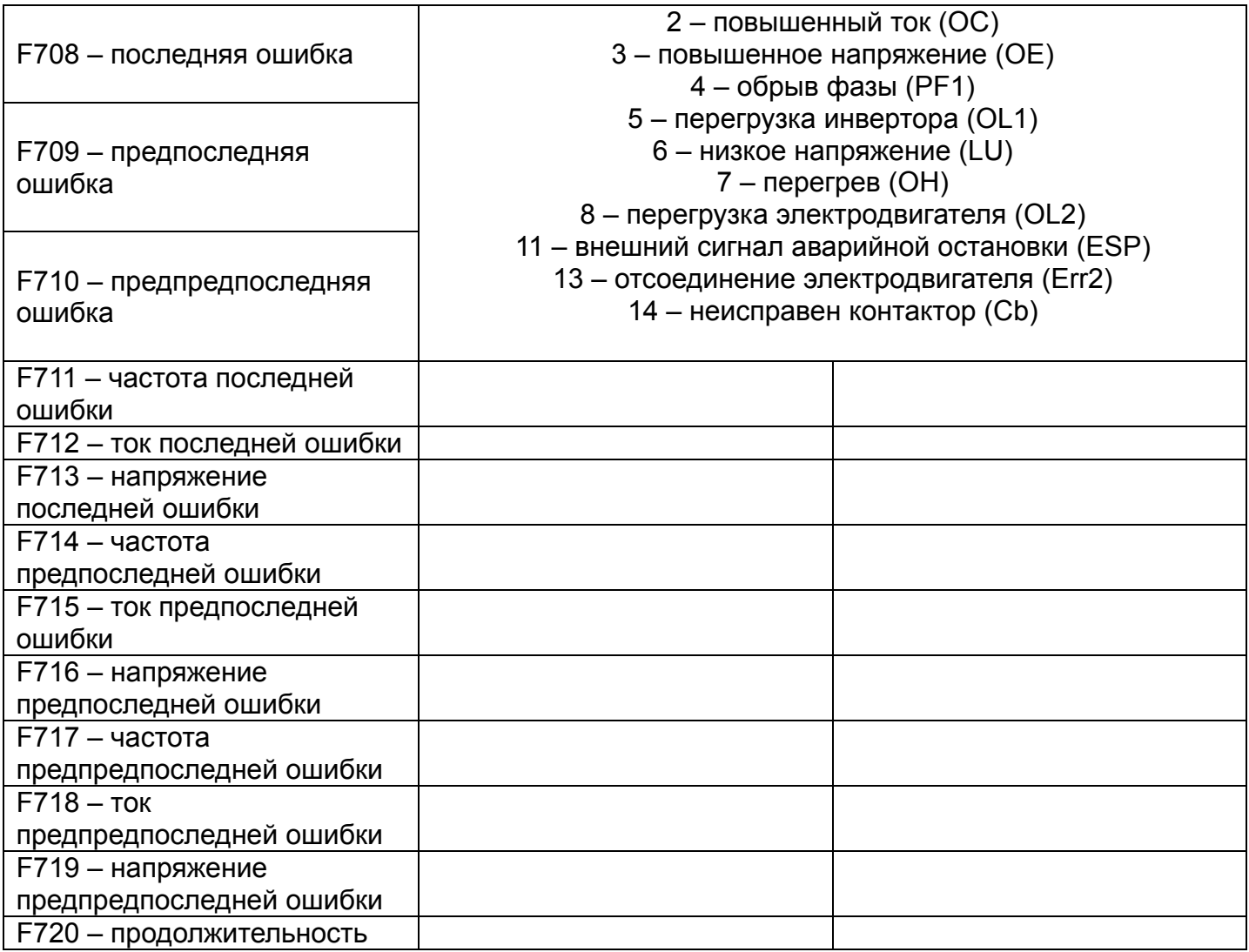

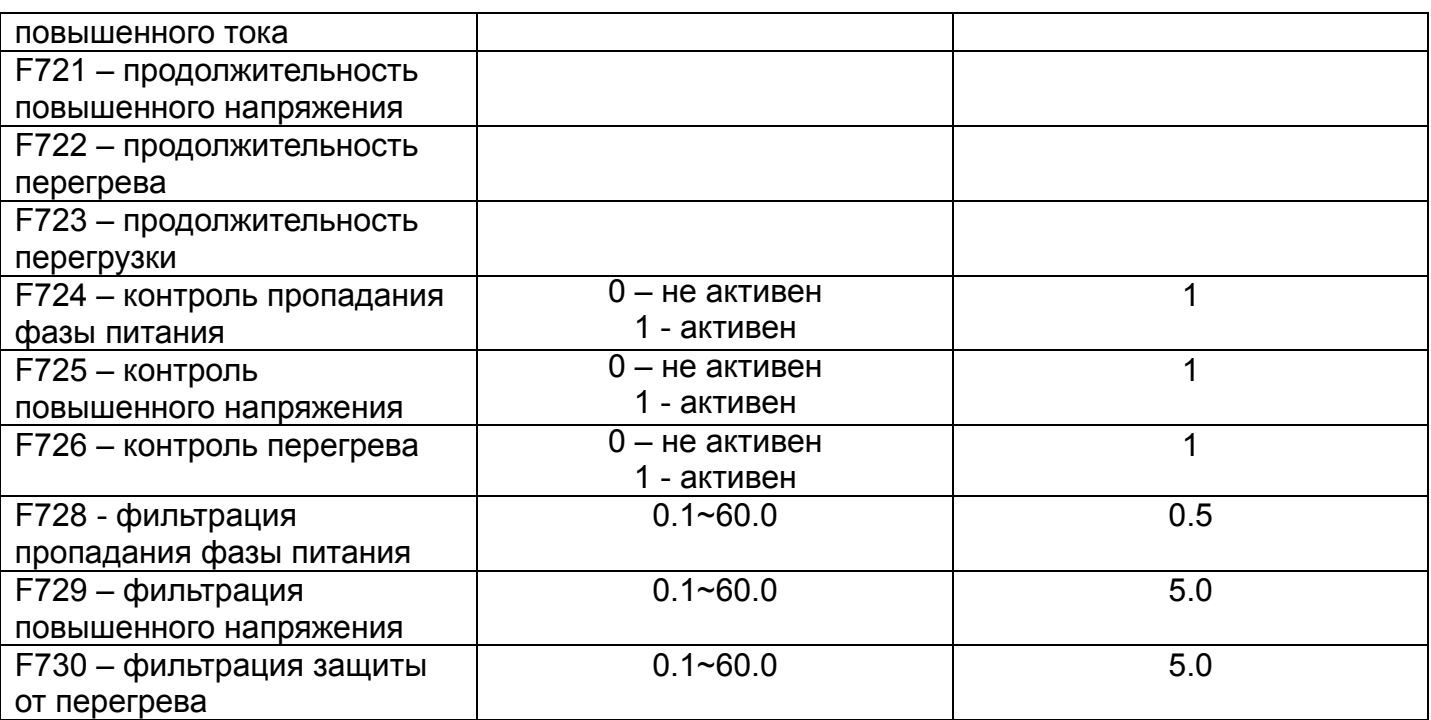

#### **5.9 Параметры электродвигателя**

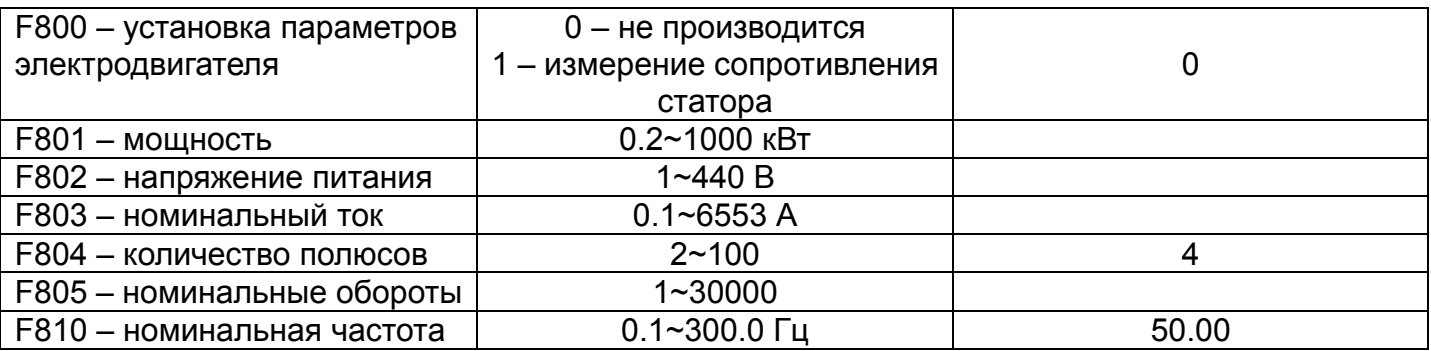

Информация необходимая для заполнения параметров F801~F805 и F810 берется с шильдика электродвигателя. После установки F800=1 и нажатия клавиши «Run» произойдет «TEST»-измерение сопротивления статора и занесение полученного значения в параметр F806 (значение параметра F800 станет равным нулю автоматически).

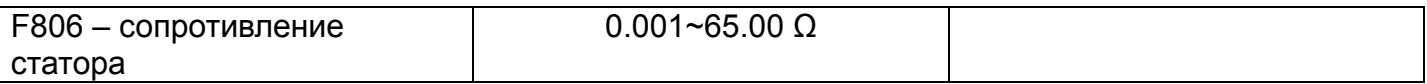

#### **5.9 Параметры связи**

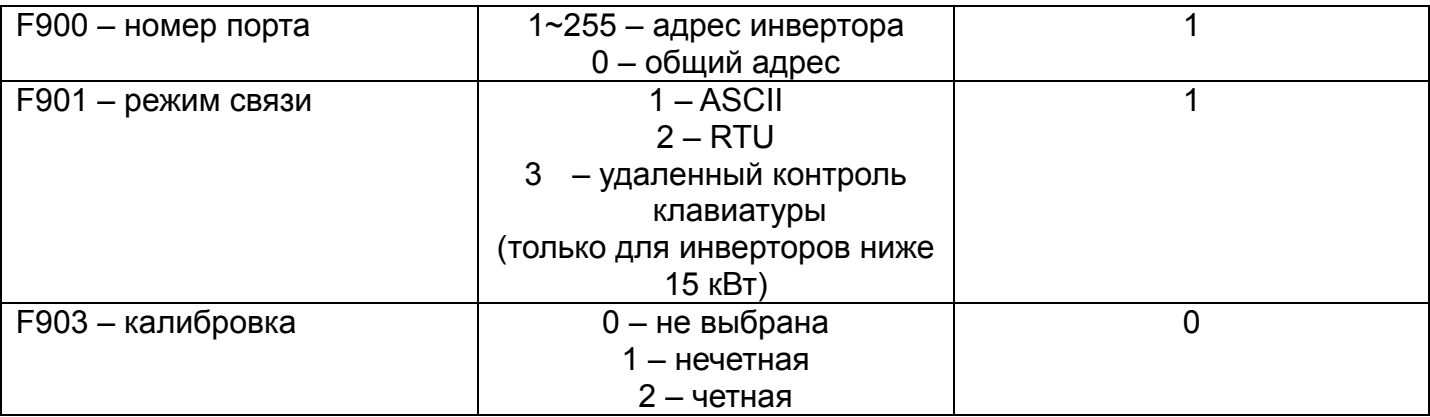

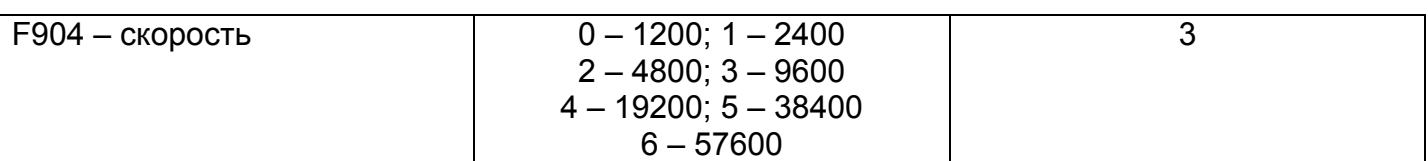

Установите F901=3 для удаленного контроля клавиатуры, инвертор автоматически отключит клавиатуру для экономии энергии. Если появится необходимость одновременно использовать клавиатуру инвертора и удаленный контроль, замкните OP5 и CM. F904=9600 – рекомендуемая скорость для устойчивой передачи данных.

#### **5.11 Параметры ПИД-регулирования**

ПИД-регулирование активируется параметрами F203 и F204.

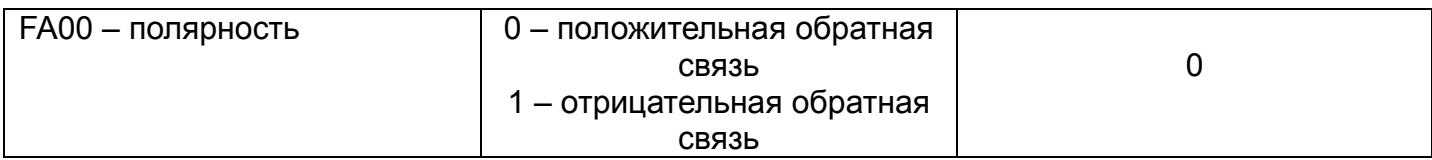

Положительная обратная связь: когда сигнал обратной связи выше, чем настройка ПИД, выходная частота будет увеличиваться.

Отрицательная обратная связь: когда сигнал обратной связи выше, чем настройка ПИД, выходная частота будет уменьшаться.

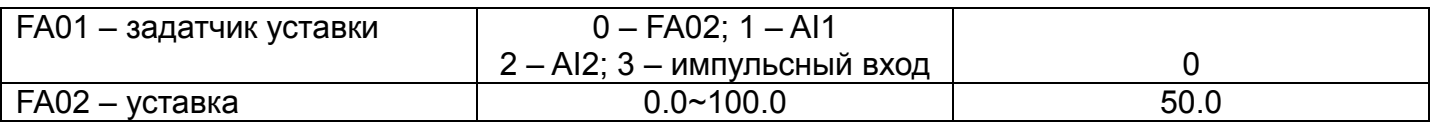

Значение параметра FA02 является относительной величиной и соответствует диапазону входного канала обратной связи.

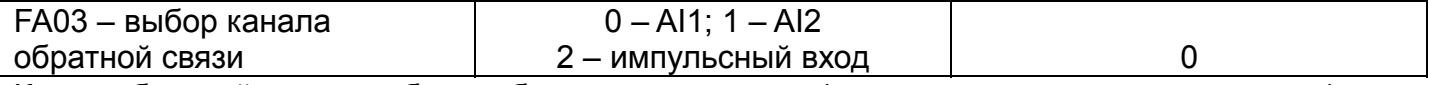

Канал обратной связи требует собственных настроек (см.программируемые параметры).

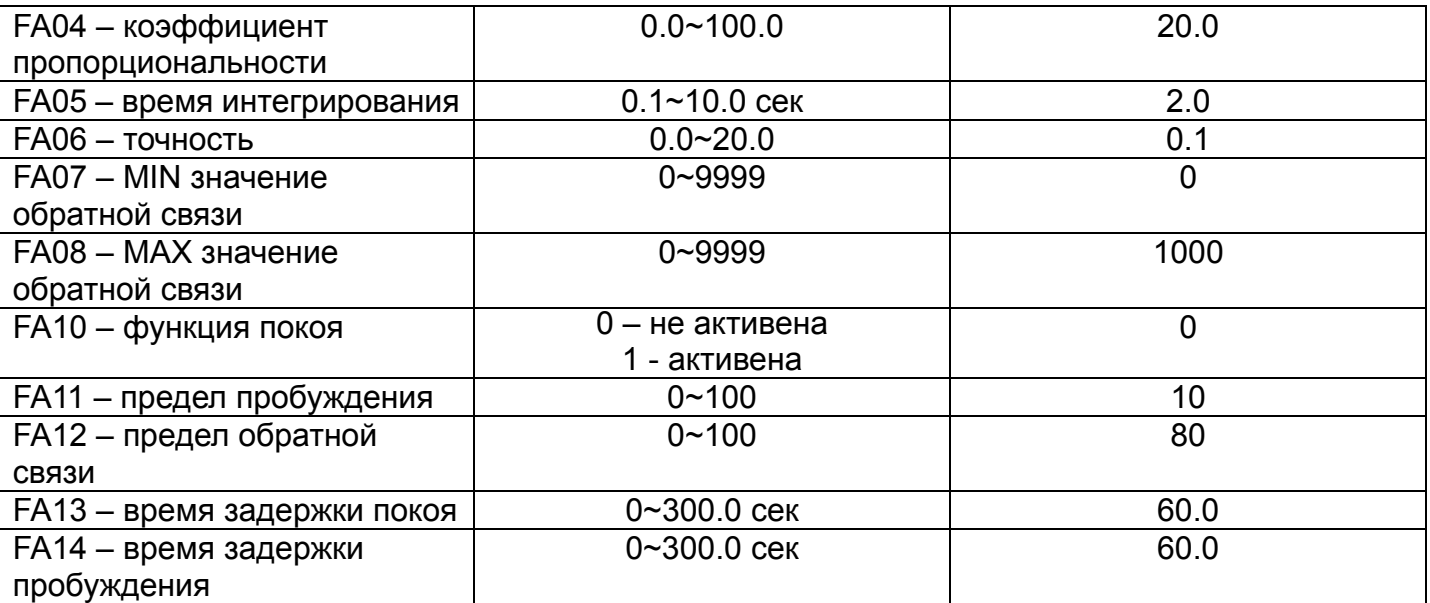

Если F203=9, можно активировать энергосберегающую функцию покоя. Если FA10=1, инвертор работает на минимальной частоте в течении времени FA13, затем продолжается ПИД-регулирование. Например: AI2 канал обратной связи, диапазон 0~10В, FA11=10, то завершением функции покоя будет 10В\*10%=1В.

### **Приложение 1**

#### **Устранение неисправностей**

Таблица 1-1

#### Возможные неисправности и методы их устранения

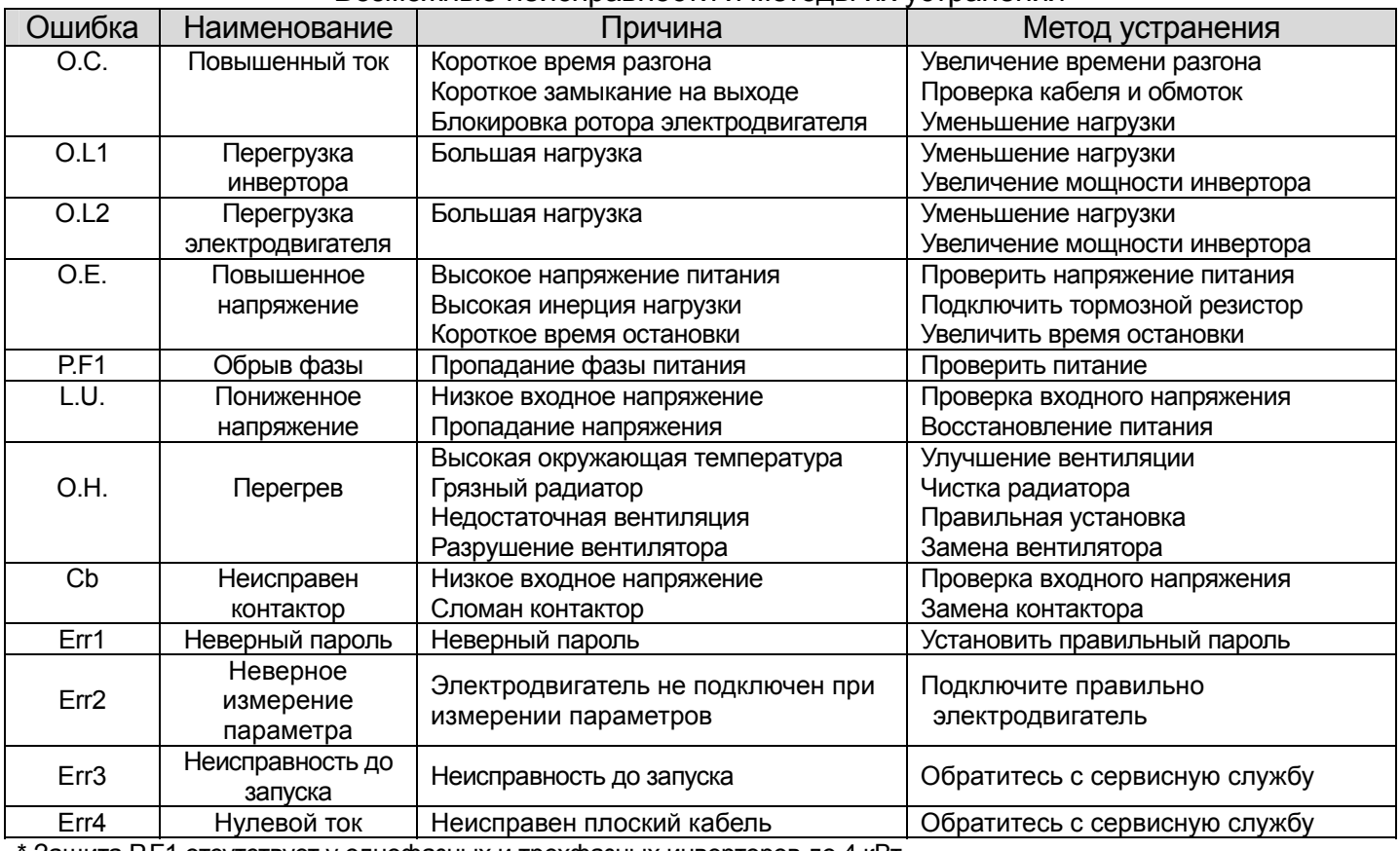

\* Защита P.F1 отсутствует у однофазных и трехфазных инверторов до 4 кВт.

\* Защита Cb присутствует у инверторов от 37 кВт до 500 кВт.

#### Таблица 1-2

#### Неисправности электродвигателя

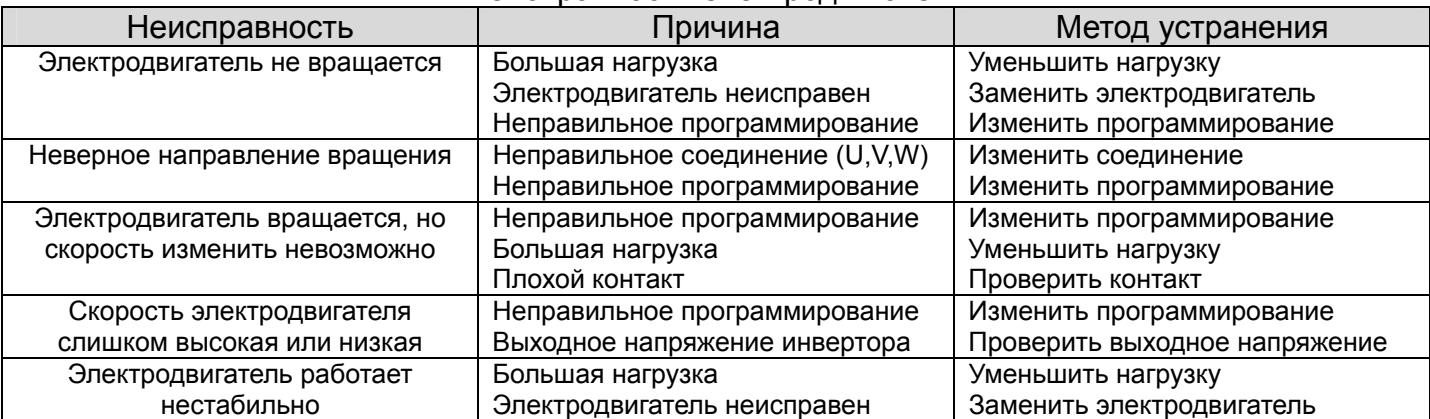

# **Приложение 2**

# **Исполнение и габаритные размеры**

# Таблица 2-1

# Модельный ряд инверторов серии Е1000

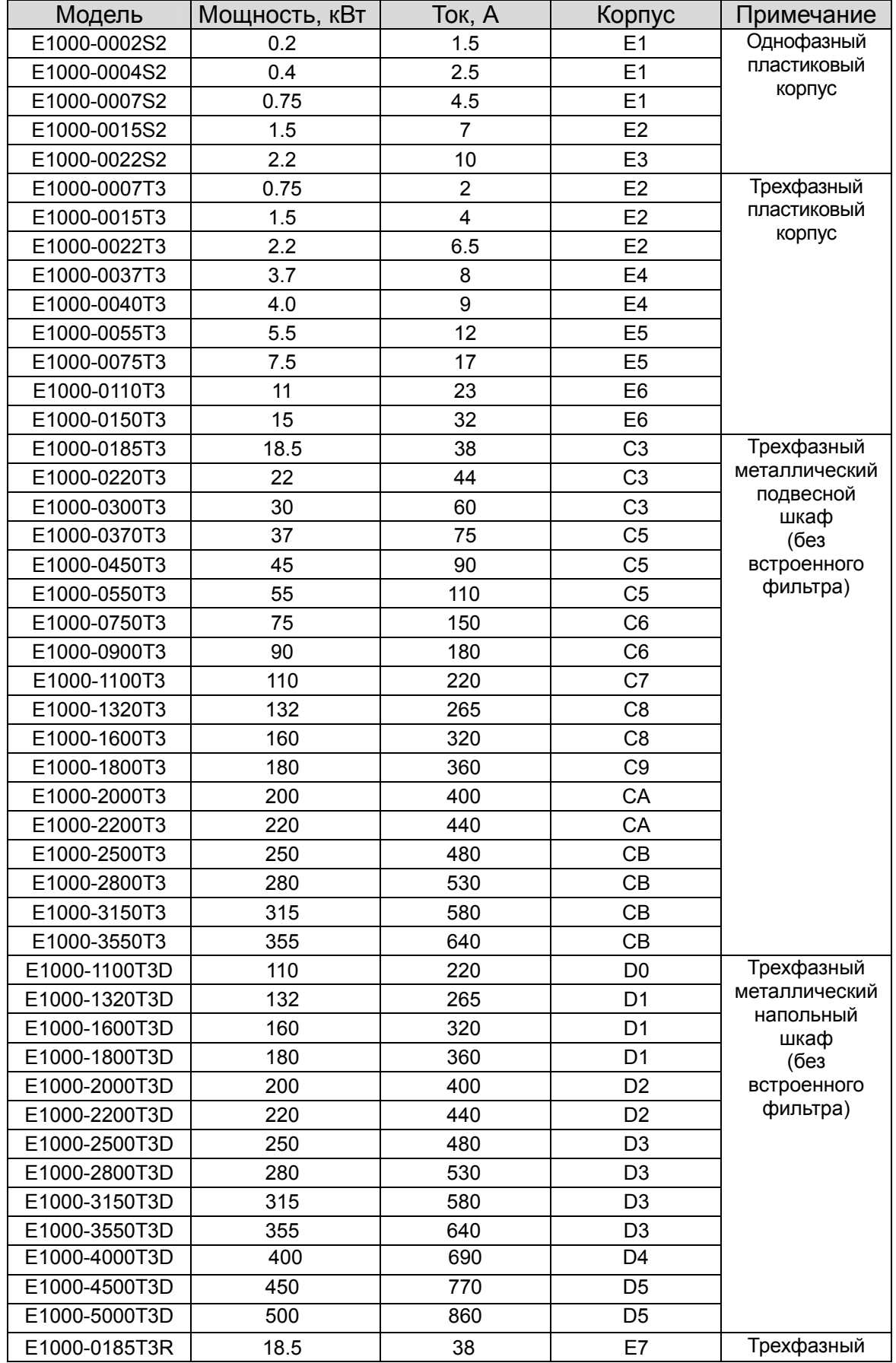

#### E1000

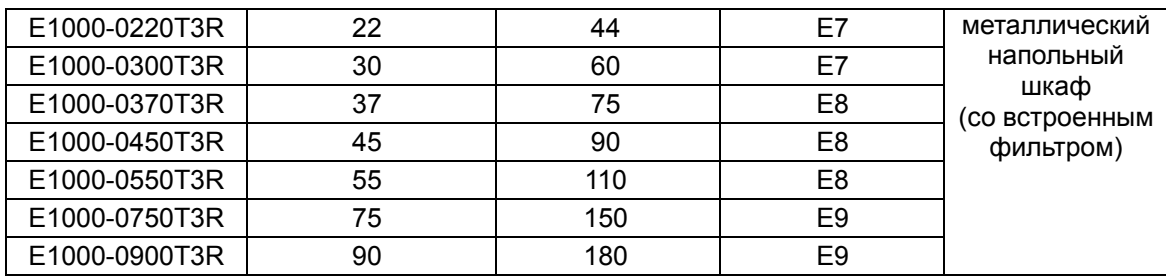

# Таблица 2-1

#### Габаритные размеры инверторов серии Е1000

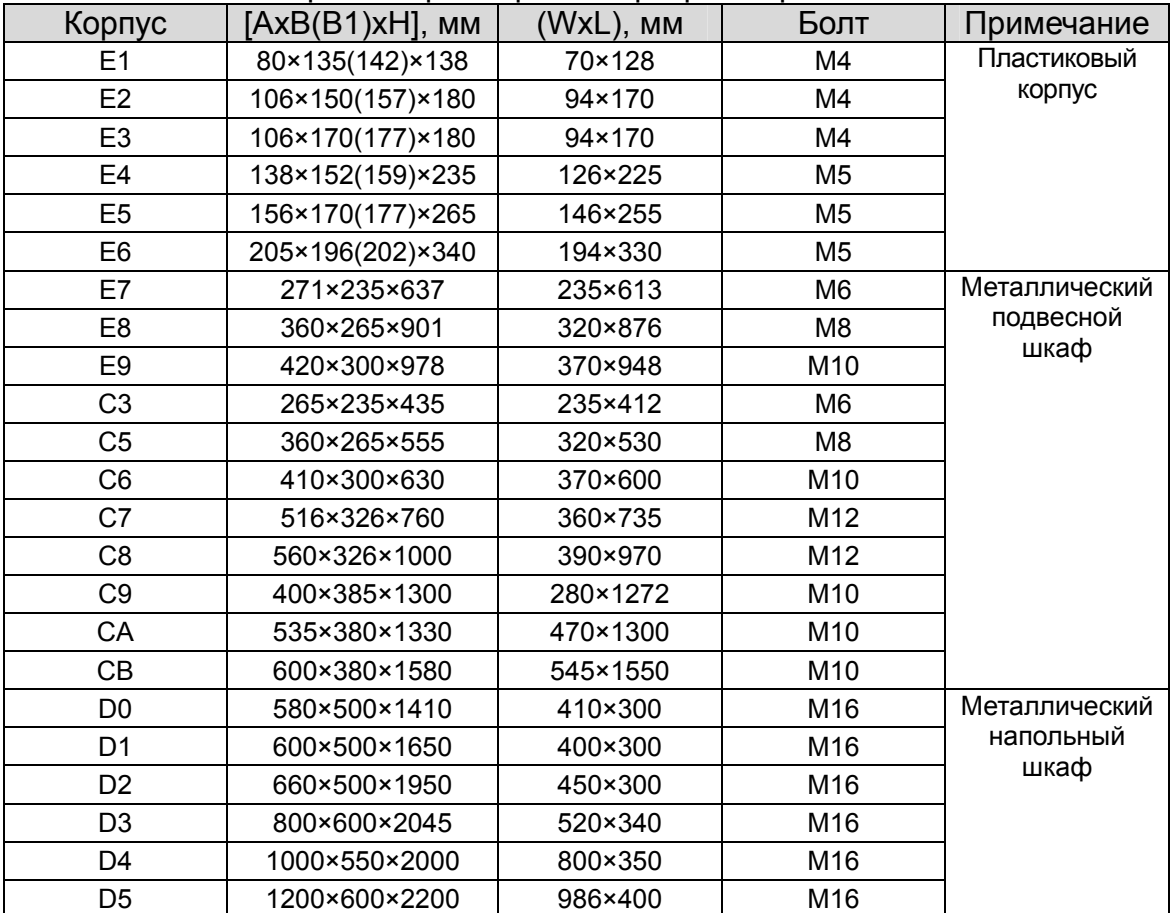

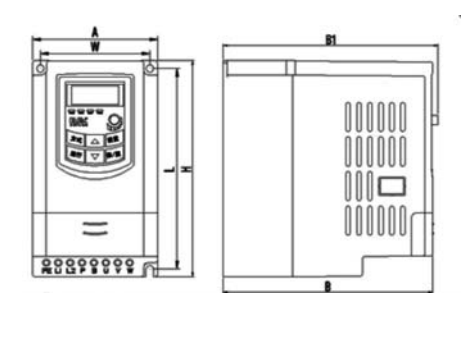

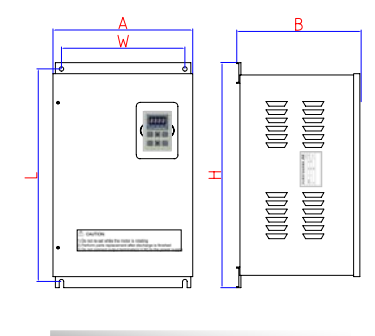

Пластиковый корпус и при металлический шкаф

#### **Приложение 3**

#### **Выбор тормозного резистора**

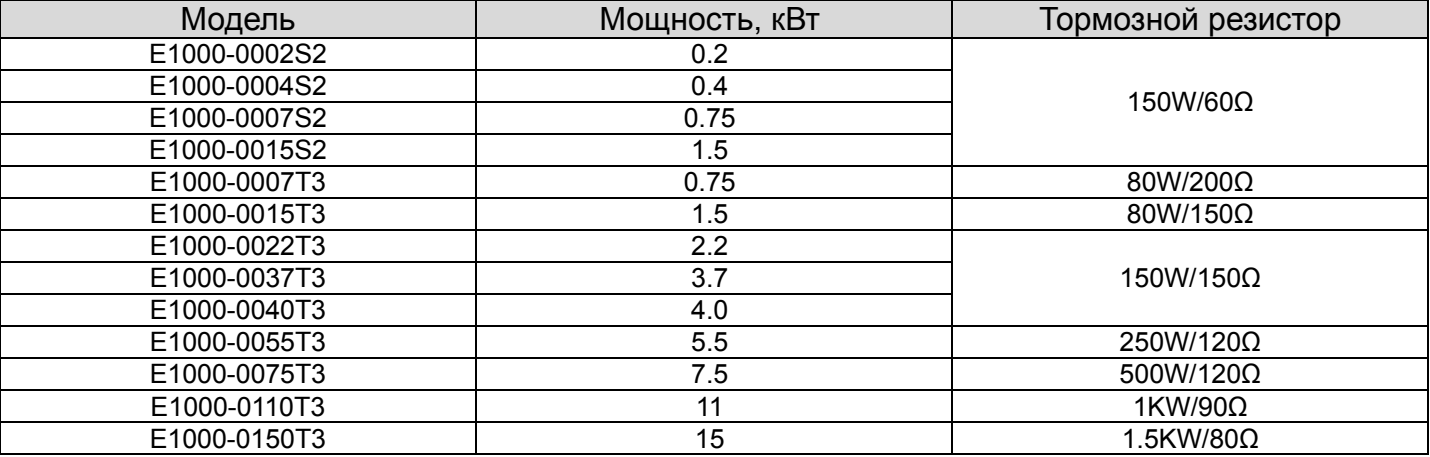

# **Приложение 4**

# **Программируемые параметры**

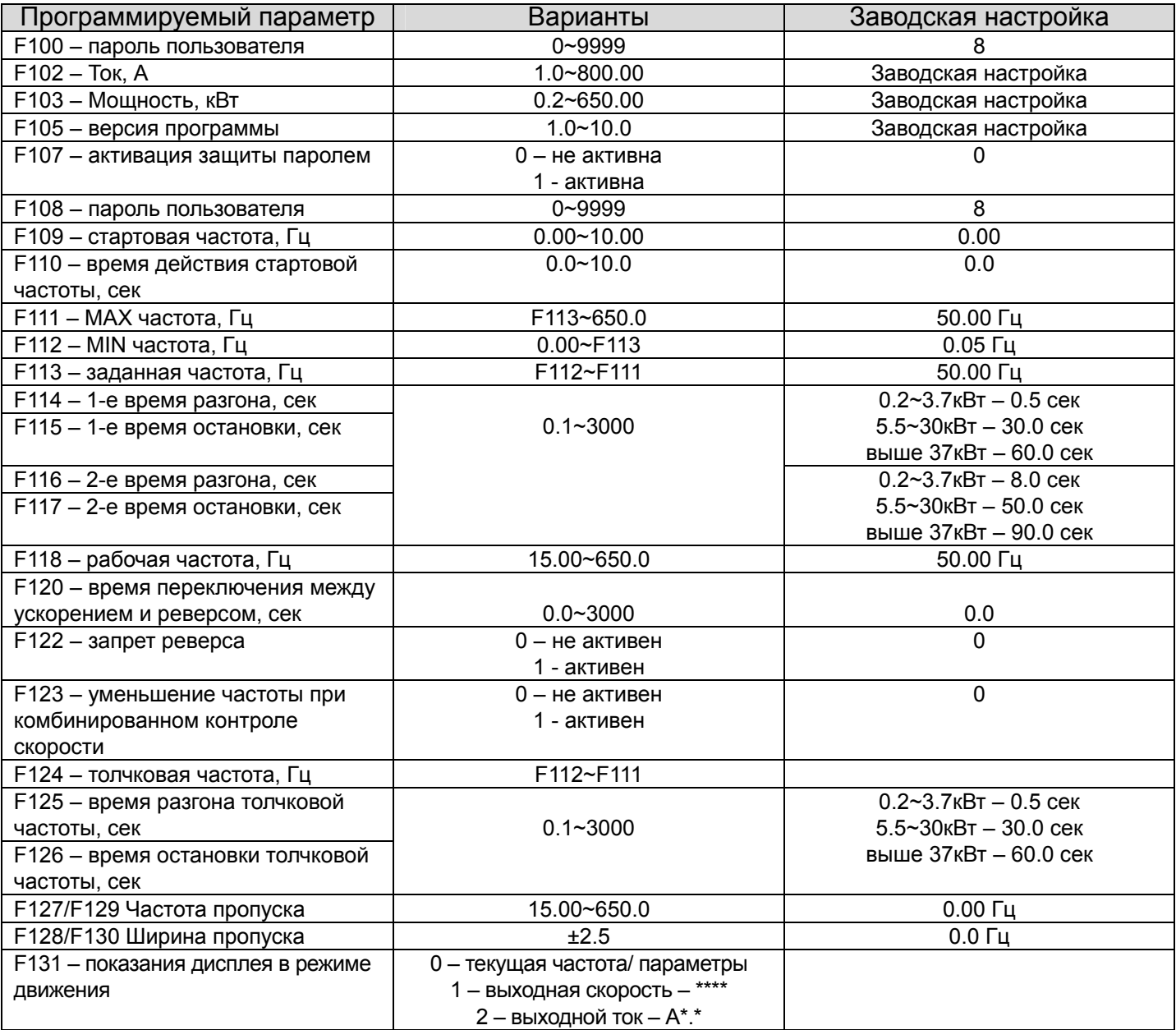

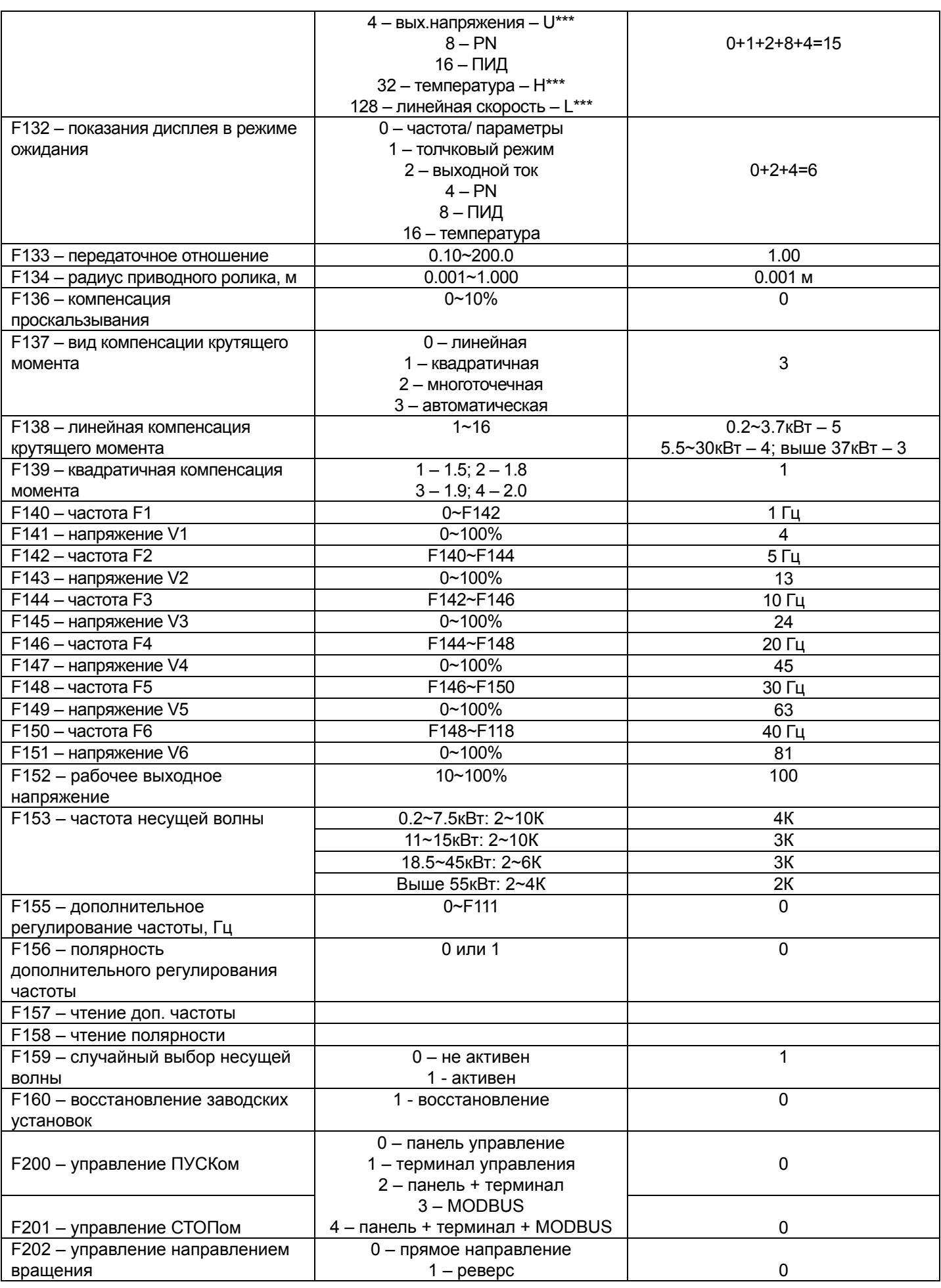

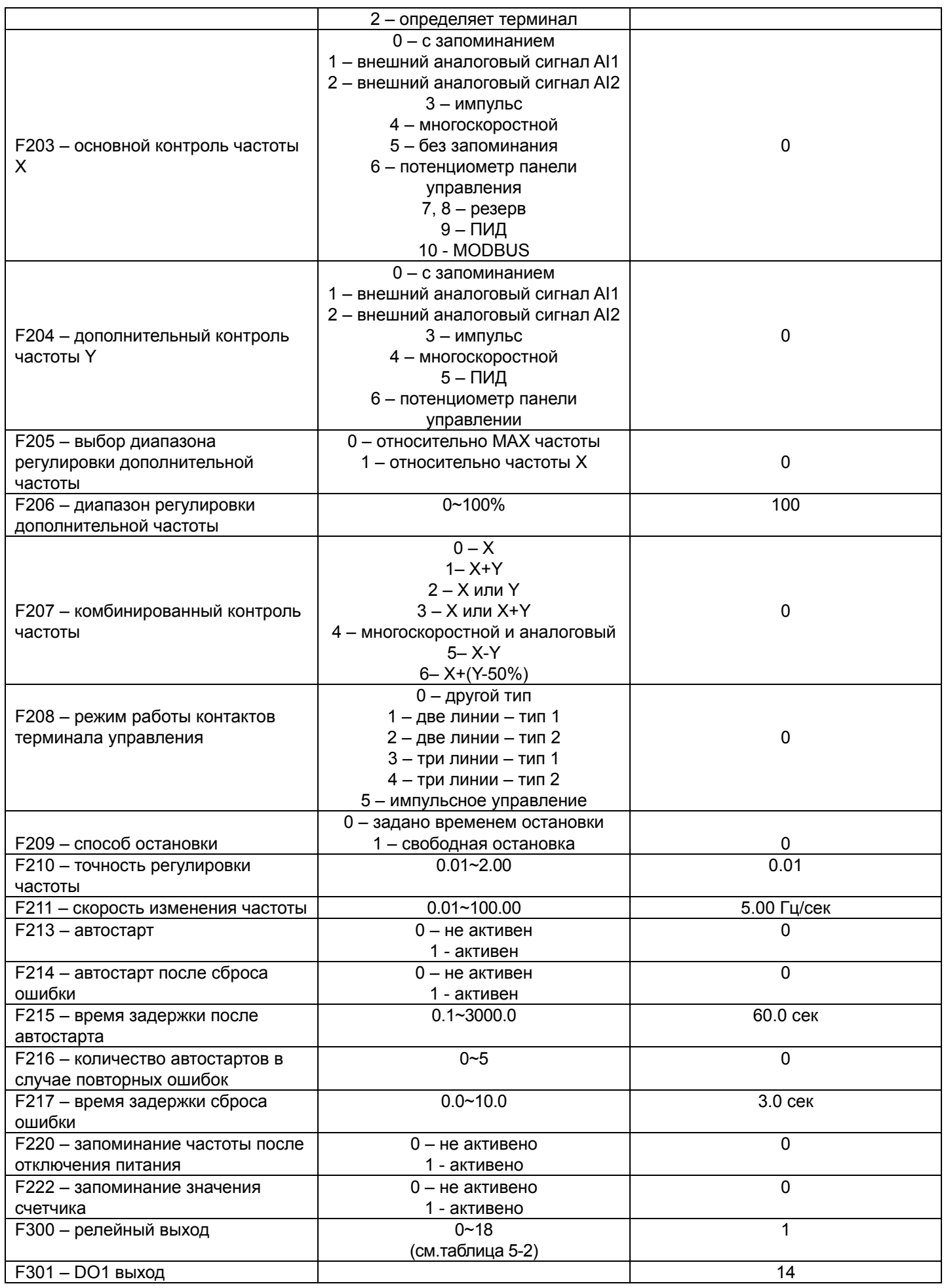

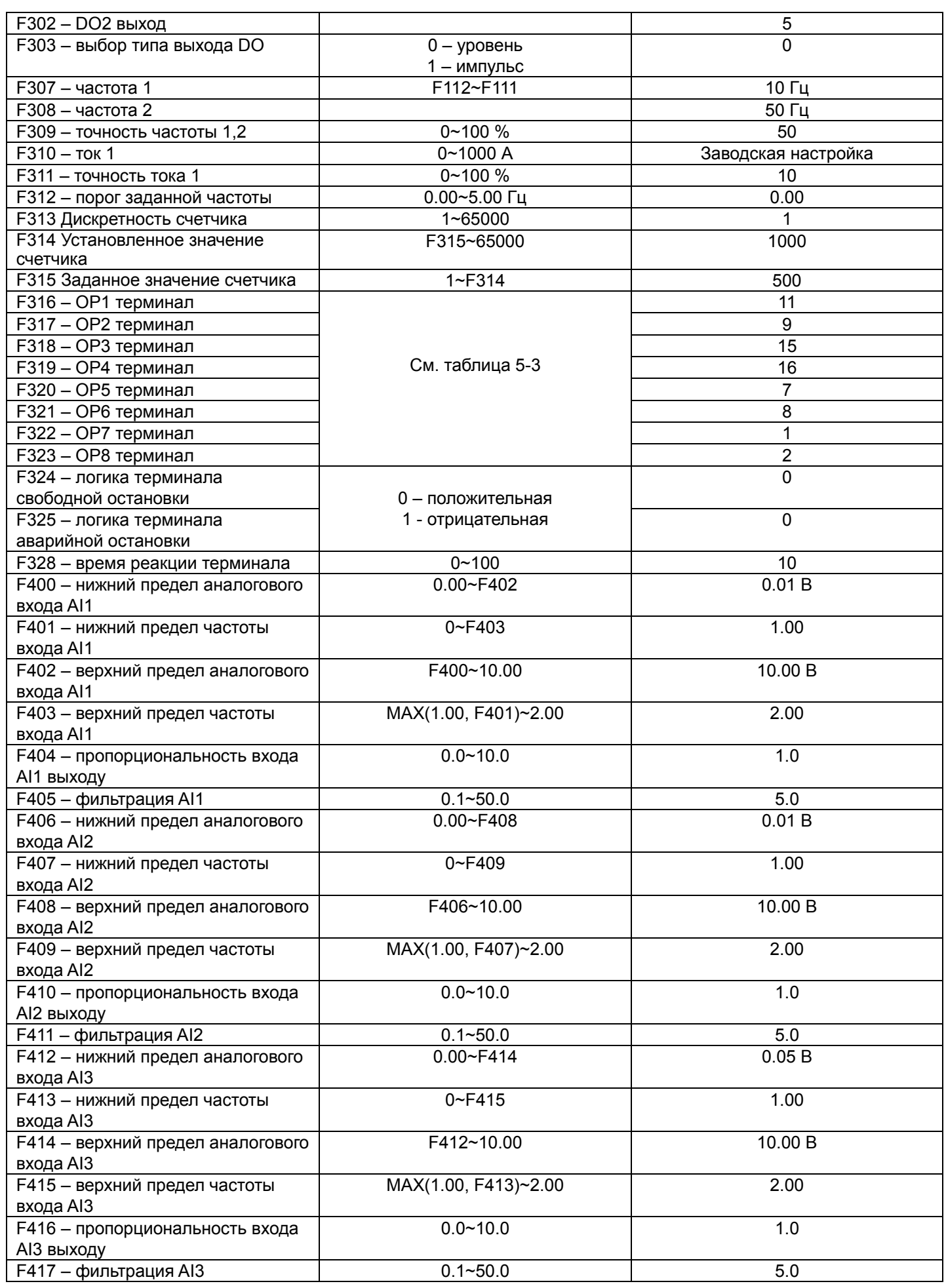

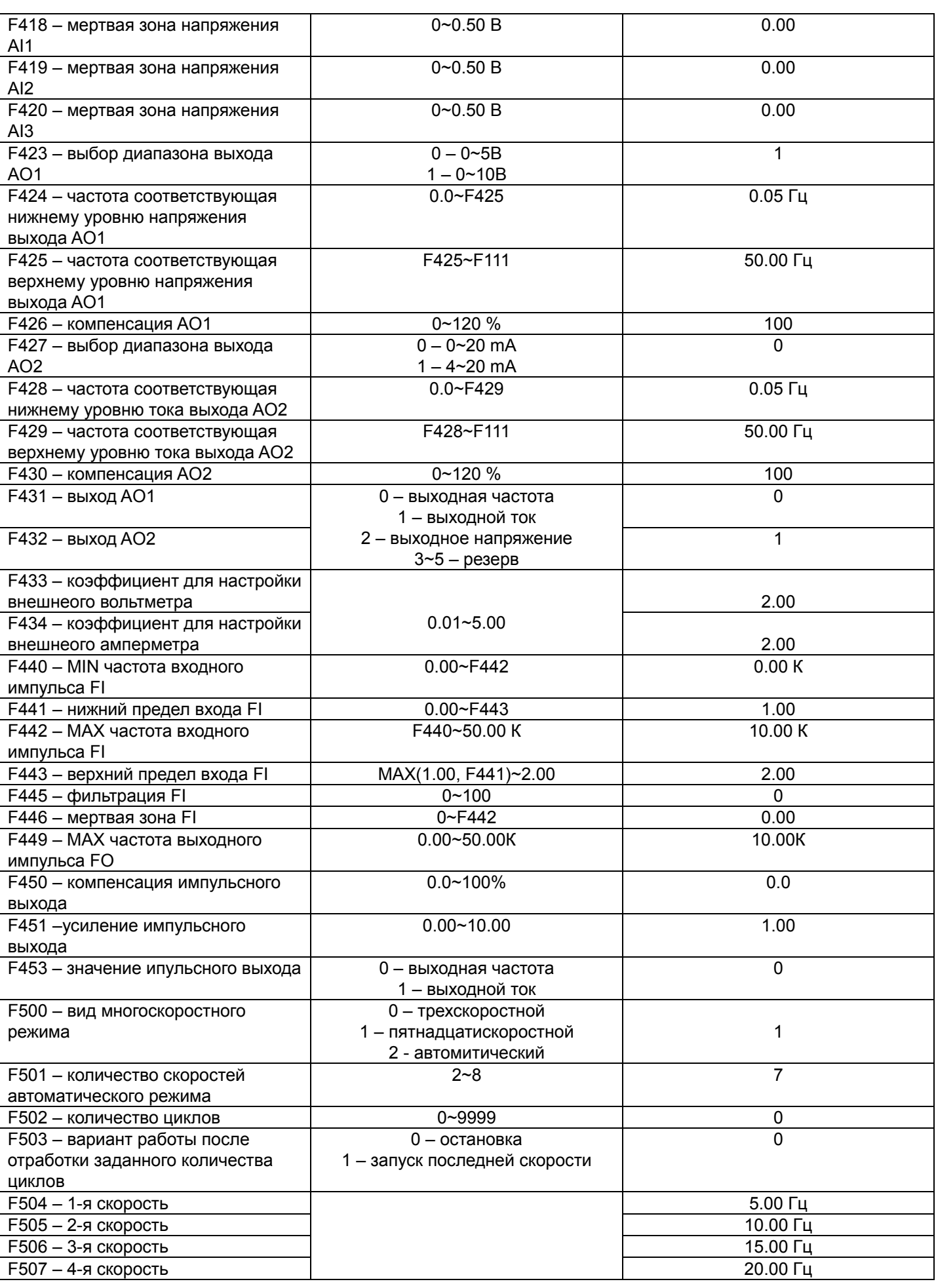

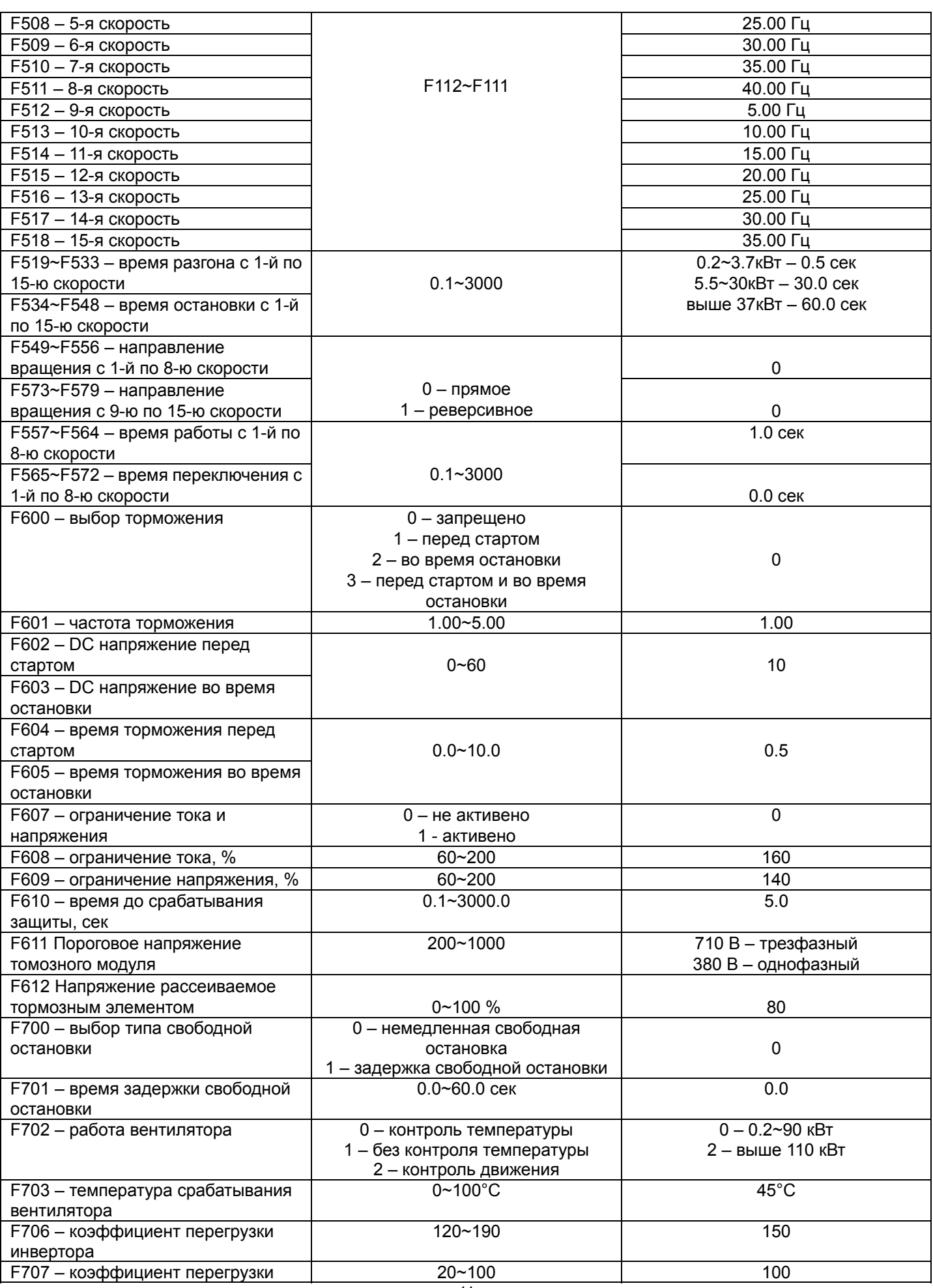

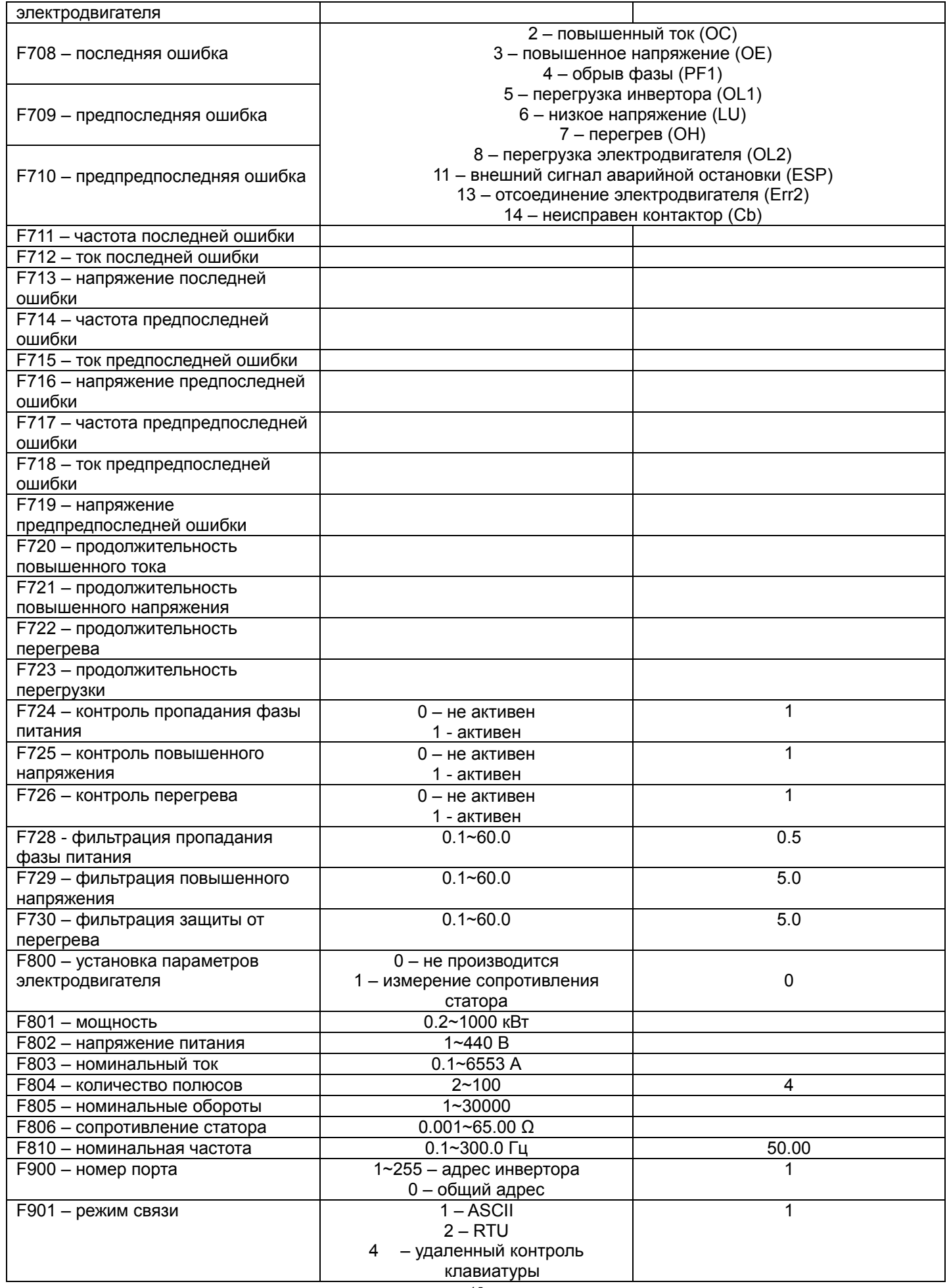

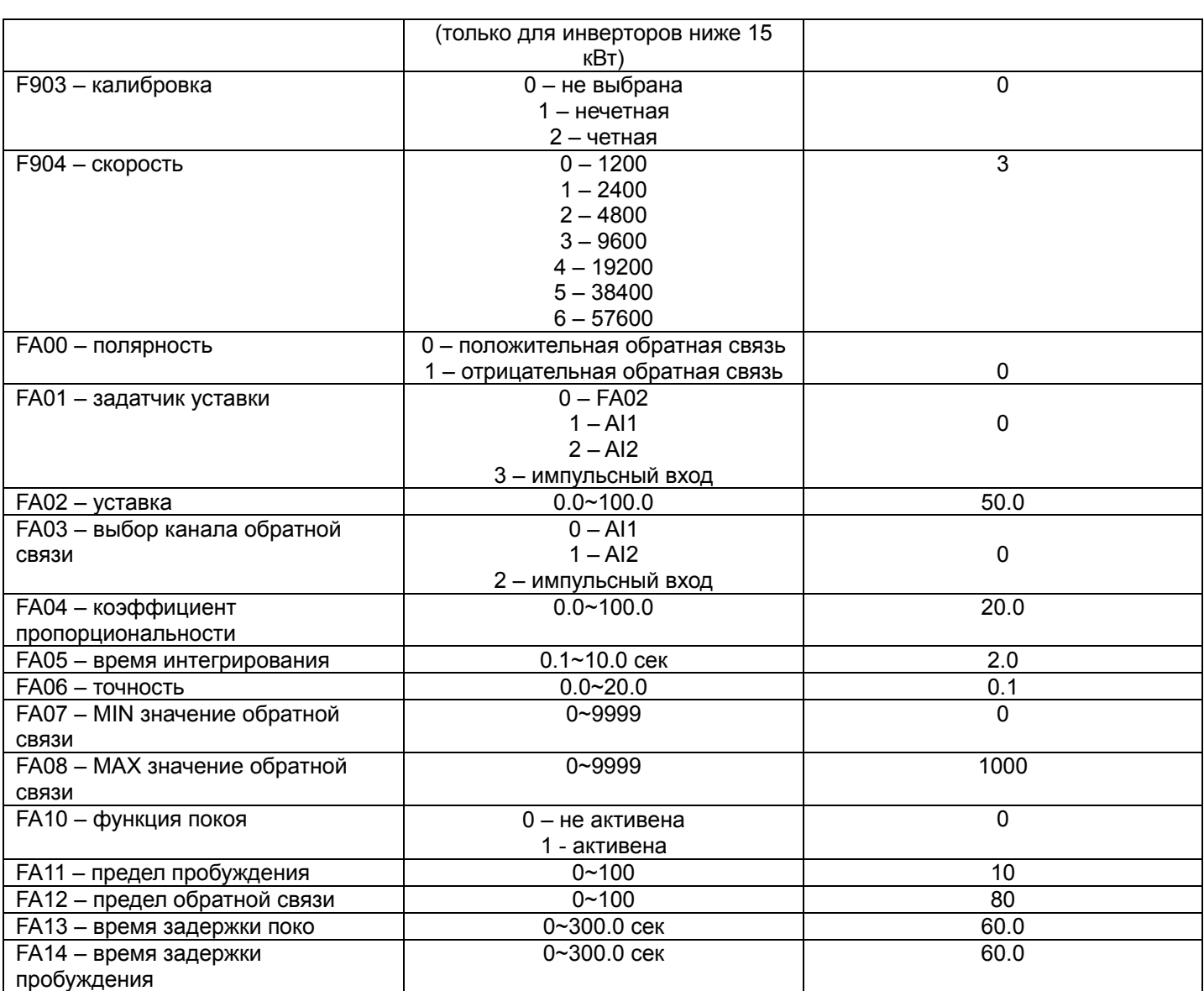

09102210-07122009 **09102210-07122009**